# **Oriental motor**

# **USTEP**

**AZ** Series /

Motorized Actuator equipped with AZ Series

mini Driver

Pulse input type with RS-485 communication

**USER MANUAL** 

Thank you for purchasing an Oriental Motor product.

This Manual describes product handling procedures and safety precautions.

<sup>•</sup> Please read it thoroughly to ensure safe operation.

<sup>•</sup> Always keep the manual where it is readily available.

# Table of contents

| 1 | Intro         | Introduction3                                                          |    | Flow of setting and operation34            |    |
|---|---------------|------------------------------------------------------------------------|----|--------------------------------------------|----|
|   | 1-1           | Before using the product3                                              | 10 | Guidance                                   | 35 |
|   | 1-2           | Operating manuals3                                                     |    | 15.1                                       |    |
|   | 1-3           | Overview of the product5                                               | 11 | ID share mode                              |    |
|   | 1-4           | System configuration5                                                  |    | 11-1 Overview of ID share mode             | 39 |
| 2 | Safe          | ty precautions6                                                        |    | 11-2 Flow of setting of ID share mode      |    |
| 2 |               |                                                                        |    | 11-3 Setting of share group                |    |
| 3 | Prec          | autions for use8                                                       |    | 11-4 Setting of data to be read or written |    |
| 4 | Preparation10 |                                                                        |    | 11-5 Executing read/write                  |    |
|   | 4-1           | Checking the product10                                                 | 12 | Addresses and codes lists                  | 59 |
|   | 4-2           | How to identify the product model10                                    |    | 12-1 Addresses and codes specific to this  |    |
|   | 4-3           | Products possible to combine10                                         |    | product                                    | 59 |
|   | 4-4           | Information about nameplate10                                          |    | 12-2 Addresses and codes not compatible    |    |
|   | 4-5           | Names and functions of parts11                                         |    | with this product                          |    |
|   | 4-6           | Indication of LEDs12                                                   |    | 12-3 I/O signals assignment list           | 69 |
| 5 | Insta         | allation13                                                             | 13 | Inspection and maintenance                 | 72 |
|   | 5-1           | Installation location13                                                |    | 13-1 Inspection                            | 72 |
|   | 5-2           | Installation method13                                                  |    | 13-2 Warranty                              | 72 |
| 6 | Con           | nection15                                                              |    | 13-3 Disposal                              | 72 |
| 6 |               |                                                                        | 14 | Troubleshooting                            | 73 |
|   | 6-1           | Connection example                                                     |    | 14-1 Detection of communication errors     | 73 |
|   | 6-2           | Connecting the main power supply and the control power supply (CN1) 16 |    | 14-2 Alarms                                | 75 |
|   | 6-3           | Connecting the I/O signals (CN3)18                                     |    | 14-3 Information                           | 76 |
|   | 6-4           | Connection diagram19                                                   |    | 14-4 Troubleshooting and                   |    |
|   | 6-5           | Connecting the RS-485 communication                                    |    | remedial actions                           | 77 |
|   |               | cable (CN4)22                                                          | 15 | Cables                                     | 79 |
|   | 6-6           | Connecting the USB cable24                                             |    | 15-1 Connection cables (For cable type)    | 79 |
|   | 6-7           | Noise measures24                                                       |    | 15-2 Connection cables                     |    |
|   | 6-8           | Conformity to                                                          |    | (For connector type)                       | 82 |
|   |               | EMC Directive/Regulations25                                            |    | 15-3 RS-485 communication cables           | 83 |
| 7 | Expl          | anation of I/O signals28                                               |    | 15-4 Power supply cable                    | 84 |
|   | 7-1           | Input signals28                                                        |    | 15-5 I/O signal cables                     | 84 |
|   | 7-2           | Output signals30                                                       | 16 | Accessories                                | 86 |
|   | 7-3           | Timing chart30                                                         |    | 16-1 Pulse signal converter for            |    |
| 8 | Setti         | ing of switches31                                                      |    | noise immunity                             | 86 |
|   | 8-1           | Protocol31                                                             |    | 16-2 Relay contact protection part/circuit | 86 |
|   | 8-2           | Transmission rate31                                                    | 17 | Reference materials                        | 87 |
|   | 8-3           | Pulse input mode32                                                     |    | 17-1 Timing chart                          | 87 |
|   | 8-4           | Resolution32                                                           |    | 17-2 Specifications                        |    |
|   | 8-5           | Address number (server address)32                                      |    | 17-3 Regulations and standards             |    |
|   | 8-6           | Termination resistor33                                                 |    | -                                          |    |
|   |               |                                                                        |    |                                            |    |

# 1 Introduction

# 1-1 Before using the product

Only qualified personnel of electrical and mechanical engineering should work with the product.

Use the product correctly after thoroughly reading the section "2 Safety precautions" on p.6. In addition, be sure to observe the contents described in warning, caution, and note in this manual.

The product described in this manual is designed and manufactured to be incorporated in general industrial equipment. Do not use for any other purpose. Oriental Motor Co., Ltd. is not responsible for any compensation for damage caused through failure to observe this warning.

# 1-2 Operating manuals

# ■ Related operating manuals

For operating manuals, download from Oriental Motor Website Download Page or contact your nearest Oriental Motor sales office.

- AZ Series / Motorized Actuator equipped with AZ Series mini Driver Pulse input type with RS-485 communication USER MANUAL (this document)
- AZ Series / Motorized Actuator equipped with AZ Series OPERATING MANUAL Function Edition

Read the following operating manuals for motors and motorized actuators.

- OPERATING MANUAL Motor Edition
- OPERATING MANUAL Actuator Edition
- Motorized Actuator OPERATING MANUAL Function Setting Edition

### ■ How to use operating manuals

To use the product, read this manual together with the **AZ** Series <u>OPERATING MANUAL Function Edition</u>. This manual describes contents specific to the mini Driver pulse input type with RS-485 communication, and the **AZ** Series <u>OPERATING MANUAL Function Edition</u> describes contents common to the **AZ** Series products. Refer to the **AZ** Series <u>OPERATING MANUAL Function Edition</u> for the contents not included in this manual. Reference destinations are indicated according to the flow of use.

### How to read reference destinations

The title name of the operating manual is described in the reference destination.

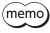

The title number described in the reference destination may be changed. Use the title name when checking the reference destination.

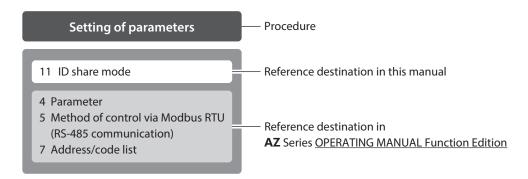

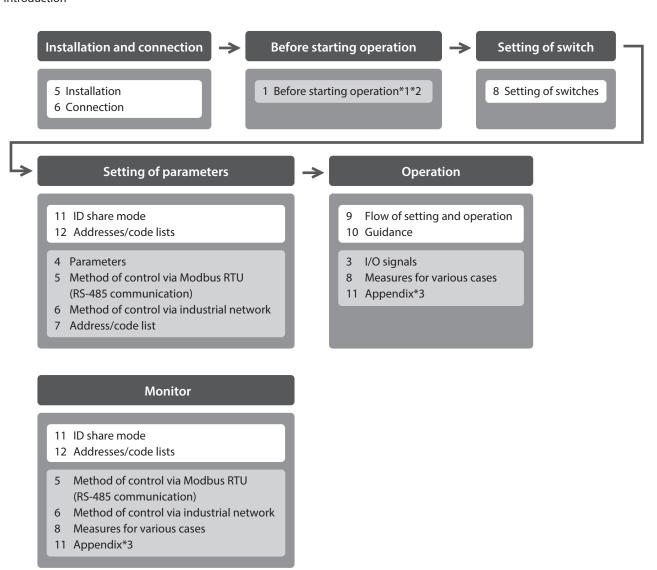

- \*1 Refer to this manual for "Home setting." (\$\simp\$ p.36)
- \*2 When a motorized actuator is used, the following contents cannot be operated via RS-485 communication. Use the support software **MEXEO2**.
  - · Copying the fixed value (parameter) of the ABZO sensor to driver
  - · Creation of recovery data file and method of recovery
- \*3 Refer to this manual for "LEDs of the driver." (□ p.12)

# Description of power supplies

This manual describes contents when a main power supply and a control power supply are used.

The mini Driver can also be used with a main power supply only.

When using it with only the main power supply, replace "main power supply and control power supply" or "control power supply" with "main power supply" to read this manual.

# 1-3 Overview of the product

This is a dedicated driver for the **AZ** Series products.

It is compatible with Modbus RTU (RS-485 communication) and can execute operation according to pulse signals from the host controller. In addition, position information and abnormal status can be monitored via RS-485 communication or industrial network using a network converter of Oriental Motor.

#### Compact and light weight

Compact and lightweight are achieved, offering the dimensions of  $69 \times 56 \times 25$  mm (2.72×2.2×0.98 in.) and the mass of 84 g (3 oz.).

#### How to set parameters

Parameters can be set via RS-485 communication, industrial network using a network converter of Oriental Motor, or the support software **MEXE02**.

# 1-4 System configuration

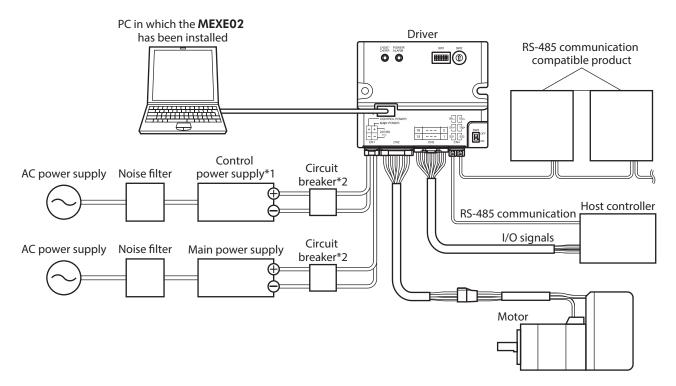

- \*1 Connecting a control power supply can continue monitoring even if a main power supply is shut off. Connect it as necessary.
- \*2 It is recommended that a circuit breaker or a circuit protector is connected because incorrect wiring may cause the internal input circuit to short-circuit.

# 2 Safety precautions

The precautions described below are intended to ensure the safe and correct use of the product, and to prevent the user and other personnel from exposure to the risk of injury. Use the product only after carefully reading and fully understanding these instructions.

| <b><b>∴WARNING</b></b> | Handling the product without observing the instructions that accompany a "WARNING" symbol may result in serious injury or death.     |
|------------------------|----------------------------------------------------------------------------------------------------|
| <b>∴</b> CAUTION       | Handling the product without observing the instructions that accompany a "CAUTION" symbol may result in injury or property damage.   |
| Note                   | The items under this heading contain important handling instructions that the user should observe to ensure safe use of the product. |
| memo                   | The items under this heading contain related information and contents to gain a further understanding of the text in this manual.    |

# **MARNING**

#### General

- Do not use the product in explosive or corrosive environments, in the presence of flammable gases, in places subjected to splashing water, or near combustibles. Doing so may result in fire, electric shock, or injury.
- Assign qualified personnel to the task of installing, wiring, operating/controlling, inspecting and troubleshooting
  the product. Handling by unqualified personnel may result in fire, electric shock, injury, or damage to equipment.
- Do not transport, install, connect, or inspect the product while the power is supplied. Doing so may result in electric shock.
- Do not touch the driver while the power is supplied. Doing so may result in fire or electric shock.
- When an alarm of the driver is generated (any of the driver's protective functions is triggered), remove the cause before resetting the alarm (protective function). Continuing the operation without removing the cause of the problem may result in malfunction of the motor and the driver, leading to injury or damage to equipment.

#### Installation

• Install the driver in an enclosure. Failure to do so may result in electric shock or injury.

#### Connection

- Observe the product specifications for the power supply voltage of the driver. Failure to do so may result in fire or electric shock.
- Connect the product securely according to the connection diagram. Failure to do so may result in fire or electric shock.
- Do not forcibly bend, pull, or pinch the connection cable. Doing so may result in fire or electric shock.

#### Operation

- Turn off the main power supply and the control power supply in the event of a power failure. Failure to do so may result in injury or damage to equipment.
- Do not remove the motor excitation during operation. Doing so may cause the motor to stop and lose the holding force, resulting in injury or damage to equipment.

# Repair, disassembly, and modification

• Do not disassemble or modify the driver. Doing so may result in injury or damage to equipment.

# **!**CAUTION

#### General

- Do not use the driver beyond the specifications. Doing so may result in electric shock, injury, or damage to equipment.
- Keep your fingers and objects out of the openings in the driver. Failure to do so may result in fire, electric shock, or injury.
- Do not touch the driver during operation or immediately after stopping. The surface is hot, and this may cause a skin burn(s).
- Do not forcibly bend or pull the cable that is connected to the driver. Doing so may cause damage to the product.

#### Installation

- Keep the area around the driver free of combustible materials. Failure to do so may result in fire or a skin burn(s).
- Do not leave anything around the driver that would obstruct ventilation. Doing so may result in damage to equipment.

## Operation

- Use a motor and a driver only in the specified combination. An incorrect combination may cause a fire.
- Take measures against static electricity when operating the switches of the driver. Failure to do so may result in the driver malfunction or damage to equipment.
- Provide an emergency-stop device or emergency-stop circuit external to equipment so that the entire equipment will operate safely in the event of a system failure or malfunction. Failure to do so may result in injury.
- When moving the moving part manually, put the motor into a non-excitation state. Continuing the work while the motor is in an excitation state may result in injury.
- For the main power supply and the control power supply, use a DC power supply with reinforced insulation on its primary and secondary sides. Failure to do so may result in electric shock.
- When an abnormal condition has occurred, immediately stop operation to turn off the main power supply and the control power supply. Failure to do so may result in fire, electric shock, or injury.

# 3 Precautions for use

This chapter explains restrictions and requirements the user should consider when using the product.

Always use Oriental Motor cables to connect a motor and a driver.

Refer to p.79 for the cable models.

 When conducting the insulation resistance measurement or the dielectric strength test, be sure to separate the connection between the motor and the driver.

Conducting the insulation resistance measurement or the dielectric strength test with the motor and driver connected may result in damage to the product.

 Precaution when connecting a main power supply and a control power supply in a state of grounding the positive side

The USB connector, CN1 connector, and CN2 connector on the driver are not electrically insulated. When grounding the positive terminals of a main power supply and a control power supply, do not connect any equipment (PC, etc.) whose negative terminal is grounded. Doing so may cause the driver and this equipment to short, damaging both. When connecting, do not ground equipment.

Saving data to the non-volatile memory

Do not turn off the control power supply while writing the data to the non-volatile memory, and also do not turn off for five seconds after the completion of writing the data. Doing so may abort writing the data and cause an alarm of EEPROM error to generate. The non-volatile memory can be rewritten approximately 100,000 times.

Noise elimination measures

Refer to p.24 for noise elimination measures.

Regeneration

When operating a large load inertia at a high speed, the regenerative energy generated may increase the voltage of the main power supply, causing an alarm of Overvoltage to generate. To prevent damage to the driver, reconsider the operating conditions so that regenerative voltage does not generate.

#### Notes when the connection cable is used

Note the following points when an Oriental Motor cable is used.

When inserting the connector

Hold the connector main body, and insert it in straight securely. Inserting the connector in an inclined state may result in damage to terminals or a connection failure.

• When pulling out the connector

Pull out the connector in straight while releasing the lock part of the connector. Pulling out the connector with holding the cable may result in damage to the connector.

## Bending radius of cable

• Use the cable in a condition where the bending radius of the cable is as follows.

Cable type: More than 6 times the cable diameter Connector type: More than 2.8 times the cable diameter

• Do not bend the lead wires part or secure with a clamp, etc. Doing so may result in damage to the connector.

Do not bend the lead wires part

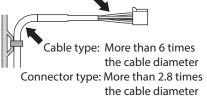

### • How to fix the cable

Fix the cable at two places near the connectors as shown in the figure or fix it with a wide clamp to take measures to prevent stress from being applied to the connectors.

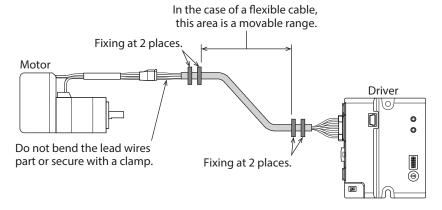

# 4 Preparation

# 4-1 Checking the product

Verify that the items listed below are included. Report any missing or damaged items to the Oriental Motor sales office from which you purchased the product.

- Driver ......1 unit
- Instructions and Precautions for Safe Use....... 1 copy

# 4-2 How to identify the product model

Check the driver model against the model shown on the nameplate.

Refer to "4-4 Information about nameplate" for how to identify the nameplate.

| 1 | Series             | AZD: AZ Series driver                            |
|---|--------------------|--------------------------------------------------|
| 2 | Power supply input | <b>K</b> : DC power input                        |
| 3 | Driver figure      | R: Compact                                       |
| 4 | Туре               | X: Pulse input type with<br>RS-485 communication |

# 4-3 Products possible to combine

Products with which the driver can be combined are listed below. Check the model name of the product with the nameplate.

| Power supply type | Product type       | Applicable Series    | Model name representing<br>Series name*1 | Example of model name |
|-------------------|--------------------|----------------------|------------------------------------------|-----------------------|
|                   | Stepping motor     | <b>AZ</b> Series     | AZM                                      | AZM46AK               |
|                   | Motorized actuator | <b>EAC</b> Series*2  | EACM                                     | EACM2E05AZAK          |
|                   |                    | <b>EAS</b> Series*2  | EASM                                     | EASM4NXD005AZAK       |
|                   |                    | EZS Series*2         | EZSM                                     | EZSM6D005AZAK         |
| DC power          |                    | <b>DR</b> Series     | DR                                       | DR28G2.5B03-AZAKU     |
| input             |                    | DRS2 Series          | DRSM                                     | DRSM60-05A4AZAK       |
|                   |                    | <b>DGII</b> Series*2 | DGM                                      | DGM85R-AZAK           |
|                   |                    | DOII Series 2        | DGB                                      | DGB85R12-AZAKR        |
|                   |                    | EH Series*2          | EH                                       | EH4-AZAKH             |
|                   |                    | <b>L</b> Series*2    | LM                                       | LM4F150AZAK-1         |

<sup>\*1</sup> The driver described in this manual can be combined with products that begin with these model names.

**EAC** Series, **EAS** Series, **EZS** Series: Check with the motor nameplate.

DGII Series, EH Series, L Series: Check with "P/N (Motor P/N)" described on the actuator nameplate.

# 4-4 Information about nameplate

The figure shows an example.

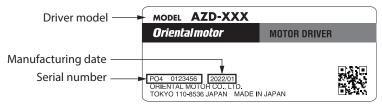

<sup>\*2</sup> For these motorized actuators, the equipped motors have been evaluated to affix the CE Marking. The model name of the equipped motor can be checked as follows.

# 4-5 Names and functions of parts

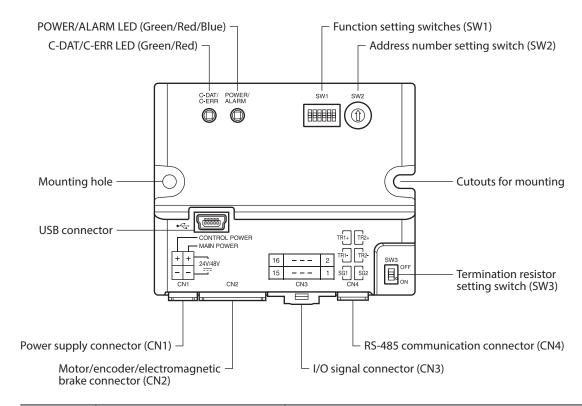

| Туре                                 | Name                                                | Description                                                                                                    |  |
|--------------------------------------|-----------------------------------------------------|----------------------------------------------------------------------------------------------------|--|
|                                      | C-DAT/C-ERR LED (Green/Red)                         | This LED indicates the status of RS-485 communication.                                                                                                    |  |
| LED POWER/ALARM LED (Green/Red/Blue) |                                                     | This LED indicates the status of the driver.                                                                                                    |  |
|                                      |                                                     | <ul> <li>No.1: Sets the protocol of RS-485 communication.         Factory setting: ON     </li> <li>No.2: Sets the transmission rate of RS-485 communication.</li> </ul> |  |
|                                      | Function setting switches (SW1)                     | Factory setting: ON  • No.3: Sets the pulse input mode.  The factory setting of the pulse input mode depends on the destination country.                                 |  |
| Switch                               |                                                     | No.4: Sets a desired resolution per revolution of the motor output shaft.     Factory setting: OFF                                                                       |  |
|                                      |                                                     | <ul><li>No.5: Not used.</li><li>No.6: Not used.</li></ul>                                                                                                    |  |
|                                      | Address number setting switch (SW2)                 | Sets the address number (server address) of RS-485 communication. Factory setting: 1                                                                                     |  |
|                                      | Termination resistor setting switch (SW3)           | Sets the termination resistor (120 $\Omega$ ) of RS-485 communication. Factory setting: OFF                                                                              |  |
|                                      | Power supply connector (CN1)                        | Connects a main power supply and a control power supply.                                                                                                    |  |
|                                      | Motor/encoder/electromagnetic brake connector (CN2) | Connects the motor, the encoder, and the electromagnetic brake.                                                                                                    |  |
| Connector                            | I/O signal connector (CN3)                          | Connects the I/O signal cable.                                                                                                    |  |
| 2322.01                              | RS-485 communication connector (CN4)                | Connects the RS-485 communication cable.                                                                                                    |  |
|                                      | USB connector <del>●</del>                          | Connects a PC in which the <b>MEXE02</b> software has been installed. (USB2.0 mini-B port)                                                                               |  |

# 4-6 Indication of LEDs

The status of the driver and RS-485 communication can be checked using the indication of LEDs.

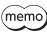

The lighting colors of the POWER/ALARM LED and the C-DAT/C-ERR LED can be changed from green to white using the "LED (PWR/C-DAT) color changing" parameter.

# **■ POWER/ALARM LED**

This LED indicates the status of the driver.

| LED status                                                                                      | Description                                                                                                    |
|-------------------------------------------------------------------------------------------------|----------------------------------------------------------------------------------------------------|
| No light                                                                                        | The main power supply and the control power supply are not turned on.                                                                                                    |
| Green light                                                                                     | The main power supply and/or the control power supply are turned on.                                                                                                    |
| Blinking red                                                                                    | An alarm is being generated. The alarm message generated can be checked by counting the number of times the LED blinks.  The LED is lit in green when the alarm is reset. |
| Blinking blue                                                                                   | Information is being generated. The LED is lit in green when the information is cleared.                                                                                  |
| Repeating "Green $\rightarrow$ Red $\rightarrow$ Simultaneously lit (*) $\rightarrow$ No light" | This is the driver simulation mode.                                                                                                    |

<sup>\*</sup> Green and red colors may overlap and it may be visible to yellow.

# ■ C-DAT/C-ERR LED

This LED indicates the status of RS-485 communication.

| LED status                    | Description                                                                                                    |
|-------------------------------|----------------------------------------------------------------------------------------------------|
| Green light or blinking green | The driver communicates with the host controller properly via RS-485 communication.                                                                                                  |
| Red light                     | An error occurs in communication with the host controller via RS-485 communication. The LED will be lit or blink in green when the communication status returns to the normal state. |

# 5 Installation

# 5-1 Installation location

The driver is designed and manufactured to be incorporated in equipment. Install it in a well-ventilated location that provides easy access for inspection. The location must also satisfy the following conditions:

- Inside an enclosure that is installed indoors (provide vent holes)
- Operating ambient temperature: 0 to +50 °C (+32 to +122 °F) (non-freezing)
- Operating ambient humidity: 85 % or less (non-condensing)
- Area free of explosive atmosphere, toxic gas (such as sulfuric gas), or liquid
- Area not exposed to direct sun
- Area free of excessive amount of dust, iron particles or the like
- Area not subject to splashing water (rain, water droplets), oil (oil droplets) or other liquids
- Area free of excessive salt
- Area not subject to continuous vibration or excessive shocks
- Area free of excessive electromagnetic noise (from welders, power machinery, etc.)
- Area free of radioactive materials, magnetic fields, or vacuum
- Up to 1,000 m (3,300 ft.) above sea level

# 5-2 Installation method

The driver can be installed in any direction.

Install the driver onto a flat metal plate offering high heat conductivity [material: aluminum,  $150 \times 150 \times 2$  mm ( $5.91 \times 5.91 \times 0.08$  in.) or equivalent].

When installing the driver, use the mounting holes and the cutouts for mounting to secure on the metal plate with two screws (M3: not included).

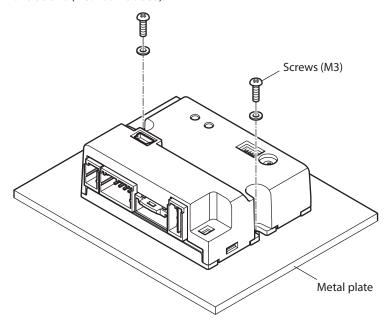

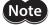

- Install the driver in an enclosure.
- Do not install any equipment that generates a large amount of heat or noise near the driver.
- Do not install the driver underneath a host controller or other equipment sensitive to heat.
- If the ambient temperature of the driver exceeds 50 °C (122 °F), reconsider the ventilation conditions such as providing forced cooling by using fans.

# ■ Dimensions [Unit: mm (in.)]

Mass: 84 g (3 oz.)

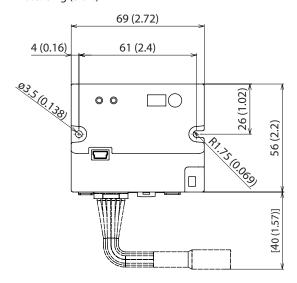

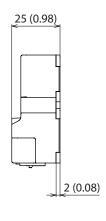

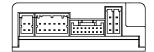

#### **Connection** 6

This chapter explains a connection example of a driver and a motor, connection methods of a main power supply and a control power supply, and others.

It also explains installation and wiring methods to conform to EMC Directive/Regulations as well as measures against electrical noise.

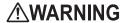

\*\*WARNING\*\* For protection against electric shock, do not turn on the main power supply and the control power supply until the wiring is completed.

#### 6-1 **Connection example**

The figure shows an example when the **AZM14** motor is connected.

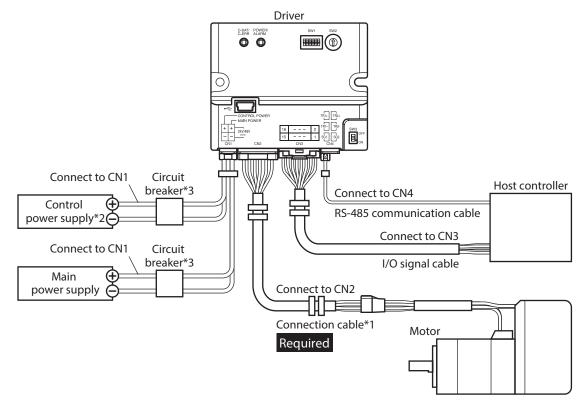

- \*1 It is an Oriental motor cable. Purchase is required separately.
- \*2 Connecting the control power supply allows you to continue monitoring even if the main power supply is shut off. Connect it as necessary.
- \*3 It is recommended that a circuit breaker or a circuit protector is connected because incorrect wiring may cause the internal input circuit to short-circuit.

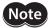

- Connect the connectors securely. Insecure connections may cause malfunction or damage to the motor or the driver.
- When connecting the cables, secure them so that no load is applied to the connectors. Applying a load to the connector may result in a connection failure, causing the driver to malfunction.
- Keep 10 m (32.8 ft.) or less for the wiring distance between a motor and a driver. Exceeding 10 m (32.8 ft.) in the wiring distance may result in increase of the electrical noise emitted from the driver.
- Keep 2 m (6.6 ft.) or less for the cable length of the main power supply and control power supply cables.

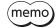

- Before connecting or disconnecting a connector, turn off the main power supply and the control
  power supply, and check the POWER/ALARM LED has been turned off.
- When disconnecting the connector, pull out while pressing the latches on the connector with fingers.
- The ground (GND) of the CN1 connector, input common of the CN3 connector, and the signal ground (SG) of the CN4 connector are electrically insulated.

# 6-2 Connecting the main power supply and the control power supply (CN1)

Connect a main power supply to the CN1 connector.

Connecting the control power supply allows you to continue monitoring even if the main power supply is shut off. Connect it as necessary.

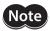

Make sure the polarity of the power supply before connecting. Reverse-polarity connection may cause damage to the driver.

# **■** Applicable connector

| Туре                  | Part number                   | Applicable lead wire                                                                                                 |
|-----------------------|-------------------------------|----------------------------------------------------------------------------------------------------|
| Connector housing     | 1-1827864-2 (TE Connectivity) | • Wire size  AWG 22 (0.34 to 0.37 mm <sup>2</sup> )  AWG 20 (0.51 to 0.53 mm <sup>2</sup> )                          |
| Contact               | 1827589-2 (TE Connectivity)   | AWG 18 (0.85 to 0.87 mm <sup>2</sup> )  • Lead wire insulation outer diameter:  ø1.4 to 2.2 mm (ø0.055 to 0.087 in.) |
| Designated crimp tool | 2119142-1 (TE Connectivity)   | Lead wire insulation strip length:     1.7 to 2.3 mm (0.067 to 0.091 in.)                                            |

# ■ Pin assignment

The figure shows the view from the insertion side of contacts.

| Pin No. | Name                 | Description                     |
|---------|----------------------|---------------------------------|
| A1      | GND                  | Ground for control power supply |
| A2      | GND                  | Ground for main power supply    |
| B1      | Control power supply | +24 VDC / +48 VDC               |
| B2      | Main power supply    | +24 VDC / +48 VDC               |

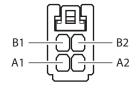

memo)

A1 and A2 are not electrically insulated.

# **■** Voltage specifications

The voltage specifications of power supply input include the rated voltage and the allowable operating voltage. The voltage specifications are common for the main power supply and the control power supply.

| Rated voltage               | 24 VDC±5 %<br>48 VDC±5 %                                                   |
|-----------------------------|----------------------------------------------------------------------------|
| Allowable operating voltage | 24 VDC input: 20 to 32 VDC (22.8 to 32 VDC)*<br>48 VDC input: 40 to 55 VDC |

<sup>\*</sup> The value in parentheses ( ) is the one when the electromagnetic brake motor is connected.

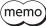

Set the "Main power mode" parameter to "0: 24 VDC" or "1: 48 VDC" when the main power supply starts up slowly or the voltage of the main power supply is unstable. (□> p.63)

# ■ Internal input circuit

The driver can be used with the main power supply and control power supply, or with the main power supply only. When using only the main power supply, the power is supplied from the main power supply to the control power supply circuit inside the driver.

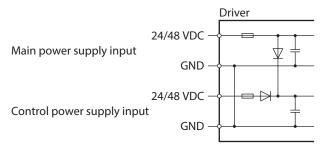

# ■ Power supply current capacity

# Current capacity for main power supply

The current capacity for the main power supply varies depending on the product combined. Check the current capacity in reference to the equipped motor model when using the **EAC** Series, **EAS** Series, or **EZS** Series.

| Series                | Model        | Rated voltage            | Power supply current capacity |
|-----------------------|--------------|--------------------------|-------------------------------|
|                       | AZM14        |                          | 0.4 A or more                 |
|                       | AZM15        | 24 VDC±5 %               | 0.5 A or more                 |
| AZ Series             | AZM24, AZM26 |                          | 1.4 A or more                 |
| EAC Series EAS Series | AZM46        |                          | 1.6 A or more                 |
| <b>EZS</b> Series     | AZM48        | 24 VDC±5 %               | 2.1 A or more                 |
|                       | AZM66        | 48 VDC±5 %               | 3.7 A or more                 |
|                       | AZM69        |                          | 3.5 A or more                 |
|                       | DGM60        | 24 VDC±5 %               | 1.4 A or more                 |
|                       | DGB85        | 24 VDC±5 %               | 1.6 A or more                 |
| <b>DGII</b> Series    | DGB130       |                          | 3.7 A or more                 |
|                       | DGM85        | 48 VDC±5 %               | 1.6 A or more                 |
|                       | DGM130       |                          | 3.7 A or more                 |
| <b>DR</b> Series      | DR20         | 24 VDC±5 %               | 0.4 A or more                 |
| DK Series             | DR28         | 24 VDC±3 %               | 1.3 A or more                 |
| <b>DRS2</b> Series    | DRSM42       | 24 VDC±5 %               | 1.5 A or more                 |
| DR32 Series           | DRSM60       | 48 VDC±5 %               | 2.6 A or more                 |
| <b>EH</b> Series      | EH3          | 24 VDC±5 %               | 0.4 A or more                 |
| LITSelles             | EH4          | 24 VDC±3 %               | 1.4 A or more                 |
| <b>L</b> Series       | LM2, LM4     | 24 VDC±5 %<br>48 VDC±5 % | 3.7 A or more                 |

# Current capacity for control power supply

| Rated voltage            | Power supply current capacity |                            |  |
|--------------------------|-------------------------------|----------------------------|--|
| hated voltage            | Without electromagnetic brake | With electromagnetic brake |  |
| 24 VDC±5 %<br>48 VDC±5 % | 0.15 A                        | 0.4 A*                     |  |

<sup>\*</sup> The **AZM46** type is 0.23 A.

#### Connecting the I/O signals (CN3) 6-3

Connect the I/O signal cable to the CN3 connector.

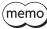

(memo) Wire the I/O signal cable as short as possible. The maximum input frequency will decrease as the cable length increases.

# **■** Applicable connector

| Type                  | Part number                      | Applicable lead wire                                                           |
|-----------------------|----------------------------------|--------------------------------------------------------------------------------|
| Connector housing     | 501646-1600 (Molex Incorporated) | • Wire size<br>AWG 26 to 22 (0.124 to 0.34 mm²)                                |
| Contact               | 501647-1100 (Molex Incorporated) | Lead wire insulation outer diameter:     Ø0.95 to 1.5 mm (Ø0.037 to 0.059 in.) |
| Designated crimp tool | 63819-2300 (Molex Incorporated)  | Lead wire insulation strip length:     2.1 to 2.5 mm (0.083 to 0.098 in.)      |

# ■ Pin assignment

| Pin No. | Name        | Description*                                      |
|---------|-------------|---------------------------------------------------|
| 16      | CW+ [PLS+]  | CW pulse input + [Pulse input +]                  |
| 15      | CW- [PLS-]  | CW pulse input – [Pulse input –]                  |
| 14      | CCW+ [DIR+] | CCW pulse input +<br>[Rotation direction input +] |
| 13      | CCW- [DIR-] | CCW pulse input –<br>[Rotation direction input –] |
| 12      | IN-COM      | Input common                                      |
| 11      | IN0         | Control input 0 (ZHOME)                           |
| 10      | IN1         | Control input 1 (FREE)                            |
| 9       | IN2         | Control input 2 (STOP)                            |
| 8       | IN3         | Control input 3 (ALM-RST)                         |
| 7       | IN4         | Control input 4 (P-PRESET)                        |
| 6       | OUT0+       | Control output 0 (ALAA D)                         |
| 5       | OUT0-       | Control output 0 (ALM-B)                          |
| 4       | OUT1+       | Control output 1 (LICAT FAID)                     |
| 3       | OUT1-       | Control output 1 (HOME-END)                       |
| 2       | OUT2+       | Control output 2 (DEADV)                          |
| 1       | OUT2-       | Control output 2 (READY)                          |

The figure shows the view from the insertion side of contacts.

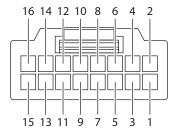

<sup>\*</sup> Values in brackets [ ] are signals when the 1-pulse input mode is set. Values in parentheses ( ) are initial values.

# 6-4 Connection diagram

# ■ Connection example with a current sink output circuit

Values in parentheses ( ) in the figure are initial values. For pin Nos.13 to 16, refer to the next section.

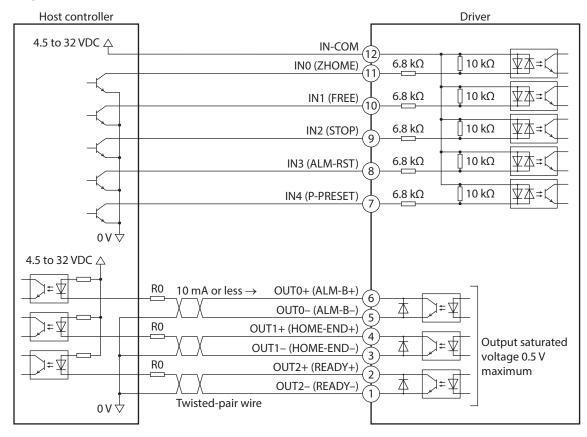

memo

- Use input signals at 4.5 to 32 VDC.
- Use output signals at 4.5 to 32 VDC, 10 mA or less. If the current exceeds 10 mA, connect an external resistor R0 to keep 10 mA or less.
- The saturated voltage of the output signal is 0.5 V maximum.

### When the pulse input circuit of the driver is of line driver type

The pin Nos.13 to 16 are only available for inputting a pulse. Other functions cannot be assigned. Values in brackets [] in the figure are signals when the 1-pulse input mode is set.

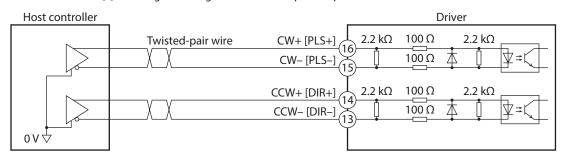

### • When the pulse input circuit of the driver is of open collector type

The pin Nos.13 to 16 are only available for inputting a pulse. Other functions cannot be assigned. Values in brackets [] in the figure are signals when the 1-pulse input mode is set.

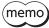

Use the CW [PLS] input and CCW [DIR] input at 5 to 24 VDC. When using signals at 24 VDC, connect an external resistor R1 (1.5 to 2.2 k $\Omega$ , 0.5 W or more). When using signals at 5 VDC, apply the voltage directly.

# When the voltage of a pulse input signal is 5 VDC

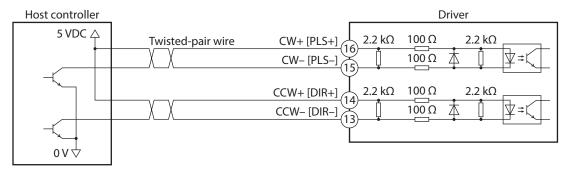

### When the voltage of a pulse input signal is 24 VDC

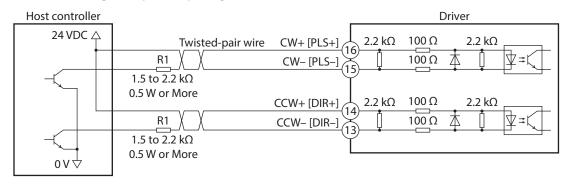

# ■ Connection example with a current source output circuit

Values in parentheses () in the figure are initial values. For pin Nos.13 to 16, refer to the next section.

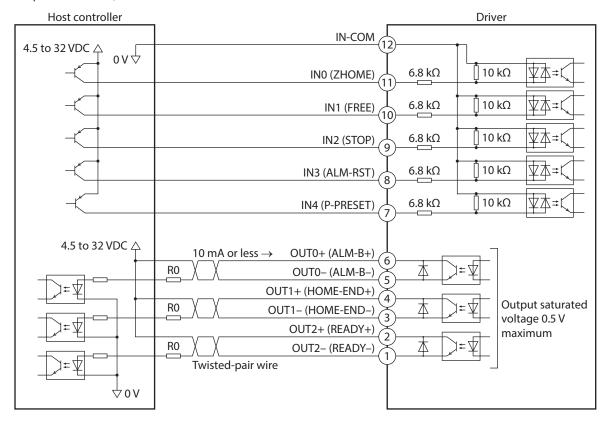

memo

- Use input signals at 4.5 to 32 VDC.
- Use output signals at 4.5 to 32 VDC, 10 mA or less. If the current exceeds 10 mA, connect an external resistor R0 to keep 10 mA or less.
- The saturated voltage of the output signal is 0.5 V maximum.

### • When the pulse input circuit of the driver is of line driver type

The pin Nos.13 to 16 are only available for inputting a pulse. Other functions cannot be assigned. Values in brackets [] in the figure are signals when the 1-pulse input mode is set.

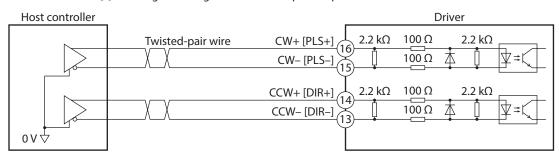

### • When the pulse input circuit of the driver is of open collector type

The pin Nos.13 to 16 are only available for inputting a pulse. Other functions cannot be assigned. Values in brackets [] in the figure are signals when the 1-pulse input mode is set.

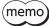

Use the CW [PLS] input and CCW [DIR] input at 5 to 24 VDC. When using signals at 24 VDC, connect an external resistor R1 (1.5 to 2.2 k $\Omega$ , 0.5 W or more). When using signals at 5 VDC, apply the voltage directly.

#### When the voltage of a pulse input signal is 5 VDC

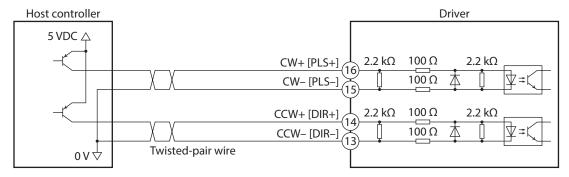

### When the voltage of a pulse input signal is 24 VDC

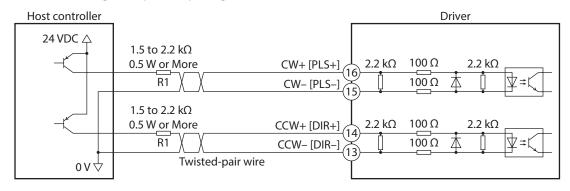

# 6-5 Connecting the RS-485 communication cable (CN4)

Connect the RS-485 communication cable to the CN4 connector.

A cable to connect with the host controller and that to connect between drivers are required to be provided by the customer. Cables to connect to the network converter are provided in Oriental Motor products separately. Refer to p.83 for the model name.

# **■** Applicable connector

| Type                  | Part number                   | Applicable lead wire                                                                                                    |
|-----------------------|-------------------------------|----------------------------------------------------------------------------------------------------|
| Connector housing     | 1-1827579-1 (TE Connectivity) | • Wire size<br>AWG 28 (0.08 mm²)<br>AWG 26 (0.12 mm²)                                                                                             |
| Contact               | 1827588-2 (TE Connectivity)   | AWG 24 (0.2 mm <sup>2</sup> ) AWG 22 (0.37 mm <sup>2</sup> ) • Lead wire insulation outer diameter:                                               |
| Designated crimp tool | 2119143-1 (TE Connectivity)   | <ul> <li>Ø1.08 to 1.9 mm (Ø0.043 to 0.075 in.)</li> <li>Lead wire insulation strip length:</li> <li>1.7 to 2.3 mm (0.067 to 0.091 in.)</li> </ul> |

# ■ Pin assignment

| Pin No. | Signal<br>name | Description                                        |
|---------|----------------|----------------------------------------------------|
| A1      | SG1            | Ground 1 for RS-485 communication                  |
| A2      | SG2            | Ground 2 for RS-485 communication                  |
| B1      | TR1-           | Negative side of signal 1 for RS-485 communication |
| B2      | TR2-           | Negative side of signal 2 for RS-485 communication |
| C1      | TR1+           | Positive side of signal 1 for RS-485 communication |
| C2      | TR2+           | Positive side of signal 2 for RS-485 communication |

The figure shows the view from the insertion side of contacts.

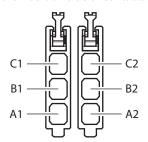

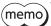

SG1 and SG2, TR1– and TR2–, and TR1+ and TR2+ are internally connected.

# ■ Internal input circuit

The ground (GND) of the CN1 connector and the signal ground (SG) of the CN4 connector are electrically insulated. SW3 is a double-pole double-throw switch.

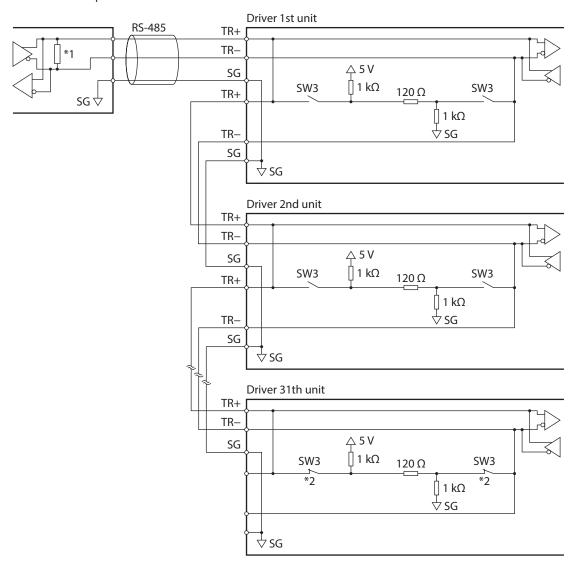

<sup>\*1</sup> Termination resistor 120  $\Omega$ 

<sup>\*2</sup> Turn the termination resistor ON.

# 6-6 Connecting the USB cable

Using a USB cable with the following specifications, connect a PC in which the **MEXEO2** software has been installed to the USB connector.

| Specifications | USB2.0 (Full speed)                                 |
|----------------|-----------------------------------------------------|
| Cable          | Length: 3 m (9.8 ft.) or less<br>Shape: A to mini B |

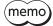

- Connect the driver and a PC directly using a USB cable.
- In large electrically noisy environments, use the USB cable with a ferrite core or install a ferrite core to the USB cable.

# 6-7 Noise measures

There are two types of electrical noises: One is a noise to invade into the driver from the outside and cause the driver malfunction, and the other is a noise to emit from the driver and cause peripheral equipment malfunction. For the noise that is invaded from the outside, take measures to prevent the driver malfunction. It is needed to take adequate measures because signal lines are very likely to be affected by the noise. For the noise that is emitted from the driver, take measures to suppress it.

# ■ Measures against electrical noise

There are the following three methods mainly to take measures against the electrical noise.

#### Noise suppression

- When relays or electromagnetic switches are used, use noise filters or CR circuits to suppress surge generated by them.
- Use an Oriental Motor connection cable when extending the wiring distance between a motor and a driver. Refer to p.79 for the model name. This is effective in suppressing the electrical noise emitted from the motor.
- Cover the driver by a metal plate such as aluminum. This is effective in shielding the electrical noise emitted from the driver.

#### Prevention of noise propagation

- Connect a noise filter on the input side of the DC power supply.
- Place the power lines, such as the motor and power supply cables, keeping a distance of 200 mm (7.87 in.) or more from the signal lines, and also do not bundle them or wire them in parallel. If a power cable and a signal cable have to cross, cross them at a right angle.
- Use shielded twisted pair cables for power lines and signal lines.
- Keep cables as short as possible without coiling and bundling extra lengths.
- Grounding multiple points will increase effect to block electrical noise because impedance on the grounding points is decreased. However, ground them so that a potential difference does not occur among the grounding points. I/O signal cables that include a ground wire are provided in Oriental Motor products. Refer to p.84 for the model name.
- To ground a shielded cable, use a metal cable clamp that can maintain contact with the entire circumference of the shielded cable, and ground as near the product as possible.

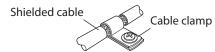

# Suppression of effect by noise propagation

- Loop the noise propagated cable around a ferrite core. Doing so will prevent the propagated noise invades into the driver or emits from the driver. The frequency band in which an effect by the ferrite core can be seen is generally 1 MHz or more. Check the frequency characteristics of the ferrite core used. To increase the effect of noise attenuation by the ferrite core, loop the cable a lot.
- Change the transmission method of pulse signals to the line driver type which is less likely to be affected by electrical noise. If the pulse signal of the host controller is of the open collector type, use Oriental Motor's pulse signal converter for noise immunity. Refer to p.86 for the model name.

# ■ Noise suppression products

#### Noise filter

• Connect a noise filter (or equivalent) in the table below on the input side of the DC power supply. When a power transformer is used, be sure to connect a noise filter on the AC input side of the power transformer. Doing so will prevent the propagated noise through the power line. Install the noise filter as close to the input terminals of DC power supply as possible.

| Manufacturer              | Part number  |
|---------------------------|--------------|
| SOSHIN ELECTRIC CO., LTD. | HF2010A-UPF  |
| Schaffner EMC             | FN2070-10-06 |

- Use the AWG 18 (0.75 mm<sup>2</sup>) or thicker wire for the input and output cables of the noise filter, and secure firmly using a cable clamp or others so that the cable does not come off the enclosure.
- Place the input cable as far apart as possible from the output cable, and do not wire the cables in parallel. If the input and output cables are placed at a close distance or if they are wired in parallel, the noise in the enclosure affects the power cable through stray capacitance, and the noise suppressing effect will be decreased.
- Connect the ground terminal of the noise filter to the grounding point, using as thick and short a wire as possible.
- When connecting a noise filter in an enclosure, wire the input cable of the noise filter as short as possible. Wiring in long distance may reduce the noise suppressing effect.

# ■ Oriental Motor's noise suppression products

#### I/O signal cables

This is a shielded cable for good noise immunity to connect the driver and host controller. The ground wires useful to grounding are come out from both ends of the cable. Refer to p.84 for the model name. The EMC testing is conducted using Oriental Motor's I/O signal cable.

#### Pulse signal converter for noise immunity

This product converts a pulse signal, which is output from the open collector output, to a pulse signal for good noise immunity by outputting the pulse signal again from the differential output. Refer to p.86 for the model name.

#### Surge suppressor

This product is effective to suppress the surge which occurs in a relay contact part. Connect it when using a relay or electromagnetic switch. A CR circuit for surge suppression and a CR circuit module are provided. Refer to p.86 for the model name.

# 6-8 Conformity to EMC Directive/Regulations

Effective measures must be taken against EMI that the motor and driver may give to adjacent control-system equipment, as well as EMS of the motor and driver themselves, in order to prevent a serious functional impediment in the machinery. The use of the following installation and wiring methods will enable the motor and driver to be compliant with EMC Directive/Regulations.

Oriental Motor conducts EMC testing on its motors and drivers in accordance with "Example of installation and wiring" on p.26. The user is responsible for ensuring the machine's compliance with EMC, based on the installation and wiring explained below.

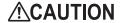

This equipment is not intended for use in residential environments nor for use on a low-voltage public network supplied in residential premises, and it may not provide adequate protection to radio reception interference in such environments.

#### Connecting the main power supply and the control power supply

Use DC power supplies compliant with EMC Directive/Regulations for the main power supply and the control power supply. Use shielded cables to wire and ground as short as possible. Refer to "Prevention of noise propagation" on p.24 for grounding the shielded cable.

#### Ferrite core

Install the following ferrite core (or equivalent) to the places shown in "Example of installation and wiring" on p.26. Part No.: ZCAT3035-1330 (TDK Corporation)

### • Connecting the motor cable

Use an Oriental Motor connection cable when extending the wiring distance between the motor and the driver. Refer to p.79 for the model name.

#### Connecting the signal cable

Refer to "Prevention of noise propagation" on p.24.

#### Grounding method

- Wires used to ground the motor must be as thick and short as possible so that no potential difference is generated between the grounding points.
- Choose a large, thick and uniformly conductive surface for the grounding point.
- Make sure to ground the Protective Earth Terminal of the motor.

### • Example of installation and wiring

The figure shows an example when the cable type electromagnetic brake motor is used.

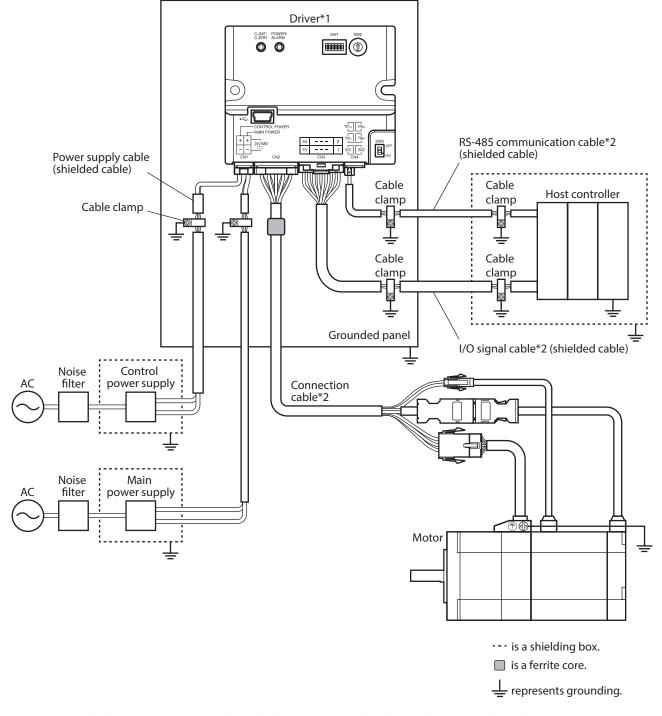

<sup>\*1</sup> The driver is grounded by making the heat sink contact directly with the grounded panel.

<sup>\*2</sup> An Oriental Motor cable is used.

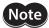

- The driver uses components that are sensitive to static electricity. Take measures against static electricity since it may cause the driver to malfunction or suffer damage.
- When connecting the following products, cover the motor cable with a shielded braided sleeving. Use the cable clamps to ground both ends of the shielded braided sleeving.
  - AZ Series: AZM14, AZM15, AZM24, AZM26

EAC Series: EACM2
EAS Series: EASM2
DR Series: DR20, DR28
DGII Series: DGM60
EH Series: EH3, EH4

# 7 Explanation of I/O signals

This chapter explains signals assigned to the I/O signal connector at the time of shipment.

# 7-1 Input signals

All input signals of the driver are photocoupler inputs. The signal state represents a state of "ON: Carrying current" or "OFF: Not carrying current" for the internal photocoupler rather than the voltage level of the signal.

# ■ CW [PLS] input, CCW [DIR] input

These signals are used when the motor is operated by inputing a pulse signal.

The CW and CCW inputs are used for the 2-pulse input mode, and the PLS and DIR inputs for the 1-pulse input mode. Set the pulse input mode of the driver according to the pulse output mode of the host controller used. When inputting a pulse signal, make sure that the PLS-RDY output or the READY output is being ON.

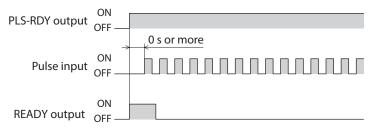

memo When the motor is stopped, be sure to stop inputting a pulse signal (pulse input OFF).

#### Maximum input pulse frequency

- When the host controller is of line driver output: 1 MHz (duty cycle 50 %)
- When the host controller is of open collector output: 250 kHz (duty cycle 50 %)

#### 2-pulse input mode

When the CW input is turned from OFF to ON, the motor rotates in the clockwise direction by one step.

When the CCW input is turned from OFF to ON, the motor rotates in the counterclockwise direction by one step.

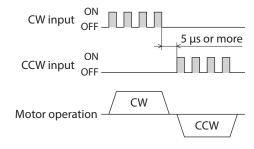

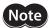

Do not input the CW input and the CCW input at the same time. The motor will not operate properly.

#### 1-pulse input mode

When the PLS input is turned from OFF to ON while the DIR input is ON, the motor rotates in the clockwise direction by one step.

When the PLS input is turned from OFF to ON while the DIR input is OFF, the motor rotates in the counterclockwise direction by one step.

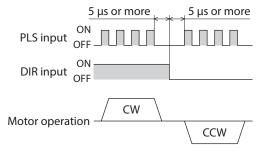

# ZHOME input

When the ZHOME input is turned ON, the motor rotates to the home having set by the P-PRESET input or the **MEXEO2** software. Since no sensor is required, returning to the home can be performed at a high speed.

# **■** FREE input

When the FREE input is turned ON, the motor current is cut off. When an electromagnetic brake motor is used, the electromagnetic brake is also released. The motor output shaft can be rotated manually since the motor holding force is lost.

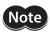

When a load is installed vertically, do not turn the FREE input ON. The motor loses its holding force, and the load may fall.

# **■ STOP input**

When the STOP input is turned ON, the motor will stop. To resume the operation, turn the STOP input OFF, and then input an operation start signal or a pulse signal to the driver.

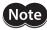

If the motor has been stopped by the STOP input when being operated by inputting a pulse signal, be sure to stop inputting a pulse signal. If the STOP input is turned OFF in a state of inputting a pulse signal, the motor may start rotating suddenly.

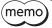

If the STOP input is turned ON while the motor is operated by inputting a pulse signal, the driver will not receive a pulse signal.

## ■ ALM-RST input

If the ALM-RST input is turned from OFF to ON while an alarm is generated, the alarm will be reset (the alarm will be reset at the ON edge of the ALM-RST input). Before resetting an alarm, always remove the cause of the alarm and ensure safety. Note that some alarms cannot be reset with the ALM-RST input.

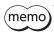

When the motor is being operated by inputting a pulse signal, be sure to stop inputting a pulse signal before resetting the alarm.

# **■** P-PRESET input

When the P-PRESET input is turned ON, the command position and the feedback position are rewritten to the value set in the "Preset position" parameter. At the same time, they are written to the non-volatile memory. However, position preset cannot be executed while the motor is being operated.

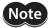

- Position preset cannot be executed while the motor is temporarily stopped by the PAUSE input.
- Even if the motor is being stopped, position preset cannot be executed while the TLC output is ON. Refer to the **AZ** Series <u>OPERATING MANUAL Function Edition</u> for details about the TLC output.

If position preset is executed, the INFO-PR-REQ output is turned ON. The INFO-PR-REQ output is a signal that is output while position preset is executed. When position preset is completed, the INFO-PR-REQ output is turned OFF and the HOME-END output is simultaneously turned ON.

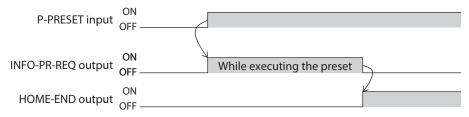

# 7-2 Output signals

Output signals of the driver include photocoupler/open-collector output and line-driver output. The signal state represents a state of "ON: Carrying current" or "OFF: Not carrying current" for the internal photocoupler rather than the voltage level of the signal.

## ■ ALM-B output

If an alarm is generated, the ALM-B output is turned OFF to stop the motor. At the same time, the POWER/ALARM LED on the driver will blink in red. The ALM-B output is normally closed.

## **■** HOME-END output

The HOME-END output is turned ON at the following conditions.

- When the home is set
- When high-speed return-to-home operation is completed

# ■ READY output

When the driver is ready to operate, the READY output is turned ON. Input an operation start signal to the driver after the READY output is ON.

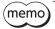

Besides the READY output, the PLS-RDY output, which is turned ON when operation by inputting a pulse signal is ready to start, is also available. For details, refer to the **AZ** Series <u>OPERATING MANUAL</u> Function Edition.

# 7-3 Timing chart

- 1. Check the PLS-RDY output or the READY output has been turned ON.
- Input the CW pulse.The motor starts operation in the clockwise direction.
- 3. When the operation is completed, the READY output is turned ON.

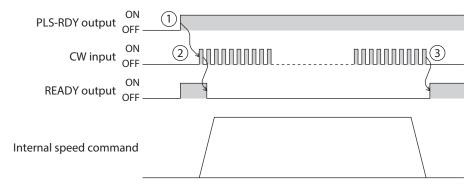

# 8 Setting of switches

The figure shows the setting state at the time of shipment.

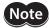

When setting the switch, turn on the main power supply and the control power supply again. The new setting is enabled when the main power supply and the control power supply are turned on again.

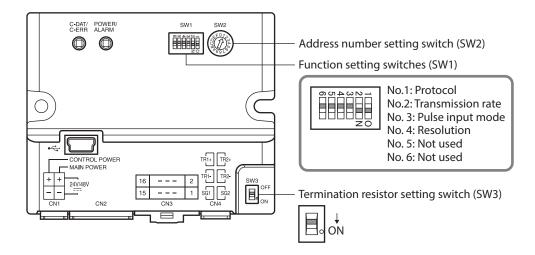

# 8-1 Protocol

Set the protocol of RS-485 communication using the function setting switch SW1-No.1.

#### Factory setting: ON

| SW1-No.1 | Protocol                        |
|----------|---------------------------------|
| ON       | Modbus RTU protocol             |
| OFF      | Connects to a network converter |

# 8-2 Transmission rate

The transmission rate is set using the function setting switch SW1-No.2. Set the same value as the transmission rate of the host controller.

Factory setting: ON

# ■ When using with Modbus RTU protocol (RS-485 communication)

| SW1-No.2 | Transmission rate (bps) |
|----------|-------------------------|
| ON       | 230,400                 |
| OFF      | 115,200                 |

(memo)

To set a value other than the values in the table, set with the "Baudrate (Modbus)" parameter.

# ■ When using via industrial network with the setting of a network converter

Setting the transmission rate is not required.

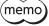

When the driver is used via industrial network, the function setting switch SW1-No. 2 will be disabled. The switch can be set to either ON or OFF.

# 8-3 Pulse input mode

Set the pulse input mode of the driver according to the pulse output mode of the host controller. Set the pulse input mode using the function setting switch SW1-No.3.

The factory setting of the pulse input mode depends on the destination country.

| SW1-No.3 | Pulse input mode   |
|----------|--------------------|
| ON       | 1-pulse input mode |
| OFF      | 2-pulse input mode |

# 8-4 Resolution

Set a desired resolution per revolution of the motor output shaft using the function setting switch SW1-No.4.

#### Factory setting: OFF

| SW1-No.4 | Resolution |
|----------|------------|
| ON       | 10,000 P/R |
| OFF      | 1,000 P/R  |

# 8-5 Address number (server address)

Set the address number (server address) using the address number setting switch SW2. Make sure that each address number (server address) set for each driver is not duplicated.

#### Factory setting: 1

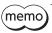

- When the address number is set with the address number setting switch SW2, see below for the number of drivers that can be connected.
- When using with Modbus RTU protocol (RS-485 communication): Up to 15 units
- When using via industrial network with the setting of a network converter: Up to 16 units
- When setting the address number with the MEXEO2 software, the number of drivers that can be connected is 31 units maximum.

# ■ When using with Modbus RTU protocol (RS-485 communication)

The number of drivers that can be connected is 15 units maximum.

| SW2 | Address number (server address) |
|-----|---------------------------------|
| 0   | 0*                              |
| 1   | 1                               |
| 2   | 2                               |
| 3   | 3                               |
| 4   | 4                               |
| 5   | 5                               |
| 6   | 6                               |
| 7   | 7                               |

| SW2 | Address number (server address) |
|-----|---------------------------------|
| 8   | 8                               |
| 9   | 9                               |
| Α   | 10                              |
| В   | 11                              |
| С   | 12                              |
| D   | 13                              |
| Е   | 14                              |
| F   | 15                              |

<sup>\*</sup> In the case of Modbus protocol, do not use the address number 0 (server address 0) because it is reserved in the broadcast mode.

# ■ When using via industrial network with the setting of a network converter

The number of drivers that can be connected is 16 units maximum.

| SW2 | Address number (server address) |
|-----|---------------------------------|
| 0   | 0                               |
| 1   | 1                               |
| 2   | 2                               |
| 3   | 3                               |
| 4   | 4                               |
| 5   | 5                               |
| 6   | 6                               |
| 7   | 7                               |

| SW2 | Address number (server address) |
|-----|---------------------------------|
| 8   | 8                               |
| 9   | 9                               |
| Α   | 10                              |
| В   | 11                              |
| С   | 12                              |
| D   | 13                              |
| Е   | 14                              |
| F   | 15                              |

# **8-6** Termination resistor

Set a termination resistor to the driver located farthest (positioned at the end) from the host controller or the network converter.

Set the termination resistor setting switch SW3 to ON to enable the termination resistor for RS-485 communication (120  $\Omega$ ).

#### **Factory setting: OFF**

| SW3 | Termination resistor (120 Ω) |
|-----|------------------------------|
| OFF | Disable                      |
| ON  | Enable                       |

# ■ When using with Modbus RTU protocol (RS-485 communication)

Set a termination resistor to only one driver.

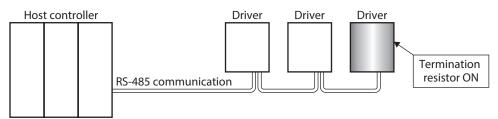

# ■ When using via industrial network with the setting of a network converter

In the case of the following system configuration, set a termination resistor to two drivers.

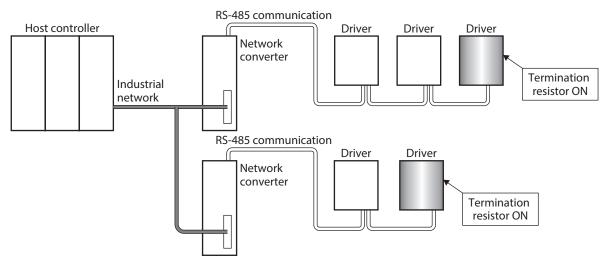

# 9 Flow of setting and operation

| Details of are described in this manual.                                        |                                                                                                    |  |  |  |
|---------------------------------------------------------------------------------|----------------------------------------------------------------------------------------------------|--|--|--|
| For details of, refer to the <b>AZ</b> Series <u>OPERATIN</u>                   | NG MANUAL Function Edition.                                                                                      |  |  |  |
| inidicates the reference destination.                                           |                                                                                                    |  |  |  |
| The title number described in the reference checking the reference destination. | destination may be changed. Use the title name when                                                              |  |  |  |
| Installs and connects the motor and the driver.  5 Installation 6 Connection    |                                                                                                    |  |  |  |
| <b>V</b>                                                                        |                                                                                                    |  |  |  |
| Sets the pulse input mode and resolution.  8 Setting of switches                |                                                                                                    |  |  |  |
| <b>↓</b>                                                                        |                                                                                                    |  |  |  |
| Sets the home.  10 Guidance                                                     |                                                                                                    |  |  |  |
| <b>V</b>                                                                        |                                                                                                    |  |  |  |
| Sets the base current and the command filter.  7 Address/code lists             |                                                                                                    |  |  |  |
| <b>↓</b>                                                                        |                                                                                                    |  |  |  |
| Assigns direct I/O.  12 Addresses/code lists                                    |                                                                                                    |  |  |  |
| <b>↓</b>                                                                        |                                                                                                    |  |  |  |
| Sets the coordinates.  2 Operation                                              |                                                                                                    |  |  |  |
| <b>↓</b>                                                                        |                                                                                                    |  |  |  |
| Sets the items related to information and alarms.  14 Troubleshooting           |                                                                                                    |  |  |  |
| <b>\</b>                                                                        |                                                                                                    |  |  |  |
| Inputs pulses to operate the motor.  10 Guidance                                | * The following examples are available when operating by operation methods other than pulse input.               |  |  |  |
|                                                                                 | <ul><li>Return-to-home operation</li><li>Macro operation</li><li>Direct data operation</li></ul>                 |  |  |  |
|                                                                                 | 2 Operation 5 Method of control via Modbus RTU (RS-485 communication) 6 Method of control via industrial network |  |  |  |

# 10 Guidance

If you are new to this product, read this section to understand the operation flow.

This chapter describes the operation that can be performed in a state of the factory setting.

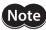

Before operating the motor, check the condition of the surrounding area to ensure safety.

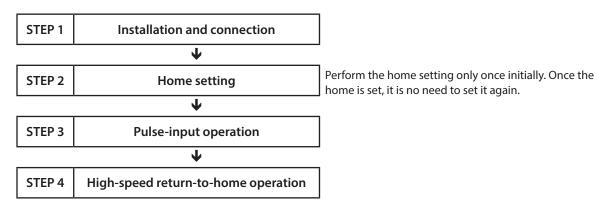

# ■ Factory setting

| Setting item     | Factory setting                                                                 |
|------------------|---------------------------------------------------------------------------------|
| Pulse input mode | The factory setting of the pulse input mode depends on the destination country. |
| Resolution       | SW1-No.4: OFF (1,000 P/R)                                                       |

# STEP 1 Check the installation and the connection.

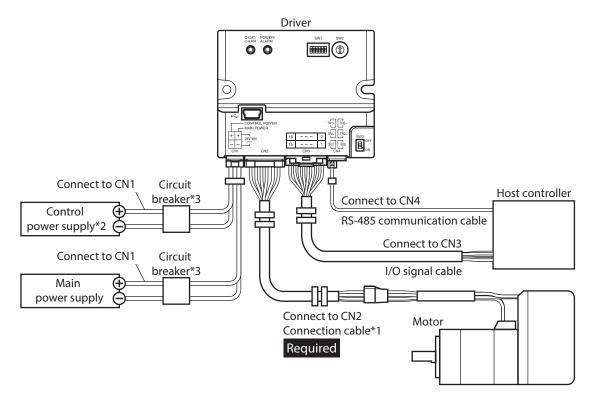

- \*1 It is an Oriental motor cable. Purchase is required separately.
- \*2 Connecting a control power supply can continue monitoring even if a main power supply is shut off. Connect it as necessary.
- \*3 It is recommended that a circuit breaker or a circuit protector is connected because incorrect wiring may cause the internal input circuit to short-circuit.

# STEP 2 Set the home.

The home has not set at the time of shipment. Before starting operation, be sure to set the home.

Perform the home setting only once initially. Once the home is fixed, the home information is retained even if the power supply is shut off.

There are the following two methods to set the home.

- Use the P-PRESET input to set the home.
- Use the **MEXEO2** software to set the home.

This section describes how to set the home using the P-PRESET input. Refer to the **AZ** Series <u>OPERATING MANUAL</u> <u>Function Edition</u> for how to set the home using the **MEXEO2** software.

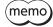

- The home is written to the non-volatile memory. The non-volatile memory can be rewritten approximately 100,000 times.
- The home has been set for some motorized actuators at the time of shipment. Set the home only when changing it from the factory setting.
- 1. Check that the ALM-B output, the READY output, and the PLS-RDY output are being ON.
- 2. Input a pulse and rotate the motor output shaft to the position desired to set as the home.
- 3. Check that the ALM-B output, the READY output, and the PLS-RDY output are being ON, and then turn the P-PRESET input ON.

The home is set and the HOME-END output is turned ON.

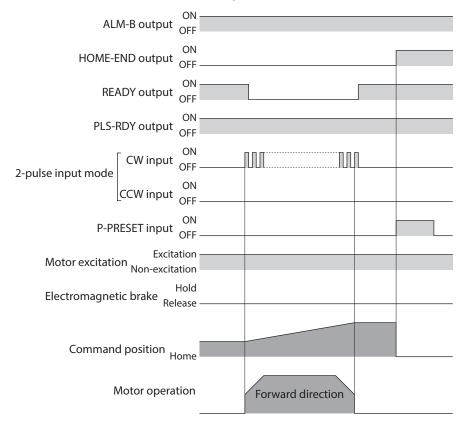

### STEP 3 Perform pulse-input operation.

- 1. Check that the ALM-B output, the READY output, and the PLS-RDY output are being ON.
- Input a pulse to operate the motor.
   In the case of the 2-pulse input mode, inputting a pulse to turn the CW input ON operates the motor in the forward direction. Inputting a pulse to turn the CCW input ON operates it in the reverse direction.
   The READY output is turned OFF during operation.

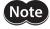

In the case of the 2-pulse input mode, do not turn the CW input and the CCW input ON simultaneously. The motor will not operate properly.

3. When the operation is completed, the READY output is turned ON.

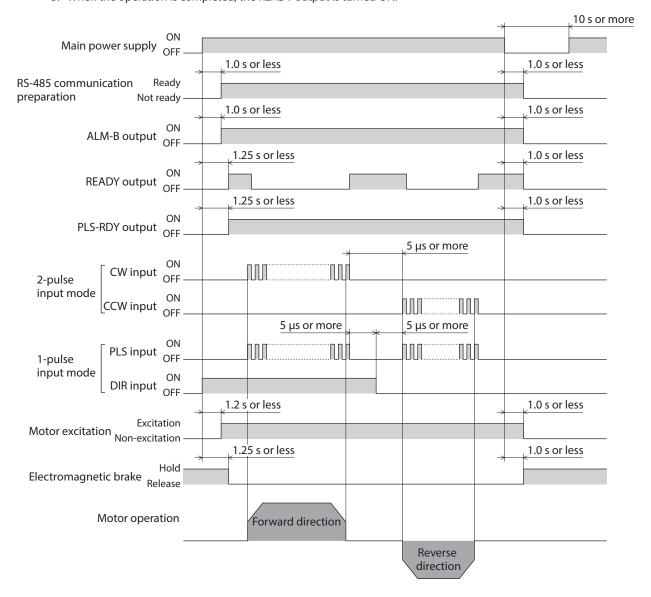

### STEP 4 Perform high-speed return-to-home operation.

High-speed return-to-home operation is operation to return to the mechanical home on the absolute coordinates set in advance. Since the home is recognized by the ABZO sensor, return-to-home operation can be executed at the same speed as that of the normal positioning operation without using an external sensor.

When the ZHOME input is turned ON, high-speed return-to-home is started. The motor stops when the operation stop signal is turned ON on the way of operation.

- 1. Check that the ALM-B output, the READY output, and the PLS-RDY output are being ON.
- 2. Turn the ZHOME input ON.
  High-speed return-to-origin operation is started.
- 3. Check the READY output has been turned OFF and turn the ZHOME input OFF.
  When the motor reaches the mechanical home, the HOME-END output, the READY output, and the PLS-RDY output are turned ON.

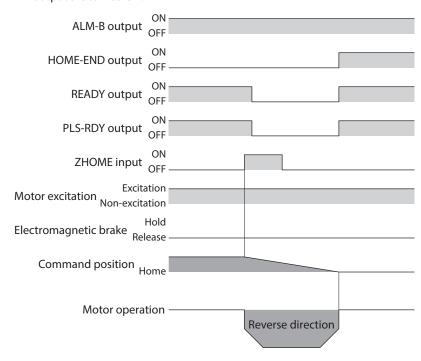

### STEP 5 Were you able to operate?

How did it go? Were you able to operate properly? If the motor does not operate, check the following points.

- Is the POWER/ALARM LED blinking in red?
   An alarm is being generated. Refer to p.75 for details.
- Are the main power supply, the control power supply, the motor, the I/O signal cable, and the RS-485 communication cable connected securely?

# 11 ID share mode

This chapter describes the ID share mode of Modbus RTU specific to the mini Driver.

When controlling the driver with other methods than the ID share mode, refer to the **AZ** Series OPERATING MANUAL Function Edition and "12 Addresses and codes lists" on p.59.

### 11-1 Overview of ID share mode

The ID share mode is Oriental Motor's unique transmission mode in which multiple servers share a communication ID. The client sends a query to multiple servers. Each server executes the processing and returns a response. To read/write in the ID share mode, it is required to set a group of servers (share group) that operates in the ID share mode.

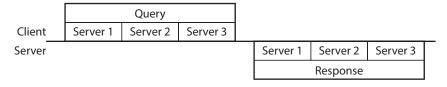

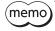

Even if a share group is set, communication can be performed in the unicast mode or the broadcast mode.

### ■ Features of ID share mode

- A query can be sent from the client to multiple servers at once. Synchronization between servers is superior compared to the unicast mode.
- From the client, different information can separately be read/written from/to each server that shares the communication ID. Unlike the broadcast mode, different information can be written to multiple servers at one time.
- When a query is sent from the client, each server executes the processing and returns a response. Unlike the group send, a response is returned from all servers.

#### Overview of read

When reading data in the ID share mode, an ID of data to be read is required to set in the "Share read data" parameter. Setting the ID of data to be read in the "Share read data" parameter can read a value using the "Share read data" area of the ID share register address (\*).

\* It is the address dedicated to the ID share mode.

#### Setting an ID of data to be read

| Register address                           | Name (parameter)  |  |
|--------------------------------------------|-------------------|--|
| Upper: 0990h (2448)<br>Lower: 0991h (2449) | Share read data 0 |  |
| Upper: 0992h (2450)<br>Lower: 0993h (2451) | Share read data 1 |  |
| Upper: 0994h (2452)<br>Lower: 0995h (2453) | Share read data 2 |  |

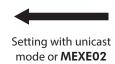

| ID          | Data to be read    |
|-------------|--------------------|
| 0040h (64)  | Present alarm      |
| 007Ch (124) | Driver temperature |
| 007Dh (125) | Motor temperature  |

#### Reading a value

| ID share register address            | Name (area)       |  |
|--------------------------------------|-------------------|--|
| Upper: 0000h (0)<br>Lower: 0001h (1) | Share read data 0 |  |
| Upper: 0002h (2)<br>Lower: 0003h (3) | Share read data 1 |  |
| Upper: 0004h (4)<br>Lower: 0005h (5) | Share read data 2 |  |

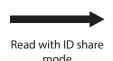

| Value | Data to be read    |  |
|-------|--------------------|--|
| 0     | Present alarm      |  |
| 383   | Driver temperature |  |
| 426   | Motor temperature  |  |

### ■ Overview of write

When writing data in the ID share mode, an ID of data to be written is required to set in the "Share write data" parameter. Setting the ID of data to be written in the "Share write data" parameter can write a value using the "Share write data" area of the ID share register address (\*).

\* It is the address dedicated to the ID share mode.

### Setting an ID of data to be written

| Register address                           | Name (parameter)   |
|--------------------------------------------|--------------------|
| Upper: 09A8h (2472)<br>Lower: 09A9h (2473) | Share write data 0 |
| Upper: 09AAh (2474)<br>Lower: 09ABh (2475) | Share write data 1 |
| Upper: 09ACh (2476)<br>Lower: 09ADh (2477) | Share write data 2 |

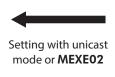

| ID         | Data to be written                           |
|------------|----------------------------------------------|
| 002Fh (47) | Direct data operation operating speed        |
| 0030h (48) | Direct data operation starting/changing rate |
| 0031h (49) | Direct data operation stopping deceleration  |

### Writing a value

| ID share register address            | Name (area)        |
|--------------------------------------|--------------------|
| Upper: 0000h (0)<br>Lower: 0001h (1) | Share write data 0 |
| Upper: 0002h (2)<br>Lower: 0003h (3) | Share write data 1 |
| Upper: 0004h (4)<br>Lower: 0005h (5) | Share write data 2 |

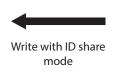

| Value | Data to be written                           |
|-------|----------------------------------------------|
| 1,000 | Direct data operation operating speed        |
| 1,000 | Direct data operation starting/changing rate |
| 2,000 | Direct data operation stopping deceleration  |

# **■** Example of operation

This section explains the operation when the share group is set as shown in the figure and the command of positioning operation is sent from the client.

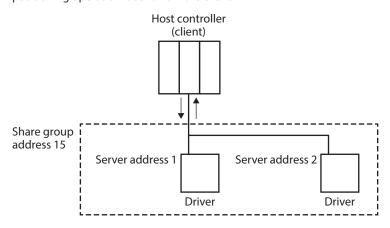

When a query is sent from the client to the share group address 15, the server addresses 1 and 2 start positioning operation. When each server executes the processing, a response is returned sequentially. The order in which responses are returned is set in the "Share control local ID" parameter.  $(\Box p.42)$ 

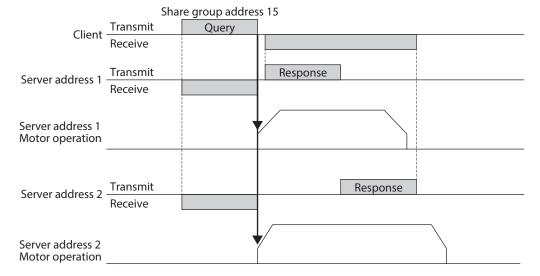

### **■** Corresponding function code

Function codes and message lengths supported by the ID share mode are shown below.

| Function code | Function                                           | Number of registers             |
|---------------|----------------------------------------------------|---------------------------------|
| 03h           | Reading from a holding register(s)                 | 1 to 24                         |
| 10h           | Writing to multiple holding registers              | 1 to 24                         |
| 17h           | Reading/writing from/to multiple holding registers | Read: 1 to 24<br>Write: 1 to 24 |

# 11-2 Flow of setting of ID share mode

To read/write data in the ID share mode, setting the share group and the data to be read/written is required.

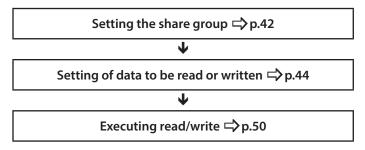

# 11-3 Setting of share group

Set a group (share group) that operates in the ID share mode to the driver. The share group can be set with the unicast mode or the **MEXEO2** software.

## **■** Related parameters

Recalculation and setup are immediately executed when the parameter is written.

| MEXE02<br>code |                 | address         | Name                       | Name Description                                                                                                    |                                                                                  | Initial<br>value |
|----------------|-----------------|-----------------|----------------------------|----------------------------------------------------------------------------------------------------|----------------------------------------------------------------------------------|------------------|
| p11            | 0980h<br>(2432) | 0981h<br>(2433) | Share control<br>global ID | Sets the communication ID shared in the ID share mode. The communication ID set here will be the share group address. Do not set "0" or the same value as the server address of the driver. The driver does not recognize the ID share mode, and it reads or writes a value different from the set data. | -1 (ID share<br>mode is not<br>used), 1 to 127<br>(Communication<br>ID to share) | -1               |
|                | 0982h<br>(2434) | 0983h<br>(2435) | Share control number       | Sets the number of server axes sharing the communication ID.                                                                                                    | 1 to 31                                                                          | 1                |
|                | 0984h<br>(2436) | 0985h<br>(2437) | Share control<br>local ID  | Sets an ID for identifying a server. Data is read/written in the order of ID set here. Set an ID consecutively starting from "1."                                                                                                    | 0 (ID share mode<br>is not used), 1 to<br>31 (ID for server<br>identification)   | 0                |

### ■ Setting example

This section explains how to set a share group in the figure.

To set a share group, use "Writing to multiple holding registers (10h)" of the function code.

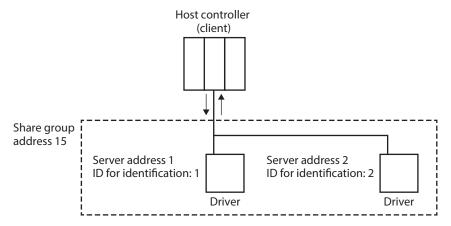

### Setting item

|                                 |                                 | Server address 1 |                       | Server address 2 |                       |
|---------------------------------|---------------------------------|------------------|-----------------------|------------------|-----------------------|
| Description                     | Register address                | Value write      | Corresponding decimal | Value write      | Corresponding decimal |
| Share control global ID (upper) | D (upper) 0980h (2432) 0000h 15 |                  | 0000h                 | 15               |                       |
| Share control global ID (lower) | 0981h (2433)                    | 000Fh            | 13                    | 000Fh            | 15                    |
| Share control number (upper)    | 0982h (2434)                    | 0000h            | 2                     | 0000h            | 2                     |
| Share control number (lower)    | 0983h (2435)                    | 0002h            | 2                     | 0002h            | 2                     |
| Share control local ID (upper)  | 0984h (2436)                    | 0000h            | 0000                  |                  | 2                     |
| Share control local ID (lower)  | 0985h (2437)                    | 0001h            |                       | 0002h            | 2                     |

### Setting flow

1. Send the following query in the unicast mode to set a share group to the driver of the server address 1.

### Query (unicast mode)

| Field name                                 |                                            | Data                                      | Description                                         |
|--------------------------------------------|--------------------------------------------|-------------------------------------------|-----------------------------------------------------|
| Serve                                      | Server address                             |                                           | Driver of server address 1                          |
| Functi                                     | on code                                    | 10h Writing to multiple holding registers |                                                     |
|                                            | Register address (upper)                   | 09h                                       | Register address to start writing from              |
|                                            | Register address (lower)                   |                                           | = Share control global ID (upper): 0980h            |
|                                            | Number of registers (upper)                | 00h                                       | Number of registers to be written from the starting |
|                                            | Number of registers (lower)                | 06h                                       | register address = 6 registers (0006h)              |
|                                            | Number of data bytes                       | 0Ch                                       | Twice the number of registers in the query = 12     |
|                                            | Value write to register address (upper)    | 00h                                       | Value written to register address 0980h             |
|                                            | Value write to register address (lower)    | 00h                                       | = Share control global ID (upper): 0000h            |
| Value write to register address +1 (upper) | 00h                                        | Value written to register address 0981h   |                                                     |
| Data                                       | Value write to register address +1 (lower) | 0Fh                                       | = Share control global ID (lower): 000Fh            |
|                                            | Value write to register address +2 (upper) | 00h                                       | Value written to register address 0982h             |
|                                            | Value write to register address+2 (lower)  | 00h                                       | = Share control number (upper): 0000h               |
|                                            | Value write to register address +3 (upper) | 00h                                       | Value written to register address 0983h             |
|                                            | Value write to register address +3 (lower) | 02h                                       | = Share control number (lower): 0002h               |
|                                            | Value write to register address +4 (upper) | 00h                                       | Value written to register address 0984h             |
|                                            | Value write to register address +4 (lower) | 00h                                       | = Share control local ID (upper): 0000h             |
|                                            | Value write to register address +5 (upper) | 00h                                       | Value written to register address 0985h             |
| Value write to register address +5 (lower) |                                            | 01h                                       | = Share control local ID (lower): 0001h             |
| Error o                                    | Error check (lower)                        |                                           | Calculation result of CRC-16                        |
| Error o                                    | :heck (upper)                              | D5h                                       | Calculation result of ChC-16                        |

### Response (unicast mode)

|                     | Field name                  | Data | Description                  |  |
|---------------------|-----------------------------|------|------------------------------|--|
| Serve               | address                     | 01h  | Same as query                |  |
| Functi              | on code                     | 10h  | Same as query                |  |
|                     | Register address (upper)    |      | Company                      |  |
| Data                | Register address (lower)    |      | Same as query                |  |
| Data                | Number of registers (upper) | 00h  | Cama as guary                |  |
|                     | Number of registers (lower) |      | Same as query                |  |
| Error check (lower) |                             | 42h  | Calculation result of CRC-16 |  |
| Error               | :heck (upper)               | 7Fh  | Calculation result of CRC-10 |  |

2. Set a share group to the driver of the server address 2 as in the step 1.

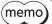

Parameters having set in the unicast mode are cleared when the main power supply and the control power supply are turned off because they are stored in RAM. If the "Write batch NV memory" of the maintenance command is executed, parameters are saved in the non-volatile memory. Therefore, they are retained even if the main power supply and the control power supply are turned off.

# 11-4 Setting of data to be read or written

Set the data to be read in the "Share read data" parameter and the data to be written in the "Share write data" parameter.

Data can be set with the unicast mode or the **MEXEO2** software.

## **■** Related parameters

Recalculation and setup are immediately executed when the parameter is written.

| MEXE02 | Register        | address         |                    |                                |                           | Initial |
|--------|-----------------|-----------------|--------------------|--------------------------------|---------------------------|---------|
| code   | Upper           | Lower           | Name               | Description                    | Setting range             | value   |
|        | 0990h<br>(2448) | 0991h<br>(2449) | Share read data 0  |                                |                           |         |
|        | 0992h<br>(2450) | 0993h<br>(2451) | Share read data 1  |                                |                           |         |
|        | 0994h<br>(2452) | 0995h<br>(2453) | Share read data 2  |                                |                           |         |
|        | 0996h<br>(2454) | 0997h<br>(2455) | Share read data 3  |                                |                           |         |
|        | 0998h<br>(2456) | 0999h<br>(2457) | Share read data 4  |                                |                           |         |
|        | 099Ah<br>(2458) | 099Bh<br>(2459) | Share read data 5  | Sets the ID of data to be read | ID list ➡p.45             | 0       |
|        | 099Ch<br>(2460) | 099Dh<br>(2461) | Share read data 6  | in the ID share mode.          | 15 115t - <b>y</b> p. 15  | 0       |
|        | 099Eh<br>(2462) | 099Fh<br>(2463) | Share read data 7  |                                |                           |         |
|        | 09A0h<br>(2464) | 09A1h<br>(2465) | Share read data 8  |                                |                           |         |
|        | 09A2h<br>(2466) | 09A3h<br>(2467) | Share read data 9  |                                |                           |         |
| p11    | 09A4h<br>(2468) | 09A5h<br>(2469) | Share read data 10 |                                |                           |         |
| r      | 09A6h<br>(2470) | 09A7h<br>(2471) | Share read data 11 |                                |                           |         |
|        | 09A8h<br>(2472) | 09A9h<br>(2473) | Share write data 0 |                                |                           |         |
|        | 09AAh<br>(2474) | 09ABh<br>(2475) | Share write data 1 |                                |                           |         |
|        | 09ACh<br>(2476) | 09ADh<br>(2477) | Share write data 2 |                                |                           |         |
|        | 09AEh<br>(2478) | 09AFh<br>(2479) | Share write data 3 |                                |                           |         |
|        | 09B0h<br>(2480) | 09B1h<br>(2481) | Share write data 4 | Sets the ID of data to be      | ID list <b>□&gt;</b> p.45 | 0       |
|        | 09B2h<br>(2482) | 09B3h<br>(2483) | Share write data 5 | written in the ID share mode.  |                           |         |
|        | 09B4h<br>(2484) | 09B5h<br>(2485) | Share write data 6 |                                |                           |         |
|        | 09B6h<br>(2486) | 09B7h<br>(2487) | Share write data 7 |                                |                           |         |
|        | 09B8h<br>(2488) | 09B9h<br>(2489) | Share write data 8 |                                |                           |         |
|        | 09BAh<br>(2490) | 09BBh<br>(2491) | Share write data 9 |                                |                           |         |

| MEXE02 | Register        | address         | Name                | Description                   | Setting range            | Initial |
|--------|-----------------|-----------------|---------------------|-------------------------------|--------------------------|---------|
| code   | Upper           | Lower           | Name                | Description                   | Setting range            | value   |
| n11    | 09BCh<br>(2492) | 09BDh<br>(2493) | Share write data 10 | Sets the ID of data to be     | ID list                  | 0       |
| p11    | 09BEh<br>(2494) | 09BFh<br>(2495) | Share write data 11 | written in the ID share mode. | Refer to the next table. | 0       |

## • Data that can be set in the "Share read data" parameter and the "Share write data" parameter

This section shows data that can be read or written in the ID share mode. Use "ID" in the table when setting the data. "R/W" in the table represents "READ/WRITE."

| IC    | ID Name Description |                                              | Description                                                                                                    | R/W  |
|-------|---------------------|----------------------------------------------|----------------------------------------------------------------------------------------------------|------|
| Hex   | Dec                 | Name                                         | Description                                                                                                    | R/VV |
| 002Ch | 44                  | Direct data operation operation data number  | Selects the operation data number used for direct data operation.  [Setting range]  0 to 255                                                                                                    | R/W  |
| 002Dh | 45                  | Direct data operation operation type         | Sets the operation type for direct data operation.  [Setting range]  0: No setting  1: Absolute positioning  2: Incremental positioning (based on command position)  3: Incremental positioning (based on feedback position)  7: Continuous operation (position control)  8: Wrap absolute positioning  9: Wrap proximity positioning  10: Wrap absolute positioning (FWD)  11: Wrap absolute positioning (RVS)  12: Wrap absolute push-motion  13: Wrap proximity push-motion  14: Wrap push-motion (FWD)  15: Wrap push-motion (RVS)  16: Continuous operation (speed control)  17: Continuous operation (push-motion)  18: Continuous operation (torque control)  20: Absolute positioning push-motion  (based on command position)  22: Incremental positioning push-motion  (based on feedback position) | R/W  |
| 002Eh | 46                  | Direct data operation position               | Sets the target position for direct data operation.  [Setting range]  -2,147,483,648 to 2,147,483,647 steps                                                                                                    | R/W  |
| 002Fh | 47                  | Direct data operation operating speed        | Sets the operating speed for direct data operation.  [Setting range]  -4,000,000 to 4,000,000 Hz                                                                                                    | R/W  |
| 0030h | 48                  | Direct data operation starting/changing rate | Sets the starting/changing rate or starting/changing time for direct data operation.  [Setting range] 1 to 1,000,000,000 (1=0.001 kHz/s, 1=0.001 s, or 1=0.001 ms/kHz)                                                                                                    | R/W  |
| 0031h | 49                  | Direct data operation stopping deceleration  | Sets the stopping deceleration rate or the stop time for direct data operation.  [Setting range]  1 to 1,000,000,000  (1=0.001 kHz/s, 1=0.001 s, or 1=0.001 ms/kHz)                                                                                                    | R/W  |
| 0032h | 50                  | Direct data operation operating current      | Sets the operating current for direct data operation.  [Setting range] 0 to 1,000 (1=0.1 %)                                                                                                    | R/W  |

| I lav |     | Name                                         | Description                                                                                                    | R/W |
|-------|-----|----------------------------------------------|----------------------------------------------------------------------------------------------------|-----|
| Hex   | Dec |                                              | Sets the trigger for direct data operation.                                                                                                    |     |
| 0033h | 51  | Direct data operation<br>trigger             | [Setting range] -7: Operation data number -6: Operation type -5: Position -4: Operating speed -3: Starting/changing speed rate -2: Stopping deceleration -1: Operating current 0: Disable 1: All data updated                                                        | R/W |
| 0034h | 52  | Direct data operation forwarding destination | Selects the stored area when the next direct data is transferred during direct data operation.  [Setting range]  0: Execution memory  1: Buffer memory                                                                                                    | R/W |
| 003Ah | 58  | Driver input command (2nd)                   | The same input command as "Driver input command (reference)" is automatically set.                                                                                                    | W   |
| 003Ch | 60  | Driver input command (automatic OFF)         | The same input command as "Driver input command (reference)" is automatically set. If the input signal is turned ON with this command, it is automatically turned OFF after 250 µs.                                                                                  | W   |
| 003Eh | 62  | Driver input command (reference)             | Sets the input command to the driver.                                                                                                    | W   |
| 003Fh | 63  | Driver output status                         | Reads the output status of the driver.                                                                                                    | R   |
| 0040h | 64  | Present alarm                                | Indicates the alarm code presently being generated.                                                                                                    | R   |
| 0056h | 86  | Present communication error                  | Indicates the communication error code received last time.                                                                                                    | R   |
| 0063h | 99  | Command position                             | Indicates the present command position. When the wrap function is enabled, the value on the wrap coordinates is indicated.                                                                                                    | R   |
| 0064h | 100 | Command speed (r/min)                        | Indicates the present command speed. (r/min)                                                                                                    | R   |
| 0065h | 101 | Command speed (Hz)                           | Indicates the present command speed. (Hz)                                                                                                    | R   |
| 0066h | 102 | Feedback position                            | Indicates the present feedback position.                                                                                                    | R   |
| 0067h | 103 | Feedback speed (r/min)                       | Indicates the present feedback speed. (r/min)                                                                                                    | R   |
| 0068h | 104 | Feedback speed (Hz)                          | Indicates the present feedback speed. (Hz)                                                                                                    | R   |
| 006Ah | 106 | Direct I/O                                   | Indicates the status of direct I/O. (Arrangement of bits ⇒ p.60)                                                                                                    | R   |
| 006Bh | 107 | Torque monitor                               | Indicates the torque presently generated as a percentage of the maximum holding torque.                                                                                                    | R   |
| 006Dh | 109 | Cumulative load monitor                      | Indicates the integrated value of the load during operation. (Internal unit) The load is cumulated regardless of the rotation direction of the motor. Refer to the <b>AZ</b> Series OPERATING MANUAL Function Edition for details about the cumulative load monitor. | R   |
| 007Ch | 124 | Driver temperature                           | Indicates the present driver temperature. (1=0.1 °C)                                                                                                    | R   |
| 007Dh | 125 | Motor temperature                            | Indicates the present motor temperature. (1=0.1 °C)                                                                                                    | R   |
| 007Eh | 126 | Odometer                                     | Indicates the cumulative travel distance of the motor in revolutions. (1=0.1 krev) This cannot be cleared by the customer.                                                                                                    | R   |
| 007Fh | 127 | Tripmeter                                    | Indicates the travel distance of the motor in revolutions. (1=0.1 krev) This can be cleared by the customer.                                                                                                    | R   |

| IC    | ID Name |                                                                              | Description                                                                                                    | D/M/ |
|-------|---------|------------------------------------------------------------------------------|----------------------------------------------------------------------------------------------------|------|
| Hex   | Dec     | Name                                                                         | Description                                                                                                    | R/W  |
| 00A1h | 161     | Main power supply time                                                       | Indicates the time elapsed since the main power supply was turned on in minutes.                                                                                                    | R    |
| 00A2h | 162     | Control power supply count                                                   | Indicates the number of times the control power supply was turned on.                                                                                                    |      |
| 00A3h | 163     | Inverter voltage                                                             | Indicates the inverter voltage of the driver. (1=0.1 V)                                                                                                    | R    |
| 00A4h | 164     | Main power supply voltage                                                    | Indicates the main power supply voltage. (1=0.1 V)                                                                                                    | R    |
| 00A9h | 169     | Elapsed time from BOOT                                                       | Indicates the time elapsed since the control power supply was turned on. For a driver that the control power supply is not connected, it indicates the time elapsed since the main power supply was turned on. | R    |
| 00ACh | 172     | RS-485 communication<br>normal reception frame<br>counter (All)              | Indicates the number of normal frames received.                                                                                                    | R    |
| 00ADh | 173     | RS-485 communication<br>normal reception frame<br>counter (Only own address) | Indicates the number of normal frames received to own address.                                                                                                    | R    |
| 00B8h | 184     | I/O status 1                                                                 |                                                                                                    | R    |
| 00B9h | 185     | I/O status 2                                                                 |                                                                                                    | R    |
| 00BAh | 186     | I/O status 3                                                                 |                                                                                                    | R    |
| 00BBh | 187     | I/O status 4                                                                 | Indicates the ON-OFF status of the internal I/O.                                                                                                    | R    |
| 00BCh | 188     | I/O status 5                                                                 | (Arrangement of bits ➡ p.61)                                                                                                    | R    |
| 00BDh | 189     | I/O status 6                                                                 |                                                                                                    | R    |
| 00BEh | 190     | I/O status 7                                                                 |                                                                                                    |      |
| 00BFh | 191     | I/O status 8                                                                 |                                                                                                    | R    |
| 00C0h | 192     | Alarm reset                                                                  | Resets the alarm being generated presently. Some alarms cannot be reset.                                                                                                    | W    |
| 00D3h | 211     | Clear information                                                            | Clears the information.                                                                                                    | W    |

# ■ Setting example of data to be read

To set data, use "Writing to multiple holding registers (10h)" of the function code.

This section explains an example that "Present alarm," "Driver temperature," and "Motor temperature" are set in the "Share read data" parameter of the server addresses 1 and 2.

### Setting item

| Doscription               | Dogistor address | Register address Data to be read |       | ID  |  |
|---------------------------|------------------|----------------------------------|-------|-----|--|
| Description               | Register address | Data to be read                  | Hex   | Dec |  |
| Share read data 0 (upper) | 0990h (2448)     | Present alarm                    | 0000h | 64  |  |
| Share read data 0 (lower) | 0991h (2449)     | Fresent didini                   | 0040h |     |  |
| Share read data 1 (upper) | 0992h (2450)     | Driver temperature               | 0000h | 124 |  |
| Share read data 1 (lower) | 0993h (2451)     | Driver temperature               | 007Ch |     |  |
| Share read data 2 (upper) | 0994h (2452)     |                                  | 0000h | 125 |  |
| Share read data 2 (lower) | 0995h (2453)     | Motor temperature                | 007Dh | 125 |  |

(memo) Different data can be set for each server address.

• Setting example

Server address 1: Present alarm, Driver temperature, Motor temperature

Server address 2: Odometer, Tripmeter, Main power supply time

### Setting flow

1. Send the following query in the unicast mode, and set the data to be read to the driver of the server address 1.

### Query (unicast mode)

|                                                      | Field name                                 |     | Description                                         |
|------------------------------------------------------|--------------------------------------------|-----|-----------------------------------------------------|
| Serve                                                | Server address                             |     | Driver of server address 1                          |
| Functi                                               | Function code                              |     | Writing to multiple holding registers               |
|                                                      | Register address (upper)                   | 09h | Register address to start writing from              |
| Register address (lower) 90h = Share read data 0 (up | = Share read data 0 (upper): 0990h         |     |                                                     |
|                                                      | Number of registers (upper)                | 00h | Number of registers to be written from the starting |
|                                                      | Number of registers (lower)                | 06h | register address = 6 registers (0006h)              |
|                                                      | Number of data bytes                       | 0Ch | Twice the number of registers in the query          |
|                                                      | Value write to register address (upper)    | 00h |                                                     |
|                                                      | Value write to register address (lower)    | 00h | Value written to register addresses 0990h and 0991h |
|                                                      | Value write to register address +1 (upper) | 00h | = Present alarm ID (0000h, 0040h)                   |
| Data                                                 | Value write to register address +1 (lower) | 40h |                                                     |
|                                                      | Value write to register address +2 (upper) | 00h |                                                     |
|                                                      | Value write to register address +2 (lower) | 00h | Value written to register addresses 0992h and 0993h |
|                                                      | Value write to register address +3 (upper) | 00h | = Driver temperature ID (0000h, 007Ch)              |
|                                                      | Value write to register address +3 (lower) | 7Ch |                                                     |
|                                                      | Value write to register address +4 (upper) | 00h |                                                     |
|                                                      | Value write to register address +4 (lower) | 00h | Value written to register addresses 0994h and 0995h |
|                                                      | Value write to register address +5 (upper) | 00h | = Motor temperature ID (0000h, 007Dh)               |
|                                                      | Value write to register address +5 (lower) | 7Dh |                                                     |
| Error                                                | check (lower)                              | 10h | Calculation result of CRC-16                        |
| Error o                                              | check (upper)                              | C1h | Calculation result of CRC-10                        |

### Response (unicast mode)

|                     | Field name                  | Data | Description                  |  |
|---------------------|-----------------------------|------|------------------------------|--|
| Server              | address                     | 01h  | Same as query                |  |
| Functi              | on code                     | 10h  | Same as query                |  |
|                     | Register address (upper)    |      | Campa as guary               |  |
| Data                | Register address (lower)    | 90h  | Same as query                |  |
| Dala                | Number of registers (upper) | 00h  | Campa as guary               |  |
|                     | Number of registers (lower) |      | Same as query                |  |
| Error check (lower) |                             | 43h  | Calculation result of CRC-16 |  |
| Error               | heck (upper)                | BAh  | Calculation result of CRC-16 |  |

2. Set the data to be read to the driver of the server address 2 as in the step 1.

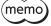

Parameters having set in the unicast mode are cleared when the main power supply and the control power supply are turned off because they are stored in RAM. If the "Write batch NV memory" of the maintenance command is executed, parameters are saved in the non-volatile memory. Therefore, they are retained even if the main power supply and the control power supply are turned off.

## ■ Setting example of data to be written

To set parameters, use "Writing to multiple holding registers (10h)" of the function code.

This section explains an example that "Direct data operation operating speed," "Direct data operation starting/ changing rate,", and "Direct data operation stopping deceleration" are set in the "Share write data" parameter of the server addresses 1 and 2.

#### Setting item

| Description                | Register address | Data to be written                           | ID    |     |  |
|----------------------------|------------------|----------------------------------------------|-------|-----|--|
| Description                | negister address | Data to be written                           | Hex   | Dec |  |
| Share write data 0 (upper) | 09A8h (2472)     | Direct data operation operating speed        | 0000h | 47  |  |
| Share write data 0 (lower) | 09A9h (2473)     | Direct data operation operating speed        | 002Fh | 4/  |  |
| Share write data 1 (upper) | 09AAh (2474)     | Direct data eneration starting/changing rate | 0000h | 48  |  |
| Share write data 1 (lower) | 09ABh (2475)     | Direct data operation starting/changing rate | 0030h | 40  |  |
| Share write data 2 (upper) | 09ACh (2476)     | Direct data eneration stemping desclaration  | 0000h | 40  |  |
| Share write data 2 (lower) | 09ADh (2477)     | Direct data operation stopping deceleration  | 0031h | 49  |  |

memo

Different data can be set for each server address.

• Setting example

Server address 1: Direct data operation operating speed, Direct data operation starting/changing

rate, Direct data operation stopping deceleration

Server address 2: Direct data operation operation data number, Direct data operation operation

type, Direct data operation operating current

### Setting flow

1. Send the following query in the unicast mode, and set the data to be written to the driver of the server address 1.

### Query (unicast mode)

| Field name               |                                            | Data                                   | Description                                                      |
|--------------------------|--------------------------------------------|----------------------------------------|------------------------------------------------------------------|
| Server address           |                                            | 01h                                    | Driver of server address 1                                       |
| Function code            |                                            | 10h                                    | Writing to multiple holding registers                            |
| Register address (upper) | 09h                                        | Register address to start writing from |                                                                  |
|                          | Register address (lower)                   | A8h                                    | = Share write data 0 (upper): 09A8h                              |
|                          | Number of registers (upper)                | 00h                                    | Number of registers to be written from the starting              |
|                          | Number of registers (lower)                | 06h                                    | register address = 6 registers (0006h)                           |
|                          | Number of data bytes                       | 0Ch                                    | Twice the number of registers in the query                       |
|                          | Value write to register address (upper)    | 00h                                    |                                                                  |
|                          | Value write to register address (lower)    | 00h                                    | Value written to register addresses 09A8h and 09A9h              |
|                          | Value write to register address +1 (upper) | 00h                                    | = Direct data operation operating speed ID (0000h, 002Fh)        |
|                          | Value write to register address +1 (lower) | 2Fh                                    |                                                                  |
|                          | Value write to register address +2 (upper) | 00h                                    |                                                                  |
|                          | Value write to register address +2 (lower) | 00h                                    | Value written to register addresses 09AAh and 09ABh              |
|                          | Value write to register address +3 (upper) | 00h                                    | = Direct data operation starting/changing rate ID (0000h, 0030h) |
|                          | Value write to register address +3 (lower) | 30h                                    |                                                                  |
|                          | Value write to register address +4 (upper) | 00h                                    |                                                                  |
|                          | Value write to register address +4 (lower) | 00h                                    | Value written to register addresses 09ACh and 09ADh              |
|                          | Value write to register address +5 (upper) | 00h                                    | = Direct data operation stopping deceleration ID (0000h, 0031h)  |
|                          | Value write to register address +5 (lower) | 31h                                    |                                                                  |
| Error                    | Error check (lower)                        |                                        | Calculation result of CRC-16                                     |
| Error                    | heck (upper)                               | DAh                                    | Calculation result of CRC-10                                     |

#### Response (unicast mode)

|                             | Field name                  | Data | Description                  |  |
|-----------------------------|-----------------------------|------|------------------------------|--|
| Server                      | address                     | 01h  | Same as query                |  |
| Functi                      | on code                     | 10h  | Same as query                |  |
| Register address (upper)    |                             | 09h  | Cama as guary                |  |
| Data                        | Register address (lower)    |      | Same as query                |  |
| Data                        | Number of registers (upper) | 00h  | Compagne                     |  |
| Number of registers (lower) |                             | 06h  | Same as query                |  |
| Error check (lower)         |                             | C2h  | Calculation result of CRC-16 |  |
| Error o                     | heck (upper)                | 77h  | Calculation result of CRC-16 |  |

2. Set the data to be written to the driver of the server address 2 as in the step 1.

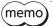

Parameters having set in the unicast mode are cleared when the main power supply and the control power supply are turned off because they are stored in RAM. If the "Write batch NV memory" of the maintenance command is executed, parameters are saved in the non-volatile memory. Therefore, they are retained even if the main power supply and the control power supply are turned off.

# 11-5 Executing read/write

Read and write data in the ID share mode.

The following function codes are used for reading and writing data.

- Read only: Reading from a holding register(s) (03h)
- Write only: Writing to multiple holding registers (10h)
- Read/write: Read/write of multiple holding registers (17h)

When "Read/write of multiple holding registers (17h)" of the function code is used, write is executed first, and then read is executed. Queries are sent in the order of read and write. The order to send cannot be changed.

## ■ Read

Read the value (16 bits) using the "Share read data" area of the ID share register address. Up to 24 successive registers  $(24 \times 16 \text{ bits})$  can be read.

Read the upper and lower values at the same time. If not, an invalid value may be read.

If multiple holding registers are read, they are executed in the order of ID share register addresses.

#### ID share register address of "Share read data" area

| ID share reg | ister address | Name              |  |  |  |
|--------------|---------------|-------------------|--|--|--|
| Upper        | Lower         | Name              |  |  |  |
| 0000h (0)    | 0001h (1)     | Share read data 0 |  |  |  |
| 0002h (2)    | 0003h (3)     | Share read data 1 |  |  |  |
| 0004h (4)    | 0005h (5)     | Share read data 2 |  |  |  |
| 0006h (6)    | 0007h (7)     | Share read data 3 |  |  |  |
| 0008h (8)    | 0009h (9)     | Share read data 4 |  |  |  |
| 000Ah (10)   | 000Bh (11)    | Share read data 5 |  |  |  |

| ID share reg | ister address | Name               |  |
|--------------|---------------|--------------------|--|
| Upper        | Lower         | Name               |  |
| 000Ch (12)   | 000Dh (13)    | Share read data 6  |  |
| 000Eh (14)   | 000Fh (15)    | Share read data 7  |  |
| 0010h (16)   | 0011h (17)    | Share read data 8  |  |
| 0012h (18)   | 0013h (19)    | Share read data 9  |  |
| 0014h (20)   | 0015h (21)    | Share read data 10 |  |
| 0016h (22)   | 0017h (23)    | Share read data 11 |  |

### **■** Write

Write the value (16 bits) using the "Share write data" area of the ID share register address. Up to 24 registers ( $24 \times 16$  bits) can be written.

Write the upper and lower values at the same time. If not, an invalid value may be written.

Write is executed in the order of ID share register addresses. Note that even when an exception response is returned because some data is invalid as being outside the specified range, etc., other data may have been written properly.

### ID share register address of "Share write data" area

| ID share reg | ister address | Name               |  |  |  |
|--------------|---------------|--------------------|--|--|--|
| Upper        | Lower         | Name               |  |  |  |
| 0000h (0)    | 0001h (1)     | Share write data 0 |  |  |  |
| 0002h (2)    | 0003h (3)     | Share write data 1 |  |  |  |
| 0004h (4)    | 0005h (5)     | Share write data 2 |  |  |  |
| 0006h (6)    | 0007h (7)     | Share write data 3 |  |  |  |
| 0008h (8)    | 0009h (9)     | Share write data 4 |  |  |  |
| 000Ah (10)   | 000Bh (11)    | Share write data 5 |  |  |  |

| ID share regi         | ister address | Name                |  |
|-----------------------|---------------|---------------------|--|
| Upper                 | Lower         | Name                |  |
| 000Ch (12)            | 000Dh (13)    | Share write data 6  |  |
| 000Eh (14)            | 000Fh (15)    | Share write data 7  |  |
| 0010h (16)            | 0011h (17)    | Share write data 8  |  |
| 0012h (18)            | 0013h (19)    | Share write data 9  |  |
| 0014h (20)            | 0015h (21)    | Share write data 10 |  |
| 0016h (22) 0017h (23) |               | Share write data 11 |  |

### ■ Example of read

Read "Present alarm," "Driver temperature" and "Motor temperature" from the server addresses 1 and 2.

|                            |                                         | Serv          | er address 1          | Server address 2 |                       |  |
|----------------------------|-----------------------------------------|---------------|-----------------------|------------------|-----------------------|--|
| Description                | ID share register address               | Value<br>read | Corresponding decimal | Value<br>read    | Corresponding decimal |  |
| Present alarm (upper)      | 0000h (0):<br>Share read data 0 (upper) | 0000h         | 0                     | 0000h            | 48                    |  |
| Present alarm (lower)      | 0001h (1):<br>Share read data 0 (lower) | 0000h         | 0                     | 0030h            |                       |  |
| Driver temperature (upper) | 0002h (2):<br>Share read data 1 (upper) | 0000h         | 383                   | 0000h            | 450                   |  |
| Driver temperature (lower) | 0003h (3):<br>Share read data 1 (lower) | 017Fh         | 303                   | 01C2h            |                       |  |
| Motor temperature (upper)  | 0004h (4):<br>Share read data 2 (upper) | 0000h         | 426                   | 0000h            | F30                   |  |
| Motor temperature (lower)  | 0005h (5):<br>Share read data 2 (lower) | 01AAh         | 420                   | 021Ah            | 538                   |  |

#### Query (ID share mode)

| Field name          |                                   | Data | Description                                               |
|---------------------|-----------------------------------|------|-----------------------------------------------------------|
| Server address      |                                   | 0Fh  | Share group address 15                                    |
| Functi              | ion code                          | 03h  | Reading from a holding register(s)                        |
|                     | ID share register address (upper) | 00h  | ID share register address to start reading from           |
| Data                | ID share register address (lower) | 00h  | = Share read data 0 (upper): 0000h                        |
| Dala                | Number of registers (upper)       | 00h  | Number of registers to be read from the starting ID share |
|                     | Number of registers (lower)       | 0Eh  | register address = 14 registers (000Eh) *                 |
| Error check (lower) |                                   | C5h  | Coloulation result of CDC 16                              |
| Error               | theck (upper)                     | 20h  | Calculation result of CRC-16                              |

- \* Number of registers = (number of ID share register addresses to be read + 1)  $\times$  Share control number
- Number of register addresses to be read: 6 (0000h to 0005h)
- +1: Error check for between servers
- Share control number: 2

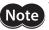

Note that the number of registers in the ID share mode is calculated differently from that in other transmission modes of RS-485 communication.

## Response (ID share mode)

|         |               | Field name                                           | Data | Description                                |
|---------|---------------|------------------------------------------------------|------|--------------------------------------------|
| Server  | addr          | ess                                                  | 0Fh  | Same as query                              |
| Functi  | Function code |                                                      |      | Same as query                              |
|         | Nun           | nber of data bytes                                   | 1Ch  | Twice the number of registers in the query |
|         |               | Value read from ID share register address (upper)    | 00h  | Value read from ID share register address  |
|         |               | Value read from ID share register address (lower)    | 00h  | 0000h = Present alarm (upper): 0000h       |
|         |               | Value read from ID share register address +1 (upper) | 00h  | Value read from ID share register address  |
|         |               | Value read from ID share register address +1 (lower) | 00h  | 0001h = Present alarm (lower): 0000h       |
|         |               | Value read from ID share register address +2 (upper) | 00h  | Value read from ID share register address  |
|         |               | Value read from ID share register address +2 (lower) | 00h  | 0002h = Driver temperature (upper): 0000h  |
| Data    | *1            | Value read from ID share register address +3 (upper) | 01h  | Value read from ID share register address  |
|         | *             | Value read from ID share register address +3 (lower) | 7Fh  | 0003h = Driver temperature (lower): 017Fh  |
|         |               | Value read from ID share register address +4 (upper) | 00h  | Value read from ID share register address  |
|         |               | Value read from ID share register address +4 (lower) | 00h  | 0004h = Motor temperature (upper): 0000h   |
|         |               | Value read from ID share register address +5 (upper) | 01h  | Value read from ID share register address  |
|         |               | Value read from ID share register address +5 (lower) | AAh  | 0005h = Motor temperature (lower): 01AAh   |
|         |               | Error check for between servers (lower) *3           | B6h  | Calculation result of CRC-16 (The value    |
|         |               | Error check for between servers (upper) *3           | 10h  | varies depending on the monitor value.)    |
|         |               | Value read from ID share register address (upper)    | 00h  | Value read from ID share register address  |
|         |               | Value read from ID share register address (lower)    | 00h  | 0000h = Present alarm (upper): 0000h       |
|         |               | Value read from ID share register address +1 (upper) | 00h  | Value read from ID share register address  |
|         |               | Value read from ID share register address +1 (lower) | 30h  | 0001h = Present alarm (lower): 0030h       |
|         |               | Value read from ID share register address +2 (upper) | 00h  | Value read from ID share register address  |
|         |               | Value read from ID share register address +2 (lower) | 00h  | 0002h = Driver temperature (upper): 0000h  |
| Data    | *2            | Value read from ID share register address +3 (upper) | 01h  | Value read from ID share register address  |
| Data    | _             | Value read from ID share register address +3 (lower) | C2h  | 0003h = Driver temperature (lower): 01C2h  |
|         |               | Value read from ID share register address +4 (upper) | 00h  | Value read from ID share register address  |
|         |               | Value read from ID share register address +4 (lower) | 00h  | 0004h = Motor temperature (upper): 0000h   |
|         |               | Value read from ID share register address +5 (upper) | 02h  | Value read from ID share register address  |
|         |               | Value read from ID share register address +5 (lower) | 1Ah  | 0005h = Motor temperature (lower): 021Ah   |
|         |               | Error check for between servers (lower) *3           | ACh  | Calculation result of CRC-16 (The value    |
|         |               | Error check for between servers (upper) *3           | AAh  | varies depending on the monitor value.)    |
| Error c | heck          | (lower)                                              | 00h  | Calculation result of CRC-16               |
| Error c | heck          | (upper)                                              | 00h  | Carculation result of City-10              |

<sup>\*1</sup> Server address 1 (Share control local ID: 1)

<sup>\*2</sup> Server address 2 (Share control local ID: 2)

 $<sup>^{*3}</sup>$  Whenever data is sent to each server, error check is performed on the data having sent until then.

# **■** Example of write

Write "Direct data operation operating speed," "Direct data operation starting/changing rate," and "Direct data operation stopping deceleration" to the server addresses 1 and 2.

|                                                            |                                          | Serv           | er address 1          | Server address 2 |                       |  |
|------------------------------------------------------------|------------------------------------------|----------------|-----------------------|------------------|-----------------------|--|
| Description                                                | ID share register address                | Value<br>write | Corresponding decimal | Value<br>write   | Corresponding decimal |  |
| Direct data operation operating speed (upper)              | 0000h (0):<br>Share write data 0 (upper) | 0000h          | 1,000                 | 0000h            | 2,000                 |  |
| Direct data operation operating speed (lower)              | 0001h (1):<br>Share write data 0 (lower) | 03E8h          | 1,000<br>03E8h        |                  | 2,000                 |  |
| Direct data operation<br>starting/changing rate<br>(upper) | 0002h (2):<br>Share write data 1 (upper) | 0000h          | 1,000                 | 0000h            | 2,000                 |  |
| Direct data operation starting/changing rate (lower)       | 0003h (3):<br>Share write data 1 (lower) | 03E8h          | 1,000                 | 07D0h            |                       |  |
| Direct data operation stopping deceleration (upper)        | 0004h (4):<br>Share write data 2 (upper) | 0000h          | 2,000                 | 0000h            | F 000                 |  |
| Direct data operation stopping deceleration (lower)        | 0005h (5):<br>Share write data 2 (lower) | 07D0h          | 2,000<br>1388h        |                  | 5,000                 |  |

## Query (ID share mode)

|        |                | Field name                                          | Data | Description                                                                        |
|--------|----------------|-----------------------------------------------------|------|------------------------------------------------------------------------------------|
| Serve  | Server address |                                                     |      | Share group address 15                                                             |
| Functi | on co          | ode                                                 | 10h  | Writing to multiple holding registers                                              |
|        | ID s           | hare register address (upper)                       | 00h  | ID share register address to start writing                                         |
|        | ID s           | hare register address (lower)                       | 00h  | from = Share write data 0 (upper): 0000h                                           |
|        | Nur            | nber of registers (upper)                           | 00h  | Number of registers to be written from                                             |
|        | Nur            | nber of registers (lower)                           | 0Ch  | the starting ID share register address = 12 registers (000Ch) *1                   |
|        | Nur            | nber of data bytes                                  | 18h  | Twice the number of registers in the query                                         |
|        |                | Value write to ID share register address (upper)    | 00h  | Value written to ID share register address 0000h = Direct data operation operating |
|        |                | Value write to ID share register address (lower)    | 00h  | speed (upper): 0000h                                                               |
|        |                | Value write to ID share register address +1 (upper) | 03h  | Value written to ID share register address 0001h = Direct data operation operating |
| Data   |                | Value write to ID share register address +1 (lower) | E8h  | speed (lower): 03E8h                                                               |
|        |                | Value write to ID share register address +2 (upper) | 00h  | Value written to ID share register address 0002h = Direct data operation starting/ |
|        | *2             | Value write to ID share register address +2 (lower) | 00h  | changing rate (upper): 0000h                                                       |
|        | "2             | Value write to ID share register address +3 (upper) | 03h  | Value written to ID share register address 0003h = Direct data operation starting/ |
|        |                | Value write to ID share register address +3 (lower) | E8h  | changing rate (lower): 03E8h                                                       |
|        |                | Value write to ID share register address +4 (upper) | 00h  | Value written to ID share register address                                         |
|        |                | Value write to ID share register address +4 (lower) | 00h  | 0004h = Direct data operation stopping deceleration (upper): 0000h                 |
|        |                | Value write to ID share register address +5 (upper) | 07h  | Value written to ID share register address                                         |
|        |                | Value write to ID share register address +5 (lower) | D0h  | 0005h = Direct data operation stopping deceleration (lower): 07D0h                 |

|                     |      | Field name                                          | Data                         | Description                                                             |
|---------------------|------|-----------------------------------------------------|------------------------------|-------------------------------------------------------------------------|
|                     |      | Value write to ID share register address (upper)    | 00h                          | Value written to ID share register address                              |
|                     |      | Value write to ID share register address (lower)    | 00h                          | 0000h = Direct data operation operating speed (upper): 0000h            |
|                     |      | Value write to ID share register address +1 (upper) | 07h                          | Value written to ID share register address                              |
|                     |      | Value write to ID share register address +1 (lower) | D0h                          | 0001h = Direct data operation operating speed (lower): 07D0h            |
|                     |      | Value write to ID share register address +2 (upper) | 00h                          | Value written to ID share register address                              |
| Data                | *3   | Value write to ID share register address +2 (lower) | 00h                          | 0002h = Direct data operation starting/<br>changing rate (upper): 0000h |
| Dala                | 3    | Value write to ID share register address +3 (upper) | 07h                          | Value written to ID share register address                              |
|                     |      | Value write to ID share register address +3 (lower) | D0h                          | 0003h = Direct data operation starting/<br>changing rate (lower): 07D0h |
|                     |      | Value write to ID share register address +4 (upper) | 00h                          | Value written to ID share register address                              |
|                     |      | Value write to ID share register address +4 (lower) | 00h                          | 0004h = Direct data operation stopping deceleration (upper): 0000h      |
|                     |      | Value write to ID share register address +5 (upper) | 13h                          | Value written to ID share register address                              |
|                     |      | Value write to ID share register address +5 (lower) | 88h                          | 0005h = Direct data operation stopping deceleration (lower): 1388h      |
| Error check (lower) |      | 99h                                                 | Calculation result of CRC-16 |                                                                         |
| Error c             | heck | (upper)                                             | 21h                          | Calculation result of ChC-10                                            |

<sup>\*1</sup> Number of registers = (Share control number) × Number of ID share register addresses to be written

- Share control number: 2
- Number of register addresses to be written: 6 (0000h to 0005h)
- \*2 Server address 1 (Share control local ID: 1)
- \*3 Server address 2 (Share control local ID: 2)

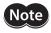

Note that the number of registers in the ID share mode is calculated differently from that in other transmission modes of RS-485 communication.

### Response (ID share mode)

|                     | Field name                        | Data | Description                  |
|---------------------|-----------------------------------|------|------------------------------|
| Server address      |                                   | 0Fh  | Same as query                |
| Functi              | on code                           | 10h  | Same as query                |
|                     | ID share register address (upper) | 00h  | Cama as guary                |
| Data                | ID share register address (lower) | 00h  | Same as query                |
| Dala                | Number of registers (upper)       | 00h  | Cama as augus                |
|                     | Number of registers (lower)       | 0Ch  | Same as query                |
| Error check (lower) |                                   | C1h  | Calculation result of CRC-16 |
| Error               | heck (upper)                      | 22h  | Calculation result of CRC-16 |

# **■** Example of read/write

Write values to "Direct data operation operating speed," "Direct data operation starting/changing rate," and "Direct data operation stopping deceleration" first, and read "Present alarm," "Driver temperature," and "Motor temperature."

|                                                            |                                          | Serv           | er address 1          | Server address 2 |                       |  |
|------------------------------------------------------------|------------------------------------------|----------------|-----------------------|------------------|-----------------------|--|
| Description                                                | ID share register address                | Value<br>write | Corresponding decimal | Value<br>write   | Corresponding decimal |  |
| Direct data operation operating speed (upper)              | 0000h (0):<br>Share write data 0 (upper) | 0000h          | 1,000                 | 0000h            | 2,000                 |  |
| Direct data operation operating speed (lower)              | 0001h (1):<br>Share write data 0 (lower) | 03E8h          | 1,000<br>03E8h        |                  | 2,000                 |  |
| Direct data operation<br>starting/changing rate<br>(upper) | 0002h (2):<br>Share write data 1 (upper) | 0000h          | 1,000                 | 0000h            | 2,000                 |  |
| Direct data operation starting/changing rate (lower)       | 0003h (3):<br>Share write data 1 (lower) | 03E8h          | 1,000                 | 07D0h            |                       |  |
| Direct data operation stopping deceleration (upper)        | 0004h (4):<br>Share write data 2 (upper) | 0000h          | 2,000                 | 0000h            | F 000                 |  |
| Direct data operation stopping deceleration (lower)        | 0005h (5):<br>Share write data 2 (lower) | 07D0h          | 2,000<br>1388h        |                  | 5,000                 |  |

|                            |                                         | Serv          | er address 1          | Server address 2 |                       |  |
|----------------------------|-----------------------------------------|---------------|-----------------------|------------------|-----------------------|--|
| Description                | ID share register address               | Value<br>read | Corresponding decimal | Value<br>read    | Corresponding decimal |  |
| Present alarm (upper)      | 0000h (0):<br>Share read data 0 (upper) | 0000h         | 0                     | 0000h            | 48                    |  |
| Present alarm (lower)      | 0001h (1):<br>Share read data 0 (lower) | 0000h         | 0                     | 0030h            | 40                    |  |
| Driver temperature (upper) | 0002h (2):<br>Share read data 1 (upper) | 0000h         | 383                   | 0000h            | 450                   |  |
| Driver temperature (lower) | 0003h (3):<br>Share read data 1 (lower) | 017Fh         | 363                   | 01C2h            | 430                   |  |
| Motor temperature (upper)  | 0004h (4):<br>Share read data 2 (upper) | 0000h         | 426                   | 0000h            | 538                   |  |
| Motor temperature (lower)  | 0005h (5):<br>Share read data 2 (lower) | 01AAh         | 420                   | 021Ah            | 336                   |  |

### Query (ID share mode)

|        | Field name                                | Data | Description                                                                  |
|--------|-------------------------------------------|------|------------------------------------------------------------------------------|
| Server | address                                   | 0Fh  | Share group address 15                                                       |
| Functi | on code                                   | 17h  | Read/write of multiple holding registers                                     |
|        | (Read) ID share register address (upper)  | 00h  | ID share register address to start reading                                   |
|        | (Read) ID share register address (lower)  |      | from= Share read data 0 (upper): 0000h                                       |
|        | (Read) Number of registers (upper)        | 00h  | Number of registers to be read from the starting ID share register address = |
|        | (Read) Number of registers (lower)        | 0Eh  | 14 registers (000Eh) *1                                                      |
| Data   | (Write) ID share register address (upper) | 00h  | ID share register address to start writing                                   |
|        | (Write) ID share register address (lower) | 00h  | from = Share write data 0 (upper): 0000h                                     |
|        | (Write) Number of registers (upper)       | 00h  | Number of registers to be written from the                                   |
|        | (Write) Number of registers (lower)       | 0Ch  | starting ID share register address = 12 registers (000Ch) *2                 |
|        | (Write) Number of data bytes              | 18h  | Twice the number of registers in the query                                   |

|         |      | Field name                                          | Data | Description                                                                           |  |  |  |
|---------|------|-----------------------------------------------------|------|---------------------------------------------------------------------------------------|--|--|--|
|         |      | Value write to ID share register address (upper)    | 00h  | Value written to ID share register address                                            |  |  |  |
|         |      | Value write to ID share register address (lower)    | 00h  | 0000h = Direct data operation operating speed (upper): 0000h                          |  |  |  |
|         |      | Value write to ID share register address +1 (upper) | 03h  | Value written to ID share register address                                            |  |  |  |
|         |      | Value write to ID share register address +1 (lower) | E8h  | 0001h = Direct data operation operating speed (lower): 03E8h                          |  |  |  |
|         |      | Value write to ID share register address +2 (upper) | 00h  | Value written to ID share register address<br>0002h = Direct data operation starting/ |  |  |  |
|         | *3   | Value write to ID share register address +2 (lower) | 00h  | changing rate (upper): 0000h                                                          |  |  |  |
|         | 3    | Value write to ID share register address +3 (upper) | 03h  | Value written to ID share register address 0003h = Direct data operation starting/    |  |  |  |
|         |      | Value write to ID share register address +3 (lower) | E8h  | changing rate (lower): 03E8h                                                          |  |  |  |
|         |      | Value write to ID share register address +4 (upper) | 00h  | Value written to ID share register address<br>0004h = Direct data operation stopping  |  |  |  |
|         |      | Value write to ID share register address +4 (lower) | 00h  | deceleration (upper): 0000h                                                           |  |  |  |
|         |      | Value write to ID share register address +5 (upper) | 07h  | Value written to ID share register address<br>0005h = Direct data operation stopping  |  |  |  |
| Data    |      | Value write to ID share register address +5 (lower) | D0h  | deceleration (lower): 07D0h                                                           |  |  |  |
| Data    |      | Value write to ID share register address (upper)    | 00h  | Value written to ID share register address 0000h = Direct data operation operating    |  |  |  |
|         |      | Value write to ID share register address (lower)    |      | speed (upper): 0000h                                                                  |  |  |  |
|         |      | Value write to ID share register address +1 (upper) | 07h  | Value written to ID share register address<br>0001h = Direct data operation operating |  |  |  |
|         |      | Value write to ID share register address +1 (lower) | D0h  | speed (lower): 07D0h                                                                  |  |  |  |
|         |      | Value write to ID share register address +2 (upper) | 00h  | Value written to ID share register address 0002h = Direct data operation starting/    |  |  |  |
|         | *4   | Value write to ID share register address +2 (lower) | 00h  | changing rate (upper): 0000h                                                          |  |  |  |
|         | 4    | Value write to ID share register address +3 (upper) | 07h  | Value written to ID share register address<br>0003h = Direct data operation starting/ |  |  |  |
|         |      | Value write to ID share register address +3 (lower) | D0h  | changing rate (lower): 07D0h                                                          |  |  |  |
|         |      | Value write to ID share register address +4 (upper) | 00h  | Value written to ID share register address<br>0004h = Direct data operation stopping  |  |  |  |
|         |      | Value write to ID share register address +4 (lower) | 00h  | deceleration (upper): 0000h                                                           |  |  |  |
|         |      | Value write to ID share register address +5 (upper) | 13h  | Value written to ID share register address 0005h = Direct data operation stopping     |  |  |  |
|         |      | Value write to ID share register address +5 (lower) | 88h  | deceleration (lower): 1388h                                                           |  |  |  |
|         |      | (lower)                                             | A2h  | Calculation result of CRC-16                                                          |  |  |  |
| Error c | heck | (upper)                                             | 94h  |                                                                                       |  |  |  |

- \*1 Number of registers = (number of ID share register addresses to be read + 1)  $\times$  Share control number
  - Number of register addresses to be read: 6 (0000h to 0005h)
  - +1: Error check between servers
  - Share control number: 2
- $^*2$  Number of registers = (Share control number)  $\times$  Number of ID share register addresses to be written
  - Share control number: 2
  - Number of register addresses to be written: 6 (0000h to 0005h)
- \*3 Server address 1 (Share control local ID: 1)
- \*4 Server address 2 (Share control local ID: 2)

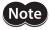

Note that the number of registers in the ID share mode is calculated differently from that in other transmission modes of RS-485 communication.

## Response (ID share mode)

|        |       | Field name                                           | Data | Description                                |  |  |  |
|--------|-------|------------------------------------------------------|------|--------------------------------------------|--|--|--|
| Server | addr  | ress                                                 | 0Fh  | Same as query                              |  |  |  |
| Functi | on co | ode                                                  | 17h  | Same as query                              |  |  |  |
|        | (Rea  | ad) Number of data bytes                             | 1Ch  | Twice the number of registers in the query |  |  |  |
|        |       | Value read from ID share register address (upper)    | 00h  | Value read from ID share register address  |  |  |  |
|        |       | Value read from ID share register address (lower)    | 00h  | 0000h = Present alarm (upper): 0000h       |  |  |  |
|        |       | Value read from ID share register address +1 (upper) | 00h  | Value read from ID share register address  |  |  |  |
|        |       | Value read from ID share register address +1 (lower) | 00h  | 0001h = Present alarm (lower): 0000h       |  |  |  |
|        |       | Value read from ID share register address +2 (upper) | 00h  | Value read from ID share register address  |  |  |  |
|        |       | Value read from ID share register address +2 (lower) | 00h  | 0002h = Driver temperature (upper): 0000h  |  |  |  |
|        | *1    | Value read from ID share register address +3 (upper) | 01h  | Value read from ID share register address  |  |  |  |
|        | ļ .   | Value read from ID share register address +3 (lower) | 7Fh  | 0003h = Driver temperature (lower): 017Fh  |  |  |  |
|        |       | Value read from ID share register address +4 (upper) | 00h  | Value read from ID share register address  |  |  |  |
|        |       | Value read from ID share register address +4 (lower) | 00h  | 0004h = Motor temperature (upper): 0000h   |  |  |  |
|        |       | Value read from ID share register address +5 (upper) | 01h  | Value read from ID share register address  |  |  |  |
|        |       | Value read from ID share register address +5 (lower) | AAh  | 0005h = Motor temperature (lower): 01AAh   |  |  |  |
|        |       | Error check for between servers (lower) *3           | A2h  | Calculation result of CRC-16 (The value    |  |  |  |
| Data   |       | Error check for between servers (upper) *3           | 04h  | varies depending on the monitor value.)    |  |  |  |
|        |       | Value read from ID share register address (upper)    | 00h  | Value read from ID share register address  |  |  |  |
|        |       | Value read from ID share register address (lower)    | 00h  | 0000h = Present alarm (upper): 0000h       |  |  |  |
|        |       | Value read from ID share register address +1 (upper) | 00h  | Value read from ID share register address  |  |  |  |
|        |       | Value read from ID share register address +1 (lower) | 30h  | 0001h = Present alarm (lower): 0030h       |  |  |  |
|        |       | Value read from ID share register address +2 (upper) | 00h  | Value read from ID share register address  |  |  |  |
|        |       | Value read from ID share register address +2 (lower) | 00h  | 0002h = Driver temperature (upper): 0000h  |  |  |  |
|        | *2    | Value read from ID share register address +3 (upper) | 01h  | Value read from ID share register address  |  |  |  |
|        |       | Value read from ID share register address +3 (lower) | C2h  | 0003h = Driver temperature (lower): 01C2h  |  |  |  |
|        |       | Value read from ID share register address +4 (upper) | 00h  | Value read from ID share register address  |  |  |  |
|        |       | Value read from ID share register address +4 (lower) | 00h  | 0004h = Motor temperature (upper): 0000h   |  |  |  |
|        |       | Value read from ID share register address +5 (upper) | 02h  | Value read from ID share register address  |  |  |  |
|        |       | Value read from ID share register address +5 (lower) | 1Ah  | 0005h = Motor temperature (lower): 021Ah   |  |  |  |
|        |       | Error check for between servers (lower) *3           | ACh  | Calculation result of CRC-16 (The value    |  |  |  |
|        |       | Error check for between servers (upper) *3           | AAh  | varies depending on the monitor value.)    |  |  |  |

| Field name          | Data | Description                  |
|---------------------|------|------------------------------|
| Error check (lower) | 00h  | Calculation result of CRC-16 |
| Error check (upper) | 00h  | Calculation result of CRC-16 |

<sup>\*1</sup> Server address 1 (Share control local ID: 1)

<sup>\*2</sup> Server address 2 (Share control local ID: 2)

<sup>\*3</sup> Whenever data is sent to each server, error check is performed on the data having sent until then.

# 12 Addresses and codes lists

Refer to the **AZ** Series <u>OPERATING MANUAL Function Edition</u> for addresses and codes not described in this chapter. This chapter describes the following.

- Addresses and codes specific to this product
- Addresses and codes not compatible with this product among those described in the AZ series <u>OPERATING</u> MANUAL Function Edition

# 12-1 Addresses and codes specific to this product

This section describes the following addresses and codes.

- Addresses and codes specific to this product
- Descriptions specific to this product among addresses and codes described in the **AZ** series <u>OPERATING MANUAL</u> <u>Function Edition</u>

#### **■** Monitor commands

| commu          | dbus<br>nication<br>address<br>Lower | Name                           |        |                              | Industrial<br>network<br>Command code |                                            |             |                             |                 |    |        |     |     |     |  |
|----------------|--------------------------------------|--------------------------------|--------|------------------------------|---------------------------------------|--------------------------------------------|-------------|-----------------------------|-----------------|----|--------|-----|-----|-----|--|
| 00D4h<br>(212) | 00D5h<br>(213)                       | Direct I/O                     |        | icates the s<br>ual input. ( | put, and the                          | 206Ah<br>(8298)                            |             |                             |                 |    |        |     |     |     |  |
| 0148h<br>(328) | 0149h<br>(329)                       | Main power supply voltage      | Indi   | icates the v                 | oltage of th                          | ne main pov                                | ver supply. | (1=0.1 V)                   | 20A4h<br>(8356) |    |        |     |     |     |  |
|                |                                      |                                | The    | table belo                   | w shows th                            | of the funct<br>e relation b<br>witch (SW1 | etween the  | switch (SW1).<br>read value |                 |    |        |     |     |     |  |
|                |                                      |                                |        | READ                         |                                       | 1                                          | V1          |                             |                 |    |        |     |     |     |  |
|                |                                      |                                |        | value                        | No. 4                                 | No. 3                                      | No. 2       | No. 1                       |                 |    |        |     |     |     |  |
|                |                                      |                                | -      | 0                            | ON                                    | ON                                         | ON          | ON                          |                 |    |        |     |     |     |  |
|                |                                      | DIP SW                         | -      | 2                            | ON                                    | ON<br>ON                                   | ON<br>OFF   | OFF                         |                 |    |        |     |     |     |  |
|                |                                      |                                | -      | 3                            | ON<br>ON                              | ON                                         | OFF         | OFF                         | 20A5h           |    |        |     |     |     |  |
|                |                                      |                                | -      | 4                            | ON                                    | OFF                                        | ON          | ON                          |                 |    |        |     |     |     |  |
| 014Ah          | 014Bh                                |                                | -      | 5                            | ON                                    | OFF                                        | ON          | OFF                         |                 |    |        |     |     |     |  |
| (330)          | (331)                                |                                | DIP SW | DIP SW                       | -                                     | 6                                          | ON          | OFF                         | OFF             | ON | (8357) |     |     |     |  |
|                |                                      |                                |        |                              |                                       |                                            |             |                             | -               | 7  | ON     | OFF | OFF | OFF |  |
|                |                                      |                                |        |                              |                                       |                                            |             |                             | 8 OFF           | ON | ON     | ON  |     |     |  |
|                |                                      |                                | -      | 9                            | OFF                                   | ON                                         | ON          | OFF                         |                 |    |        |     |     |     |  |
|                |                                      |                                | -      | 10                           | OFF                                   | ON                                         | OFF         | ON                          |                 |    |        |     |     |     |  |
|                |                                      |                                |        | 11                           | OFF                                   | ON                                         | OFF         | OFF                         |                 |    |        |     |     |     |  |
|                |                                      |                                |        | 12                           | OFF                                   | OFF                                        | ON          | ON                          |                 |    |        |     |     |     |  |
|                |                                      |                                |        | 13                           | OFF                                   | OFF                                        | ON          | OFF                         |                 |    |        |     |     |     |  |
|                |                                      |                                |        | 14                           | OFF                                   | OFF                                        | OFF         | ON                          |                 |    |        |     |     |     |  |
|                |                                      |                                | _      | 15                           | OFF                                   | OFF                                        | OFF         | OFF                         |                 |    |        |     |     |     |  |
| 0150h<br>(336) | 0151h<br>(337)                       | RS-485 reception frame counter |        | icates the r<br>RS-485 con   | 20A8h<br>(8360)                       |                                            |             |                             |                 |    |        |     |     |     |  |
| 0170h<br>(368) | 0171h<br>(369)                       | I/O status 1                   |        |                              |                                       | us of the in                               | ternal I/O. |                             | 20B8h<br>(8376) |    |        |     |     |     |  |
| 0172h<br>(370) | 0173h<br>(371)                       | I/O status 2                   | (Arr   | angement                     | of bits 🖒 p                           | o.61)                                      |             |                             | 20B9h<br>(8377) |    |        |     |     |     |  |

| commu          | lbus<br>nication<br>address | Name         | Description                                      | Industrial<br>network<br>Command code |
|----------------|-----------------------------|--------------|--------------------------------------------------|---------------------------------------|
| Upper          | Lower                       |              |                                                  | Command code                          |
| 0174h<br>(372) | 0175h<br>(373)              | I/O status 3 |                                                  | 20BAh<br>(8378)                       |
| 0176h<br>(374) | 0177h<br>(375)              | I/O status 4 | Indicates the ON-OFF status of the internal I/O. | 20BBh<br>(8379)                       |
| 0178h<br>(376) | 0179h<br>(377)              | I/O status 5 |                                                  | 20BCh<br>(8380)                       |
| 017Ah<br>(378) | 017Bh<br>(379)              | I/O status 6 | (Arrangement of bits ➡ p.61)                     | 20BDh<br>(8381)                       |
| 017Ch<br>(380) | 017Dh<br>(381)              | I/O status 7 |                                                  | 20BEh<br>(8382)                       |
| 017Eh<br>(382) | 017Fh<br>(383) I/O status 8 |              |                                                  | 20BFh<br>(8383)                       |

### Direct I/O

The arrangement of bits for direct I/O is indicated.

| Modbus<br>communication<br>Register address |         | Description |         |         |        |        |              |          |        |  |
|---------------------------------------------|---------|-------------|---------|---------|--------|--------|--------------|----------|--------|--|
|                                             | Bit 15  | Bit 14      | Bit 13  | Bit 12  | Bit 11 | Bit 10 | Bit 9        | Bit 8    |        |  |
| 00D4h                                       | _       | _           | _       | _       | _      | _      | _            | _        |        |  |
| (212)                                       | Bit 7   | Bit 6       | Bit 5   | Bit 4   | Bit 3  | Bit 2  | Bit 1        | Bit 0    |        |  |
|                                             | _       | _           | _       | _       | _      | DOUT2  | DOUT1        | DOUT0    | 206Ah  |  |
|                                             | Bit 15  | Bit 14      | Bit 13  | Bit 12  | Bit 11 | Bit 10 | Bit 9        | Bit 8    | (8298) |  |
| 00D5h                                       | VIR-IN3 | VIR-IN2     | VIR-IN1 | VIR-IN0 | _      | _      | CCW<br>[DIR] | CW [PLS] |        |  |
| (213)                                       | Bit 7   | Bit 6       | Bit 5   | Bit 4   | Bit 3  | Bit 2  | Bit 1        | Bit 0    |        |  |
|                                             | _       | _           | _       | DIN4    | DIN3   | DIN2   | DIN1         | DIN0     |        |  |

## I/O status

The arrangement of bits for internal I/O is indicated.

## Input signals

| Modbus<br>communication<br>Register address |                |          |              | Descri        | iption        |              |          |          | Industrial<br>network<br>Command code |  |
|---------------------------------------------|----------------|----------|--------------|---------------|---------------|--------------|----------|----------|---------------------------------------|--|
|                                             | Bit 15         | Bit 14   | Bit 13       | Bit 12        | Bit 11        | Bit 10       | Bit 9    | Bit 8    |                                       |  |
| 01706                                       | SLIT           | HOMES    | RV-LS        | FW-LS         | RV-BLK        | FW-BLK       | _        | _        |                                       |  |
| 0170h<br>(368)                              | Bit 7          | Bit 6    | Bit 5        | Bit 4         | Bit 3         | Bit 2        | Bit 1    | Bit 0    |                                       |  |
| (5.57)                                      | SPD-LMT        | CRNT-LMT | T-MODE       | PLS-DIS       | PLS-<br>XMODE | ССМ          | -        | НМІ      | 20B8h                                 |  |
|                                             | Bit 15         | Bit 14   | Bit 13       | Bit 12        | Bit 11        | Bit 10       | Bit 9    | Bit 8    | (8376)                                |  |
| 01715                                       | _              | INFO-CLR | LAT-CLR      | _             | _             | EL-PRST      | P-PRESET | ALM-RST  |                                       |  |
| 0171h<br>(369)                              | Bit 7          | Bit 6    | Bit 5        | Bit 4         | Bit 3         | Bit 2        | Bit 1    | Bit 0    |                                       |  |
| (507)                                       | BREAK-<br>ATSQ | PAUSE    | STOP         | STOP-<br>COFF | CLR           | C-ON         | FREE     | Not used |                                       |  |
|                                             | Bit 15         | Bit 14   | Bit 13       | Bit 12        | Bit 11        | Bit 10       | Bit 9    | Bit 8    |                                       |  |
| 0172h                                       | _              | _        | RV-PSH       | FW-PSH        | RV-SPD        | FW-SPD       | RV-POS   | FW-POS   |                                       |  |
| 0172h<br>(370)                              | Bit 7          | Bit 6    | Bit 5        | Bit 4         | Bit 3         | Bit 2        | Bit 1    | Bit 0    |                                       |  |
| (= : 3)                                     | RV-JOG-C       | FW-JOG-C | RV-JOG-P     | FW-<br>JOG-P  | RV-JOG-H      | FW-<br>JOG-H | RV-JOG   | FW-JOG   | 20B9h                                 |  |
|                                             | Bit 15         | Bit 14   | Bit 13       | Bit 12        | Bit 11        | Bit 10       | Bit 9    | Bit 8    | (8377)                                |  |
| 0173h                                       | D-SEL7         | D-SEL6   | D-SEL5       | D-SEL4        | D-SEL3        | D-SEL2       | D-SEL1   | D-SEL0   |                                       |  |
| (371)                                       | Bit 7          | Bit 6    | Bit 5        | Bit 4         | Bit 3         | Bit 2        | Bit 1    | Bit 0    |                                       |  |
|                                             | _              | -        | ZHOME        | HOME          | NEXT          | _            | SSTART   | START    |                                       |  |
|                                             | Bit 15         | Bit 14   | Bit 13       | Bit 12        | Bit 11        | Bit 10       | Bit 9    | Bit 8    |                                       |  |
| 0174h                                       | R15            | R14      | R13          | R12           | R11           | R10          | R9       | R8       |                                       |  |
| (372)                                       | Bit 7          | Bit 6    | Bit 5        | Bit 4         | Bit 3         | Bit 2        | Bit 1    | Bit 0    |                                       |  |
|                                             | R7             | R6       | R5           | R4            | R3            | R2           | R1       | R0       | 20BAh                                 |  |
|                                             | Bit 15         | Bit 14   | Bit 13       | Bit 12        | Bit 11        | Bit 10       | Bit 9    | Bit 8    | (8378)                                |  |
| 0175h<br>(373)                              | _              | MON-CLK  | MON-<br>REQ1 | MON-<br>REQ0  | TEACH         | _            | _        | _        |                                       |  |
| (373)                                       | Bit 7          | Bit 6    | Bit 5        | Bit 4         | Bit 3         | Bit 2        | Bit 1    | Bit 0    |                                       |  |
|                                             | M7             | M6       | M5           | M4            | М3            | M2           | M1       | MO       |                                       |  |
|                                             | Bit 15         | Bit 14   | Bit 13       | Bit 12        | Bit 11        | Bit 10       | Bit 9    | Bit 8    |                                       |  |
| 0176h                                       | _              | _        | _            | -             | _             | _            | _        | _        |                                       |  |
| (374)                                       | Bit 7          | Bit 6    | Bit 5        | Bit 4         | Bit 3         | Bit 2        | Bit 1    | Bit 0    |                                       |  |
|                                             | _              | _        | _            | _             | _             | _            | _        | _        | 20BBh                                 |  |
|                                             | Bit 15         | Bit 14   | Bit 13       | Bit 12        | Bit 11        | Bit 10       | Bit 9    | Bit 8    | (8379)                                |  |
| 0177h                                       | _              | _        | _            | _             | _             | _            | _        | _        |                                       |  |
| (375)                                       | Bit 7          | Bit 6    | Bit 5        | Bit 4         | Bit 3         | Bit 2        | Bit 1    | Bit 0    |                                       |  |
|                                             | _              | _        | _            | _             | _             | _            | _        | _        |                                       |  |

# **Output signal**

| Modbus<br>communication<br>Register address |                |                 |                 | Desci           | ription         |                 |                 |                | Industrial<br>network<br>Command code |  |
|---------------------------------------------|----------------|-----------------|-----------------|-----------------|-----------------|-----------------|-----------------|----------------|---------------------------------------|--|
|                                             | Bit 15         | Bit 14          | Bit 13          | Bit 12          | Bit 11          | Bit 10          | Bit 9           | Bit 8          |                                       |  |
| 0178h                                       | MAREA          | -               | TIM             | RND-<br>ZERO    | ZSG             | RV-SLS          | FW-SLS          | RND-OVF        |                                       |  |
| (376)                                       | Bit 7          | Bit 6           | Bit 5           | Bit 4           | Bit 3           | Bit 2           | Bit 1           | Bit 0          |                                       |  |
|                                             | ORGN-<br>STLD  | PRST-<br>STLD   | PRST-DIS        | -               | _               | ELPRST-<br>MON  | ABSPEN          | HOME-<br>END   | 20BCh                                 |  |
|                                             | Bit 15         | Bit 14          | Bit 13          | Bit 12          | Bit 11          | Bit 10          | Bit 9           | Bit 8          | (8380)                                |  |
| 0170h                                       | AUTO-CD        | CRNT            | VA              | TLC             | _               | IN-POS          | _               | SYS-BSY        |                                       |  |
| 0179h<br>(377)                              | Bit 7          | Bit 6           | Bit 5           | Bit 4           | Bit 3           | Bit 2           | Bit 1           | Bit 0          |                                       |  |
| , ,                                         | INFO           | MOVE            | PLS-RDY         | READY           | SYS-RDY         | ALM-B           | ALM-A           | CONST-<br>OFF  |                                       |  |
|                                             | Bit 15         | Bit 14          | Bit 13          | Bit 12          | Bit 11          | Bit 10          | Bit 9           | Bit 8          |                                       |  |
| 017Ah                                       | _              | -               | _               | _               | _               | _               | _               | _              |                                       |  |
| (378)                                       | Bit 7          | Bit 6           | Bit 5           | Bit 4           | Bit 3           | Bit 2           | Bit 1           | Bit 0          |                                       |  |
|                                             | _              | -               | USR-<br>OUT1    | USR-<br>OUT0    | _               | _               | _               | MON-OUT        | 20BDh<br>(8381)                       |  |
| 017Bh                                       | Bit 15         | Bit 14          | Bit 13          | Bit 12          | Bit 11          | Bit 10          | Bit 9           | Bit 8          | (6361)                                |  |
|                                             | _              | _               | _               | _               | _               | _               | MBC             | MPS            |                                       |  |
| (379)                                       | Bit 7          | Bit 6           | Bit 5           | Bit 4           | Bit 3           | Bit 2           | Bit 1           | Bit 0          |                                       |  |
|                                             | AREA7          | AREA6           | AREA5           | AREA4           | AREA3           | AREA2           | AREA1           | AREA0          |                                       |  |
|                                             | Bit 15         | Bit 14          | Bit 13          | Bit 12          | Bit 11          | Bit 10          | Bit 9           | Bit 8          |                                       |  |
| 017Ch                                       | D-END7         | D-END6          | D-END5          | D-END4          | D-END3          | D-END2          | D-END1          | D-END0         |                                       |  |
| (380)                                       | Bit 7          | Bit 6           | Bit 5           | Bit 4           | Bit 3           | Bit 2           | Bit 1           | Bit 0          |                                       |  |
|                                             | M-ACT7         | M-ACT6          | M-ACT5          | M-ACT4          | M-ACT3          | M-ACT2          | M-ACT1          | M-ACT0         |                                       |  |
|                                             | Bit 15         | Bit 14          | Bit 13          | Bit 12          | Bit 11          | Bit 10          | Bit 9           | Bit 8          | 20BEh                                 |  |
| 017Dh                                       | M-CHG          | _               | DCMD-<br>FULL   | DCMD-<br>RDY    | PLS-LOST        | NEXT-LAT        | JUMP1-<br>LAT   | JUMP0-<br>LAT  | (8382)                                |  |
| (381)                                       | Bit 7          | Bit 6           | Bit 5           | Bit 4           | Bit 3           | Bit 2           | Bit 1           | Bit 0          |                                       |  |
|                                             | DELAY-<br>BSY  | SEQ-BSY         | PAUSE-<br>BSY   | OPE-BSY         | _               | _               | SPD-<br>LMTD    | CRNT-<br>LMTD  |                                       |  |
|                                             | Bit 15         | Bit 14          | Bit 13          | Bit 12          | Bit 11          | Bit 10          | Bit 9           | Bit 8          |                                       |  |
| 017Eh                                       | INFO-RBT       | INFO-<br>CFG    | INFO-<br>IOTEST | INFO-<br>DSLMTD | _               | _               | _               | _              |                                       |  |
| (382)                                       | Bit 7          | Bit 6           | Bit 5           | Bit 4           | Bit 3           | Bit 2           | Bit 1           | Bit 0          |                                       |  |
|                                             | _              | ı               | INFO-<br>ODO    | INFO-<br>TRIP   | INFO-<br>CULD1  | INFO-<br>CULD0  | INFO-RV-<br>OT  | INFO-FW-<br>OT | 20BFh                                 |  |
|                                             | Bit 15         | Bit 14          | Bit 13          | Bit 12          | Bit 11          | Bit 10          | Bit 9           | Bit 8          | (8383)                                |  |
| 017Fh                                       | INFO-<br>NET-E | INFO-<br>RND-E  | INFO-<br>EGR-E  | _               | INFO-PR-<br>REQ | INFO-<br>ZHOME  | INFO-<br>START  | INFO-SPD       |                                       |  |
| (383)                                       | Bit 7          | Bit 6           | Bit 5           | Bit 4           | Bit 3           | Bit 2           | Bit 1           | Bit 0          |                                       |  |
|                                             | _              | INFO-<br>OLTIME | INFO-<br>UVOLT  | INFO-<br>OVOLT  | INFO-<br>MTRTMP | INFO-<br>DRVTMP | INFO-<br>POSERR | INFO-<br>USRIO |                                       |  |

## ■ Parameter R/W commands

Each timing to update parameters is shown in the table. In this manual, each update timing is represented in an alphabet.

| Notation | Description                                                                                                    |
|----------|----------------------------------------------------------------------------------------------------|
| Α        | Recalculation and setup are immediately executed when the parameter is written.                                                             |
| В        | Recalculation and setup are executed when the operation is stopped.                                                                         |
| С        | Recalculation and setup are executed after Configuration is executed or the main power supply and control power supply are turned on again. |
| D        | Recalculation and setup are executed after the main power supply and control power supply are turned on again.                              |

### • Base setting parameter

| Modbus<br>communication<br>Register address |                 | Name               | Description                                                                                                    |      |                | strial<br>vork<br>nd code |
|---------------------------------------------|-----------------|--------------------|----------------------------------------------------------------------------------------------------|------|----------------|---------------------------|
| Upper                                       |                 |                    |                                                                                                    | READ | WRITE          |                           |
| 03FAh<br>(1018)                             | 03FBh<br>(1019) | Main power<br>mode | Sets the voltage mode of the main power supply. The voltage mode of the main power supply is discriminated in 50 ms after the main power supply is turned on. Set the Main power mode (41FAh) to "0: 24 VDC" or "1: 48 VDC" when the main power supply starts up slowly or the voltage of the main power supply is unstable.  [Setting range]  -1: Automatic discrimination (discriminates the input main power supply voltage automatically.)  0: 24 VDC  1: 48 VDC  [Initial value: -1] | D    | 01FDh<br>(509) | 11FDh<br>(4605)           |

## • Information setting parameters

| Modbus<br>communication<br>Register address |                | Name                                     | Description                                                                                                    |   |                | l network<br>nd code |
|---------------------------------------------|----------------|------------------------------------------|----------------------------------------------------------------------------------------------------|---|----------------|----------------------|
| Upper                                       | Lower          |                                          |                                                                                                    |   | READ           | WRITE                |
| 0356h<br>(854)                              | 0357h<br>(855) | Overvoltage information (INFO-OVOLT)     | Sets the condition in which the overvoltage information (INFO-OVOLT) is generated.  [Setting range] 140 to 630 (1=0.1 V) [Initial value: 630]  | А | 01ABh<br>(427) | 11ABh<br>(4523)      |
| 0358h<br>(856)                              | 0359h<br>(857) | Undervoltage information<br>(INFO-UVOLT) | Sets the condition in which the undervoltage information (INFO-UVOLT) is generated.  [Setting range] 140 to 630 (1=0.1 V) [Initial value: 140] | А | 01ACh<br>(428) | 11ACh<br>(4524)      |

## • Direct I/O setting parameters

| Modbus<br>communication<br>Register address |                 | Name                              | Description                                                                                                    | Update |                 | l network<br>nd code |
|---------------------------------------------|-----------------|-----------------------------------|----------------------------------------------------------------------------------------------------|--------|-----------------|----------------------|
| Upper                                       | Lower           | -                                 |                                                                                                    |        | READ            | WRITE                |
| 1080h<br>(4224)                             | 1081h<br>(4225) | DIN0 input function               | Selects an input signal to be assigned to DIN0.  [Setting range] Input signal list □ p.69 [Initial value: 37 (ZHOME)]          | С      | 0840h<br>(2112) | 1840h<br>(6208)      |
| 1082h<br>(4226)                             | 1083h<br>(4227) | DIN1 input function               | Selects an input signal to be assigned to DIN1.  [Setting range] Input signal list □ p.69 [Initial value: 1 (FREE)]            | С      | 0841h<br>(2113) | 1841h<br>(6209)      |
| 1084h<br>(4228)                             | 1085h<br>(4229) | DIN2 input function               | Selects an input signal to be assigned to DIN2.  [Setting range] Input signal list □ p.69 [Initial value: 5 (STOP)]            | С      | 0842h<br>(2114) | 1842h<br>(6210)      |
| 1086h<br>(4230)                             | 1087h<br>(4231) | DIN3 input function               | Selects an input signal to be assigned to DIN3.  [Setting range] Input signal list ➡ p.69 [Initial value: 8 (ALM-RST)]         | С      | 0843h<br>(2115) | 1843h<br>(6211)      |
| 1088h<br>(4232)                             | 1089h<br>(4233) | DIN4 input function               | Selects an input signal to be assigned to DIN4.  [Setting range] Input signal list □ p.69 [Initial value: 9 (P-PRESET)]        | С      | 0844h<br>(2116) | 1844h<br>(6212)      |
| 10C0h<br>(4288)                             | 10C1h<br>(4289) | DOUT0 (Normal) output<br>function | Selects an output signal to be assigned to DOUT0.  [Setting range]  Output signal list ⇒ p.70  [Initial value: 130 (ALM-B)]    | С      | 0860h<br>(2144) | 1860h<br>(6240)      |
| 10C2h<br>(4290)                             | 10C3h<br>(4291) | DOUT1 (Normal) output<br>function | Selects an output signal to be assigned to DOUT1.  [Setting range]  Output signal list ⇒ p.70  [Initial value: 144 (HOME-END)] | С      | 0861h<br>(2145) | 1861h<br>(6241)      |
| 10C4h<br>(4292)                             | 10C5h<br>(4293) | DOUT2 (Normal) output<br>function | Selects an output signal to be assigned to DOUT2.  [Setting range]  Output signal list   p.70  [Initial value: 132 (READY)]    | С      | 0862h<br>(2146) | 1862h<br>(6242)      |

### • LED status indication setting parameters

| Modbus<br>communication<br>Register address |                 | Name                                               | Description                                                                                                    | Update | Industrial network<br>Command code |                 |
|---------------------------------------------|-----------------|----------------------------------------------------|----------------------------------------------------------------------------------------------------|--------|------------------------------------|-----------------|
| Upper                                       | Lower           |                                                    |                                                                                                    |        | READ                               | WRITE           |
| 03D0h<br>(976)                              | 03D1h<br>(977)  | Number of times GREEN<br>blinks at power on        | Sets the number of times that the C-DAT/C-ERR LED blinks in green when the main power supply is turned on. [Setting range] 0 to 9 times [Initial value: 0] | А      | 01E8h<br>(488)                     | 11E8h<br>(4584) |
| 03D2h<br>(978)                              | 03D3h<br>(979)  | Number of times RED blinks at power on             | Sets the number of times that the C-DAT/C-ERR LED blinks in red when the main power supply is turned on.  [Setting range] 0 to 9 times [Initial value: 0]  | А      | 01E9h<br>(489)                     | 11E9h<br>(4585) |
| 03D4h<br>(980)                              | 03D5h<br>(981)  | Number of times BLUE<br>blinks at power on         | Sets the number of times that the C-DAT/C-ERR LED blinks in blue when the main power supply is turned on.  [Setting range] 0 to 9 times [Initial value: 0] | А      | 01EAh<br>(490)                     | 11EAh<br>(4586) |
| 03EAh<br>(1002)                             | 03EBh<br>(1003) | LED-OUT mode                                       | Sets the information to be indicated by the POWER/ALARM LED and the C-DAT/C-ERR LED.  [Setting range] Check with the table below. [Initial value: 1]       | А      | 01F5h<br>(501)                     | 11F5h<br>(4597) |
| 03F4h<br>(1012)                             | 03F5h<br>(1013) | LED-OUT-BLUE function<br>(I/O status output)       | Selects the output signal to be indicated by the blue LED.*  [Setting range]  Output signal list ⇒ p.70  [Initial value: 128 (CONST-OFF)]                  | А      | 01FAh<br>(506)                     | 11FAh<br>(4602) |
| 03F6h<br>(1014)                             | 03F7h<br>(1015) | LED-OUT-BLUE inverting<br>mode (I/O status output) | Changes the ON-OFF status of the output signal to be indicated by the blue LED.  [Setting range] 0: Not invert 1: Invert [Initial value: 0]                | А      | 01FBh<br>(507)                     | 11FBh<br>(4603) |
| 03F8h<br>(1016)                             | 03F9h<br>(1017) | LED (PWR/C-DAT) color<br>switching                 | Sets the lighting color of the POWER/<br>ALARM LED and the C-DAT/C-ERR LED.<br>[Setting range]<br>0: Green<br>1: White<br>[Initial value: 0]               | А      | 01FCh<br>(508)                     | 11FCh<br>(4604) |

 $<sup>\</sup>mbox{\ensuremath{^{\ast}}}$  This is enabled when the "LED-OUT mode" parameter is set to "0."

### Setting range of "LED-OUT mode" parameter

| Setting value | POWER/ALARM LED                                           | C-DAT/C-ERR LED      |  |
|---------------|-----------------------------------------------------------|----------------------|--|
| -3            | LED is not lightened*                                     |                      |  |
| -2            | LED is not lightened (except when an alarm is generated)* |                      |  |
| -1            |                                                           | LED is not lightened |  |
| 0             | Normal operation                                          | I/O status           |  |
| 1             |                                                           | Normal operation     |  |

<sup>\*</sup> The POWER/ALARM LED is lit in red for maximum one second when the main power supply is turned on.

### • RS-485 communication setting parameter

| Modbus<br>communication<br>Register address |                 | Name                                         | Description                                                                                                    |   | Industria<br>Update Comma |                 |
|---------------------------------------------|-----------------|----------------------------------------------|----------------------------------------------------------------------------------------------------|---|---------------------------|-----------------|
| Upper                                       | Lower           |                                              |                                                                                                    |   | READ                      | WRITE           |
| 138Ch<br>(5004)                             | 138Dh<br>(5005) | Communication<br>error detection<br>(Modbus) | When the RS-485 communication error has occurred for the set number of times, an alarm of RS-485 communication error is generated.  [Setting range] 0 (disable), 1 to 10 times [Initial value: 3] | А | 09C6h<br>(2502)           | 19C6h<br>(6598) |

# 12-2 Addresses and codes not compatible with this product

### **■** Monitor command

|   | Modbus con<br>Register | nmunication<br>address | Name    | Industrial network Command code |
|---|------------------------|------------------------|---------|---------------------------------|
|   | Upper                  | Lower                  |         | Command code                    |
| • | 014Eh<br>(334)         | 014Fh<br>(335)         | ROT SW1 | 20A7h<br>(8359)                 |

# **■** Base setting parameters

| Modbus communication |       | Name                                        | Industria | l network |
|----------------------|-------|---------------------------------------------|-----------|-----------|
| Register address     |       |                                             | Comma     | nd code   |
| Upper                | Lower |                                             | READ      | WRITE     |
| 024Eh                | 024Fh | Base current setting source                 | 0127h     | 1127h     |
| (590)                | (591) |                                             | (295)     | (4391)    |
| 0256h                | 0257h | Command filter time constant setting source | 012Bh     | 112Bh     |
| (598)                | (599) |                                             | (299)     | (4395)    |

## ■ Power removal function setting parameters

All parameters are disabled (not compatible).

## ■ I/O parameters

| Modbus communication |        | Name                          | Industria | l network |
|----------------------|--------|-------------------------------|-----------|-----------|
| Register address     |        |                               | Comma     | nd code   |
| Upper                | Lower  |                               | READ      | WRITE     |
| 0E2Ch                | 0E2Dh  | PLS-OUT output data selection | 0716h     | 1716h     |
| (3628)               | (3629) |                               | (1814)    | (5910)    |
| 0E2Eh                | 0E2Fh  | PLS-OUT maximum frequency     | 0717h     | 1717h     |
| (3630)               | (3631) |                               | (1815)    | (5911)    |

# ■ Direct I/O setting parameters

| Modbus communication<br>Register address |        | Name                            |        | l network<br>nd code |
|------------------------------------------|--------|---------------------------------|--------|----------------------|
| Upper                                    | Lower  |                                 | READ   | WRITE                |
| 108Ah                                    | 108Bh  | DIN5 input function             | 0845h  | 1845h                |
| (4234)                                   | (4235) |                                 | (2117) | (6213)               |
| 108Ch                                    | 108Dh  | DIN6 input function             | 0846h  | 1846h                |
| (4236)                                   | (4237) |                                 | (2118) | (6214)               |
| 108Eh                                    | 108Fh  | DIN7 input function             | 0847h  | 1847h                |
| (4238)                                   | (4239) |                                 | (2119) | (6215)               |
| 1090h                                    | 1091h  | DIN8 input function             | 0848h  | 1848h                |
| (4240)                                   | (4241) |                                 | (2120) | (6216)               |
| 1092h                                    | 1093h  | DIN9 input function             | 0849h  | 1849h                |
| (4242)                                   | (4243) |                                 | (2121) | (6217)               |
| 10AAh                                    | 10ABh  | DIN5 inverting mode             | 0855h  | 1855h                |
| (4266)                                   | (4267) |                                 | (2133) | (6229)               |
| 10ACh                                    | 10ADh  | DIN6 inverting mode             | 0856h  | 1856h                |
| (4268)                                   | (4269) |                                 | (2134) | (6230)               |
| 10AEh                                    | 10AFh  | DIN7 inverting mode             | 0857h  | 1857h                |
| (4270)                                   | (4271) |                                 | (2135) | (6231)               |
| 10B0h                                    | 10B1h  | DIN8 inverting mode             | 0858h  | 1858h                |
| (4272)                                   | (4273) |                                 | (2136) | (6232)               |
| 10B2h                                    | 10B3h  | DIN9 inverting mode             | 0859h  | 1859h                |
| (4274)                                   | (4275) |                                 | (2137) | (6233)               |
| 10C6h                                    | 10C7h  | DOUT3 (Normal) output function  | 0863h  | 1863h                |
| (4294)                                   | (4295) |                                 | (2147) | (6243)               |
| 10C8h                                    | 10C9h  | DOUT4 (Normal) output function  | 0864h  | 1864h                |
| (4296)                                   | (4297) |                                 | (2148) | (6244)               |
| 10CAh                                    | 10CBh  | DOUT5 (Normal) output function  | 0865h  | 1865h                |
| (4298)                                   | (4299) |                                 | (2149) | (6245)               |
| 10E6h                                    | 10E7h  | DOUT3 inverting mode            | 0873h  | 1873h                |
| (4326)                                   | (4327) |                                 | (2163) | (6259)               |
| 10E8h                                    | 10E9h  | DOUT4 inverting mode            | 0874h  | 1874h                |
| (4328)                                   | (4329) |                                 | (2164) | (6260)               |
| 10EAh                                    | 10EBh  | DOUT5 inverting mode            | 0875h  | 1875h                |
| (4330)                                   | (4331) |                                 | (2165) | (6261)               |
| 110Ah                                    | 110Bh  | DIN5 composite input function   | 0885h  | 1885h                |
| (4362)                                   | (4363) |                                 | (2181) | (6277)               |
| 110Ch                                    | 110Dh  | DIN6 composite input function   | 0886h  | 1886h                |
| (4364)                                   | (4365) |                                 | (2182) | (6278)               |
| 110Eh                                    | 110Fh  | DIN7 composite input function   | 0887h  | 1887h                |
| (4366)                                   | (4367) |                                 | (2183) | (6279)               |
| 1110h                                    | 1111h  | DIN8 composite input function   | 0888h  | 1888h                |
| (4368)                                   | (4369) |                                 | (2184) | (6280)               |
| 1112h                                    | 1113h  | DIN9 composite input function   | 0889h  | 1889h                |
| (4370)                                   | (4371) |                                 | (2185) | (6281)               |
| 1126h                                    | 1127h  | DOUT3 composite output function | 0893h  | 1893h                |
| (4390)                                   | (4391) |                                 | (2195) | (6291)               |
| 1128h                                    | 1129h  | DOUT4 composite output function | 0894h  | 1894h                |
| (4392)                                   | (4393) |                                 | (2196) | (6292)               |
| 112Ah                                    | 112Bh  | DOUT5 composite output function | 0895h  | 1895h                |
| (4394)                                   | (4395) |                                 | (2197) | (6293)               |
| 1146h                                    | 1147h  | DOUT3 composite inverting mode  | 08A3h  | 18A3h                |
| (4422)                                   | (4423) |                                 | (2211) | (6307)               |

| Modbus communication<br>Register address |        | Name                                | Industrial network<br>Command code |        |  |
|------------------------------------------|--------|-------------------------------------|------------------------------------|--------|--|
| Upper                                    | Lower  |                                     | READ                               | WRITE  |  |
| 1148h                                    | 1149h  | DOUT4 composite inverting mode      | 08A4h                              | 18A4h  |  |
| (4424)                                   | (4425) |                                     | (2212)                             | (6308) |  |
| 114Ah                                    | 114Bh  | DOUT5 composite inverting mode      | 08A5h                              | 18A5h  |  |
| (4426)                                   | (4427) |                                     | (2213)                             | (6309) |  |
| 1166h                                    | 1167h  | DOUT3 composite logical combination | 08B3h                              | 18B3h  |  |
| (4454)                                   | (4455) |                                     | (2227)                             | (6323) |  |
| 1168h                                    | 1169h  | DOUT4 composite logical combination | 08B4h                              | 18B4h  |  |
| (4456)                                   | (4457) |                                     | (2228)                             | (6324) |  |
| 116Ah                                    | 116Bh  | DOUT5 composite logical combination | 08B5h                              | 18B5h  |  |
| (4458)                                   | (4459) |                                     | (2229)                             | (6325) |  |
| 118Ah                                    | 118Bh  | DIN5 ON signal dead-time            | 08C5h                              | 18C5h  |  |
| (4490)                                   | (4491) |                                     | (2245)                             | (6341) |  |
| 118Ch                                    | 118Dh  | DIN6 ON signal dead-time            | 08C6h                              | 18C6h  |  |
| (4492)                                   | (4493) |                                     | (2246)                             | (6342) |  |
| 118Eh                                    | 118Fh  | DIN7 ON signal dead-time            | 08C7h                              | 18C7h  |  |
| (4494)                                   | (4495) |                                     | (2247)                             | (6343) |  |
| 1190h                                    | 1191h  | DIN8 ON signal dead-time            | 08C8h                              | 18C8h  |  |
| (4496)                                   | (4497) |                                     | (2248)                             | (6344) |  |
| 1192h                                    | 1193h  | DIN9 ON signal dead-time            | 08C9h                              | 18C9h  |  |
| (4498)                                   | (4499) |                                     | (2249)                             | (6345) |  |
| 11AAh                                    | 11ABh  | DIN5 1 shot signal                  | 08D5h                              | 18D5h  |  |
| (4522)                                   | (4523) |                                     | (2261)                             | (6357) |  |
| 11ACh                                    | 11ADh  | DIN6 1 shot signal                  | 08D6h                              | 18D6h  |  |
| (4524)                                   | (4525) |                                     | (2262)                             | (6358) |  |
| 11AEh                                    | 11AFh  | DIN7 1 shot signal                  | 08D7h                              | 18D7h  |  |
| (4526)                                   | (4527) |                                     | (2263)                             | (6359) |  |
| 11B0h                                    | 11B1h  | DIN8 1 shot signal                  | 08D8h                              | 18D8h  |  |
| (4528)                                   | (4529) |                                     | (2264)                             | (6360) |  |
| 11B2h                                    | 11B3h  | DIN9 1 shot signal                  | 08D9h                              | 18D9h  |  |
| (4530)                                   | (4531) |                                     | (2265)                             | (6361) |  |
| 11C6h                                    | 11C7h  | DOUT3 OFF delay time                | 08E3h                              | 18E3h  |  |
| (4550)                                   | (4551) |                                     | (2275)                             | (6371) |  |
| 11C8h                                    | 11C9h  | DOUT4 OFF delay time                | 08E4h                              | 18E4h  |  |
| (4552)                                   | (4553) |                                     | (2276)                             | (6372) |  |
| 11CAh                                    | 11CBh  | DOUT5 OFF delay time                | 08E5h                              | 18E5h  |  |
| (4554)                                   | (4555) |                                     | (2277)                             | (6373) |  |

# **■** Extended input setting parameters

All parameters are disabled (not compatible).

# ■ Differential output setting parameters

All parameters are disabled (not compatible).

# 12-3 I/O signals assignment list

# **■** Input signals

To assign signals via industrial network, use the "assignment numbers" in the table instead of the signal names.

| Assignment number | Signal name |
|-------------------|-------------|
| 0                 | Not used    |
| 1                 | FREE        |
| 2                 | C-ON        |
| 3                 | CLR         |
| 4                 | STOP-COFF   |
| 5                 | STOP        |
| 6                 | PAUSE       |
| 7                 | BREAK-ATSQ  |
| 8                 | ALM-RST     |
| 9                 | P-PRESET    |
| 10                | EL-PRST     |
| 13                | LAT-CLR     |
| 14                | INFO-CLR    |
| 16                | HMI         |
| 18                | CCM         |
| 19                | PLS-XMODE   |
| 20                | PLS-DIS     |
| 21                | T-MODE      |
| 22                | CRNT-LMT    |
| 23                | SPD-LMT     |
| 26                | FW-BLK      |
| 27                | RV-BLK      |
| 28                | FW-LS       |
| 29                | RV-LS       |
| 30                | HOMES       |
| 31                | SLIT        |
| 32                | START       |

| Assignment number | Signal name |
|-------------------|-------------|
| 33                | SSTART      |
| 35                | NEXT        |
| 36                | HOME        |
| 37                | ZHOME       |
| 40                | D-SEL0      |
| 41                | D-SEL1      |
| 42                | D-SEL2      |
| 43                | D-SEL3      |
| 44                | D-SEL4      |
| 45                | D-SEL5      |
| 46                | D-SEL6      |
| 47                | D-SEL7      |
| 48                | FW-JOG      |
| 49                | RV-JOG      |
| 50                | FW-JOG-H    |
| 51                | RV-JOG-H    |
| 52                | FW-JOG-P    |
| 53                | RV-JOG-P    |
| 54                | FW-JOG-C    |
| 55                | RV-JOG-C    |
| 56                | FW-POS      |
| 57                | RV-POS      |
| 58                | FW-SPD      |
| 59                | RV-SPD      |
| 60                | FW-PSH      |
| 61                | RV-PSH      |
| 64                | M0          |

| Assignment number | Signal name |  |  |
|-------------------|-------------|--|--|
| 65                | M1          |  |  |
| 66                | M2          |  |  |
| 67                | M3          |  |  |
| 68                | M4          |  |  |
| 69                | M5          |  |  |
| 70                | M6          |  |  |
| 71                | M7          |  |  |
| 75                | TEACH       |  |  |
| 76                | MON-REQ0    |  |  |
| 77                | MON-REQ1    |  |  |
| 78                | MON-CLK     |  |  |
| 80                | R0          |  |  |
| 81                | R1          |  |  |
| 82                | R2          |  |  |
| 83                | R3          |  |  |
| 84                | R4          |  |  |
| 85                | R5          |  |  |
| 86                | R6          |  |  |
| 87                | R7          |  |  |
| 88                | R8          |  |  |
| 89                | R9          |  |  |
| 90                | R10         |  |  |
| 91                | R11         |  |  |
| 92                | R12         |  |  |
| 93                | R13         |  |  |
| 94                | R14         |  |  |
| 95                | R15         |  |  |
|                   |             |  |  |

# **■** Output signals

To assign signals via industrial network, use the "assignment numbers" in the table instead of the signal names.

| Assignment number | Signal name  | Assignment number | Signal name |   | Assignment number | Signal name |
|-------------------|--------------|-------------------|-------------|---|-------------------|-------------|
| 0                 | Not used     | 54                | FW-JOG-C_R  | • | 138               | IN-POS      |
| 1                 | FREE_R       | 55                | RV-JOG-C_R  |   | 140               | TLC         |
| 2                 | C-ON_R       | 56                | FW-POS_R    |   | 141               | VA          |
| 3                 | CLR_R        | 57                | RV-POS_R    |   | 142               | CRNT        |
| 4                 | STOP-COFF_R  | 58                | FW-SPD_R    |   | 143               | AUTO-CD     |
| 5                 | STOP_R       | 59                | RV-SPD_R    |   | 144               | HOME-END    |
| 6                 | PAUSE_R      | 60                | FW-PSH_R    |   | 145               | ABSPEN      |
| 7                 | BREAK-ATSQ_R | 61                | RV-PSH_R    |   | 146               | ELPRST-MON  |
| 8                 | ALM-RST_R    | 64                | M0_R        | _ | 149               | PRST-DIS    |
| 9                 | P-PRESET_R   | 65                | M1_R        |   | 150               | PRST-STLD   |
| 10                | EL-PRST_R    | 66                | M2_R        | _ | 151               | ORGN-STLD   |
| 13                | LAT-CLR_R    | 67                | M3_R        |   | 152               | RND-OVF     |
| 14                | INFO-CLR_R   | 68                | M4_R        | _ | 153               | FW-SLS      |
| 16                | HMI_R        | 69                | M5_R        |   | 154               | RV-SLS      |
| 18                | CCM_R        | 70                | M6_R        | _ | 155               | ZSG         |
| 19                | PLS-XMODE_R  | 71                | M7_R        |   | 156               | RND-ZERO    |
| 20                | PLS-DIS_R    | 75                | TEACH_R     | _ | 157               | TIM         |
| 21                | T-MODE_R     | 76                | MON-REQ0_R  |   | 159               | MAREA       |
| 22                | CRNT-LMT_R   | 77                | MON-REQ1_R  | _ | 160               | AREA0       |
| 23                | SPD-LMT_R    | 78                | MON-CLK_R   |   | 161               | AREA1       |
| 26                | FW-BLK_R     | 80                | RO_R        | _ | 162               | AREA2       |
| 27                | RV-BLK_R     | 81                | R1_R        |   | 163               | AREA3       |
| 28                | FW-LS_R      | 82                | R2_R        | _ | 164               | AREA4       |
| 29                | RV-LS_R      | 83                | R3_R        |   | 165               | AREA5       |
| 30                | HOMES_R      | 84                | R4_R        | _ | 166               | AREA6       |
| 31                | SLIT_R       | 85                | R5_R        |   | 167               | AREA7       |
| 32                | START_R      | 86                | R6_R        | _ | 168               | MPS         |
| 33                | SSTART_R     | 87                | R7_R        |   | 169               | MBC         |
| 35                | NEXT_R       | 88                | R8_R        | _ | 176               | MON-OUT     |
| 36                | HOME_R       | 89                | R9_R        |   | 180               | USR-OUT0    |
| 37                | ZHOME_R      | 90                | R10_R       | _ | 181               | USR-OUT1    |
| 40                | D-SEL0_R     | 91                | R11_R       |   | 192               | CRNT-LMTD   |
| 41                | D-SEL1_R     | 92                | R12_R       | _ | 193               | SPD-LMTD    |
| 42                | D-SEL2_R     | 93                | R13_R       |   | 196               | OPE-BSY     |
| 43                | D-SEL3_R     | 94                | R14_R       | _ | 197               | PAUSE-BSY   |
| 44                | D-SEL4_R     | 95                | R15_R       |   | 198               | SEQ-BSY     |
| 45                | D-SEL5_R     | 128               | CONST-OFF   |   | 199               | DELAY-BSY   |
| 46                | D-SEL6_R     | 129               | ALM-A       |   | 200               | JUMP0-LAT   |
| 47                | D-SEL7_R     | 130               | ALM-B       |   | 201               | JUMP1-LAT   |
| 48                | FW-JOG_R     | 131               | SYS-RDY     |   | 202               | NEXT-LAT    |
| 49                | RV-JOG_R     | 132               | READY       |   | 203               | PLS-LOST    |
| 50                | FW-JOG-H_R   | 133               | PLS-RDY     |   | 204               | DCMD-RDY    |
| 51                | RV-JOG-H_R   | 134               | MOVE        |   | 205               | DCMD-FULL   |
| 52                | FW-JOG-P_R   | 135               | INFO        |   | 207               | M-CHG       |
| 53                | RV-JOG-P_R   | 136               | SYS-BSY     | - | 208               | M-ACT0      |

| Assignment number | Signal name |  |  |
|-------------------|-------------|--|--|
| 209               | M-ACT1      |  |  |
| 210               | M-ACT2      |  |  |
| 211               | M-ACT3      |  |  |
| 212               | M-ACT4      |  |  |
| 213               | M-ACT5      |  |  |
| 214               | M-ACT6      |  |  |
| 215               | M-ACT7      |  |  |
| 216               | D-END0      |  |  |
| 217               | D-END1      |  |  |
| 218               | D-END2      |  |  |
| 219               | D-END3      |  |  |
| 220               | D-END4      |  |  |
| 221               | D-END5      |  |  |
| 222               | D-END6      |  |  |
| 223               | D-END7      |  |  |
| 224               | INFO-USRIO  |  |  |
| 225               | INFO-POSERR |  |  |
| 226               | INFO-DRVTMP |  |  |
| 227               | INFO-MTRTMP |  |  |
| 228               | INFO-OVOLT  |  |  |
|                   |             |  |  |

| Assignment number | Signal name |  |  |
|-------------------|-------------|--|--|
| 229               | INFO-UVOLT  |  |  |
| 230               | INFO-OLTIME |  |  |
| 232               | INFO-SPD    |  |  |
| 233               | INFO-START  |  |  |
| 234               | INFO-ZHOME  |  |  |
| 235               | INFO-PR-REQ |  |  |
| 237               | INFO-EGR-E  |  |  |
| 238               | INFO-RND-E  |  |  |
| 239               | INFO-NET-E  |  |  |
| 240               | INFO-FW-OT  |  |  |
| 241               | INFO-RV-OT  |  |  |
| 242               | INFO-CULD0  |  |  |
| 243               | INFO-CULD1  |  |  |
| 244               | INFO-TRIP   |  |  |
| 245               | INFO-ODO    |  |  |
| 252               | INFO-DSLMTD |  |  |
| 253               | INFO-IOTEST |  |  |
| 254               | INFO-CFG    |  |  |
| 255               | INFO-RBT    |  |  |
|                   |             |  |  |

# 13 Inspection and maintenance

# 13-1 Inspection

It is recommended that periodic inspections are conducted for the items listed below after each operation of the motor. If an abnormality occurs, discontinue any use and contact your nearest Oriental Motor sales office.

### **■** Inspection item

- Check if the openings in the driver are clogged.
- Check if the installation place of the driver is loose.
- Check if any of the connection parts of the driver is loose.
- Check if dust is deposited on the driver.
- Check if the driver has unusual smells or appearance defects.

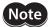

The driver uses semiconductor components. Static electricity may damage the semiconductor components of the driver, so be extremely careful when handling them.

# 13-2 Warranty

Check on the Oriental Motor Website for the product warranty.

# 13-3 Disposal

Dispose the product correctly in accordance with laws and regulations, or instructions of local governments.

# 14 Troubleshooting

### 14-1 Detection of communication errors

This driver has functions to detect abnormalities that may occur in communication, including two types: communication errors and alarms.

#### **■** Communication errors

If a communication error of the RS-485 communication error (error code 84h) occurs, the C-DAT/C-ERR LED will be lit in red and the POWER/ALARM LED will blink in blue. When any other communication error occurs, all LEDs remain off. The communication error can be checked with the "Communication error history" command or the **MEXEO2** software.

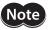

The communication error history is cleared when the main power supply and control power supply of the driver is turned off because it is stored in RAM.

#### Communication error list

#### For RS-485 communication

Refer to the AZ Series OPERATING MANUAL Function Edition for details about causes.

| Type of communication error                                         | Error<br>code | Cause                                                         |
|---------------------------------------------------------------------|---------------|---------------------------------------------------------------|
| RS-485 communication error                                          | 84h           | A transmission error was detected.                            |
| Command not yet defined                                             | 88h           | An exception response (exception code 01h, 02h) was detected. |
| Execution disable due to user I/F communication in progress         | 89h           | An exception response (exception code 04h) was detected       |
| Execution disable due to non-volatile memory processing in progress | 8Ah           | An exception response (exception code 04h) was detected.      |
| Out of setting range                                                | 8Ch           | An exception response (exception code 03h, 04h) was detected. |
| Command execute disable                                             | 8Dh           | An exception response (exception code 04h) was detected.      |

#### For industrial network

| Error code | Type of communication error                                               | Cause                                                                                                    | Remedial action                                                                                                    |
|------------|---------------------------------------------------------------------------|----------------------------------------------------------------------------------------------------|----------------------------------------------------------------------------------------------------|
| 84h        | RS-485 communication<br>error                                             | One of the following errors was detected. • Framing error • BCC error                                                                                                    | <ul> <li>Check the connection with the network converter.</li> <li>Check the setting of RS-485 communication.</li> </ul>                                                                                |
| 88h        | Command not yet defined                                                   | A command requested by the host controller could not be executed because of being undefined.                                                                                                    | <ul><li>Check the setting value for the command.</li><li>Check the flame configuration.</li></ul>                                                                                                    |
| 89h        | Execution disable due to user I/F communication in progress               | A command requested by the host controller could not be executed because the driver and the <b>MEXEO2</b> software was being communicated.                                                                    | Wait until the <b>MEXE02</b> software is completed processing.                                                                                                    |
| 8Ah        | Execution disable due<br>to non-volatile memory<br>processing in progress | A command could not be executed because the driver was under processing of the non-volatile memory.  Internal processing was in progress. (SYS-BSY is ON.)  An alarm of the EEPROM error was being generated. | <ul> <li>Wait until the internal processing is completed.</li> <li>When an alarm of EEPROM error was generated, initialize parameters via RS-485 communication or using the MEXEO2 software.</li> </ul> |

| Error code | Type of communication error | Cause                                                                                        | Remedial action          |
|------------|-----------------------------|----------------------------------------------------------------------------------------------|--------------------------|
| 8Ch        | Out of setting range        | The setting data requested by the host controller could not be executed due to out of range. | Check the setting data.  |
| 8Dh        | Command execute disable     | When the command is unable to execute, it was tried to execute.                              | Check the driver status. |

#### ■ Alarms related to communication

If an alarm is generated, the ALM-A output is turned ON and the ALM-B output is turned OFF to stop the motor. The POWER/ALARM LED blinks in red simultaneously.

#### • Alarm lists related to communication

#### For RS-485 communication

| Alarm code | Alarm type                   | Cause                                                                                                    |
|------------|------------------------------|----------------------------------------------------------------------------------------------------|
| 84h        | RS-485 communication error   | The RS-485 communication error occurred consecutively by the number of times set in the "Communication error detection (Modbus)" parameter.              |
| 85h        | RS-485 communication timeout | The time set in the "Communication timeout (Modbus)" parameter has elapsed, and yet the communication could not be established with the host controller. |

#### For industrial network

| Alarm code | Alarm type                         | Cause                                                                                               |
|------------|------------------------------------|----------------------------------------------------------------------------------------------------|
| 81h        | Network bus error                  | The host network of the network converter was in a disconnected state while the motor was operated. |
| 83h        | Communication switch setting error | The setting of the function setting switch SW1-No.2 was out of specifications.                      |
| 84h        | RS-485 communication error         | A communication error with the network converter occurred three times consecutively.                |
| 85h        | RS-485 communication timeout       | Communication with the network converter was not performed for more than 200 ms.                    |
| 8Eh        | Network converter error            | An alarm was generated in the network converter.                                                    |

### 14-2 Alarms

If an alarm specific to this product is generated, the motor will stop. The POWER/ALARM LED blinks in red simultaneously.

At this time, the motor current is cut off and the motor holding force is lost. When an electromagnetic brake motor is used, the electromagnetic brake is in a state of holding the motor shaft.

Before resetting an alarm, always remove the cause of the alarm and ensure safety, and perform one of the reset operations specified below.

- Execute the alarm reset via RS-485 communication.
- Turn the ALM-RST input ON. (It is enabled at the ON edge.)
- Execute the alarm reset using the **MEXE02** software.
- Turn off the main power supply and the control power supply, and on again. (The main power supply only if the control power supply is not connected)

This section explains alarms specific to this product. Refer to the **AZ** Series <u>OPERATING MANUAL Function Edition</u> when any other alarm not described here is generated.

| Alarm<br>code | Number<br>of LED<br>blinks | Alarm type                      | Cause                                                                                                    | Remedial action                                                                                                    | How to reset                                                             |
|---------------|----------------------------|---------------------------------|----------------------------------------------------------------------------------------------------|----------------------------------------------------------------------------------------------------|--------------------------------------------------------------------------|
| 22h           | 3                          | Overvoltage                     | <ul> <li>The voltage of the main power supply exceeded the permissible value (*).</li> <li>A large load inertia was suddenly stopped.</li> <li>Vertical operation (elevating operation) was performed.</li> </ul> | <ul> <li>Check the input voltage of the main power supply.</li> <li>Reduce a load.</li> <li>Increase the acceleration/ deceleration time or slow the acceleration/deceleration rate.</li> </ul>                                                                                                    | Any of reset operations                                                  |
| 29h           | 9                          | CPU peripheral<br>circuit error | <ul> <li>A temperature significantly<br/>higher or lower than the<br/>specifications was detected.</li> <li>The driver internal circuit was<br/>damaged.</li> </ul>                                               | <ul> <li>Reconsider the ambient temperature and ventilation condition.</li> <li>Turn off the main power supply and the control power supply, and check if the driver is damaged. After that, turn on the main power supply and the control power supply again. If the alarm has still not reset, the driver may be damaged. Contact your nearest Oriental Motor sales office.</li> </ul> | Turn on the<br>main power<br>supply and<br>control power<br>supply again |

<sup>\*</sup> It is 36 VDC when the "Main power mode" parameter is set to "24 VDC," and 63 VDC when set to "48 VDC."

### 14-3 Information

The driver is equipped with a function to generate information output before an alarm is generated. If information is generated, the POWER/ALARM LED blinks in blue.

This section explains information specific to this product. Refer to the **AZ** Series <u>OPERATING MANUAL Function</u> <u>Edition</u> when information not included here is generated.

| Information item | Information bit output signal | Cause                                                                                                    | Clear condition                                                                                           |
|------------------|-------------------------------|----------------------------------------------------------------------------------------------------|----------------------------------------------------------------------------------------------------|
| Overvoltage      | INFO-OVOLT                    | <ul> <li>The voltage of the main power supply exceeded the value set in the "Overvoltage information" parameter.</li> <li>A large load inertia was suddenly stopped.</li> <li>Vertical operation (elevating operation) was performed.</li> </ul> | The voltage of the main power supply fell below the value set in the "Overvoltage information" parameter. |
| Undervoltage     | INFO-UVOLT                    | <ul> <li>The voltage of the main power supply fell<br/>below the value set in the "Undervoltage<br/>information" parameter.</li> <li>The main power supply was shut off<br/>momentarily or a voltage was insufficient.</li> </ul>                | The voltage of the main power supply exceeded the value set in the "Undervoltage information" parameter.  |

#### **Related parameters**

| Parameter name           | Description                                                                         | Initial value |  |
|--------------------------|-------------------------------------------------------------------------------------|---------------|--|
| Overvoltage information  | Sets the condition in which the overvoltage information (INFO-OVOLT) is generated.  |               |  |
| (INFO-OVOLT)             | [Setting range]<br>140 to 630 (1=0.1 V)                                             | 630           |  |
| Undervoltage information | Sets the condition in which the undervoltage information (INFO-UVOLT) is generated. | 140           |  |
| (INFO-UVOLT)             | [Setting range]<br>140 to 630 (1=0.1 V)                                             | 140           |  |

# 14-4 Troubleshooting and remedial actions

In motor operation, the motor or the driver may not operate properly due to an improper setting or wrong connection.

When the motor operation cannot be performed properly, refer to the contents provided in this section and take an appropriate remedial action.

If the problem persists, contact your nearest Oriental Motor sales office.

| Phenomenon                                                                     | Possible cause                                                                                                    | Remedial action                                                                                                    |
|--------------------------------------------------------------------------------|----------------------------------------------------------------------------------------------------|----------------------------------------------------------------------------------------------------|
| <ul><li>The motor is not excited.</li><li>The motor output shaft can</li></ul> | Connection error of the motor cable.                                                                                                    | Check the motor connection.                                                                                                    |
| be rotated by hand.                                                            | The FREE input is being ON.                                                                                                    | Turn the FREE input OFF.                                                                                                    |
| The motor has a holding torque even if it is put into a non-excitation state.  | Effect of dynamic brake.                                                                                                    | If the motor is put into a non-excitation state using the C-ON input or the STOP-COFF input, the motor windings are brought into a state of being short-circuited inside the driver, generating a larger holding torque than when no current is supplied (dynamic brake). To release the dynamic brake, shut off the main power supply and control power supply or turn the FREE input ON. |
|                                                                                | When an electromagnetic brake motor is used, the electromagnetic brake is in a state of holding the motor shaft.                                                                             | <ul> <li>Check the connection of the electromagnetic brake.</li> <li>Make the input voltage of the control power supply higher than 22.8 VDC.</li> </ul>                                                                                                    |
| The motor door not votate                                                      | The position (travel amount) is not set in the operation data when positioning operation is performed.                                                                                       | Check the operation data.                                                                                                    |
| The motor does not rotate.                                                     | When JOG operation, high-speed JOG operation, or continuous macro operation is performed, the input signal in the forward direction and that in the reverse direction are simultaneously ON. | Turn both input signals in the forward direction and the reverse direction OFF, and then turn either one ON.                                                                                                    |
|                                                                                | The STOP input is being ON.                                                                                                    | Turn the STOP input OFF.                                                                                                    |
| The motor rotates in the direction opposite to the specified direction.        | The "Motor rotation direction" parameter is set wrongly.                                                                                                    | Check the setting of the "Motor rotation direction" parameter.                                                                                                    |
| The gearhead output shaft rotates in the direction opposite to the motor.      | A geared motor that rotates in the direction opposite to the motor output shaft is used.                                                                                                    | <ul> <li>With the TS geared type, the gearhead output shaft rotates in the direction opposite to the motor when the gear ratio is 20 or 30.</li> <li>With the Harmonic geared type, the gearhead output shaft always rotates in the direction opposite to the motor.</li> </ul>                                                                                                    |
|                                                                                | Connection error of the motor cable or the power supply cable.                                                                                                    | Check the connections for the driver, the motor, and the main power supply.                                                                                                    |
| Motor operation is unstable.                                                   | A value set in the "Base current" parameter is too low.                                                                                                    | Check the setting of the "Base current" parameter. If the motor current value is low with respect to a load, the torque will also be low and the operation will be unstable.                                                                                                    |
|                                                                                | The "Main power mode" parameter is set wrongly.                                                                                                    | Check the setting of the "Main power mode" parameter.                                                                                                    |
|                                                                                | The main power supply starts up slowly or the voltage of the main power supply is unstable.                                                                                                  | Set the "Main power mode" parameter to "0: 24 VDC" or "1: 48 VDC" according to the rated voltage of the main power supply.                                                                                                    |

| Phenomenon                                                     | Possible cause                                                                              | Remedial action                                                                                                    |
|----------------------------------------------------------------|---------------------------------------------------------------------------------------------|----------------------------------------------------------------------------------------------------|
| Motor vibration is too large.                                  | The load is small.                                                                          | Lower the current with the "Base current" parameter. If<br>the motor output torque is too large with respect to a<br>load, vibration will increase. |
|                                                                | The "Main power mode" parameter is set wrongly.                                             | Check the setting of the "Main power mode" parameter.                                                                                               |
|                                                                | The main power supply starts up slowly or the voltage of the main power supply is unstable. | Set the "Main power mode" parameter to "0: 24 VDC" or "1: 48 VDC" according to the rated voltage of the main power supply.                          |
| The electromagnetic brake is not put into a state of releasing | The power is not supplied to the electromagnetic brake.                                     | Check the connection of the electromagnetic brake.                                                                                                  |
| the motor shaft.                                               | A voltage for the electromagnetic brake is insufficient.                                    | Make the input voltage of the control power supply higher than 22.8 VDC.                                                                            |

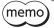

When an alarm is being generated, check the alarm message via RS-485 communication or using the **MEXEO2** software.

# 15 Cables

# 15-1 Connection cables (For cable type)

# ■ Connection cables/Flexible connection cables (For AZM14, AZM15, AZM24, AZM26)

These cables are used when connecting a motor and a driver.

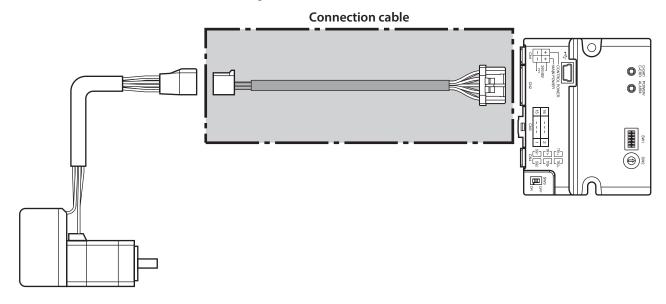

(memo) When installing the motor on a moving part, use a flexible cable.

#### Connection cables

#### For motor/encoder

| Model       | Length [m (ft.)] |
|-------------|------------------|
| CCM005Z2AAF | 0.5 (1.6)        |
| CCM010Z2AAF | 1 (3.3)          |
| CCM030Z2AAF | 3 (9.8)          |
| CCM050Z2AAF | 5 (16.4)         |
| CCM100Z2AAF | 10 (32.8)        |

#### • Flexible connection cables

#### For motor/encoder

| Model       | Length [m (ft.)] |
|-------------|------------------|
| CCM005Z2AAR | 0.5 (1.6)        |
| CCM010Z2AAR | 1 (3.3)          |
| CCM030Z2AAR | 3 (9.8)          |
| CCM050Z2AAR | 5 (16.4)         |
| CCM100Z2AAR | 10 (32.8)        |

# ■ Connection cables/Flexible connection cables (For AZM46, AZM48, AZM66, AZM69)

These cables are used when connecting a motor and a driver. The figure shows an example when the electromagnetic brake motor is used.

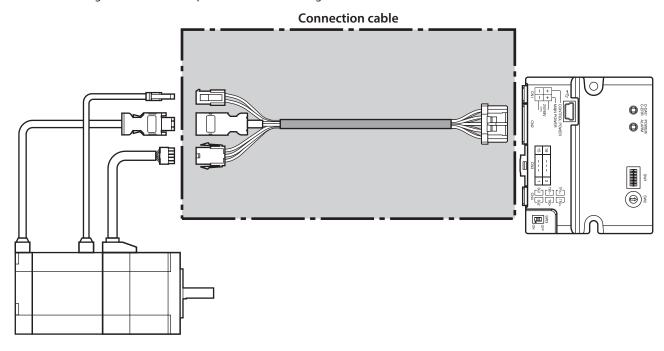

memo

When installing the motor on a moving part, use a flexible cable.

#### Connection cables

#### For motor/encoder

| Model Length [m ( |           |  |
|-------------------|-----------|--|
| CCM005Z2ABF       | 0.5 (1.6) |  |
| CCM010Z2ABF       | 1 (3.3)   |  |
| CCM030Z2ABF       | 3 (9.8)   |  |
| CCM050Z2ABF       | 5 (16.4)  |  |
| CCM100Z2ABF       | 10 (32.8) |  |

#### For motor/encoder/electromagnetic brake

| Model       | Length [m (ft.)] |  |
|-------------|------------------|--|
| CCM005Z2ACF | 0.5 (1.6)        |  |
| CCM010Z2ACF | 1 (3.3)          |  |
| CCM030Z2ACF | 3 (9.8)          |  |
| CCM050Z2ACF | 5 (16.4)         |  |
| CCM100Z2ACF | 10 (32.8)        |  |

#### Flexible connection cables

#### For motor/encoder

| Model Length [m (ft |           |  |
|---------------------|-----------|--|
| CCM005Z2ABR         | 0.5 (1.6) |  |
| CCM010Z2ABR         | 1 (3.3)   |  |
| CCM030Z2ABR         | 3 (9.8)   |  |
| CCM050Z2ABR         | 5 (16.4)  |  |
| CCM100Z2ABR         | 10 (32.8) |  |

#### For motor/encoder/electromagnetic brake

| Model Length [m (f |           |  |
|--------------------|-----------|--|
| CCM005Z2ACR        | O.5 (1.6) |  |
| CCM010Z2ACR        | 1 (3.3)   |  |
| CCM030Z2ACR        | 3 (9.8)   |  |
| CCM050Z2ACR        | 5 (16.4)  |  |
| CCM100Z2ACR        | 10 (32.8) |  |

#### **■** Extension cables/Flexible extension cables

These cables are used when extending a connection cable (add between the driver and connection cable). Use if the length of the connection cable used is not enough when extending the distance between a motor and a driver.

The extension cables and the flexible extension cables are common to all motors.

The figure shows an example when the **AZM14** motor is connected.

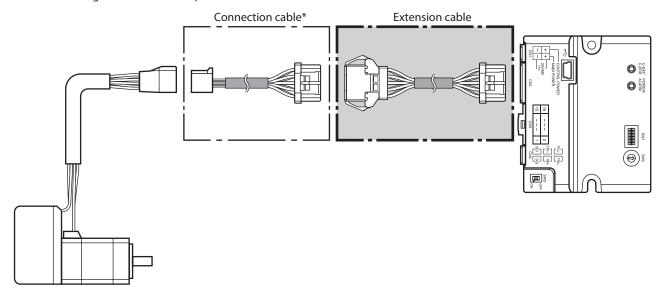

\* Use the connection cable used.

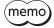

- When installing the motor on a moving part, use a flexible cable.
- When extending the wiring length by connecting an extension cable to the connection cable, make the total cable length 10 m (32.8 ft.) or less.

#### Extension cables

| Model        | Length [m (ft.)] |  |
|--------------|------------------|--|
| CCM010Z2ADFT | 1 (3.3)          |  |
| CCM030Z2ADFT | 3 (9.8)          |  |
| CCM050Z2ADFT | 5 (16.4)         |  |

#### Flexible extension cables

| Model                       | Length [m (ft.)] |  |
|-----------------------------|------------------|--|
| <b>CCM010Z2ADRT</b> 1 (3.3) |                  |  |
| CCM030Z2ADRT                | 3 (9.8)          |  |
| CCM050Z2ADRT                | 5 (16.4)         |  |

# 15-2 Connection cables (For connector type)

#### **■** Connection cables/Flexible connection cables

These cables are used when connecting a motor and a driver.

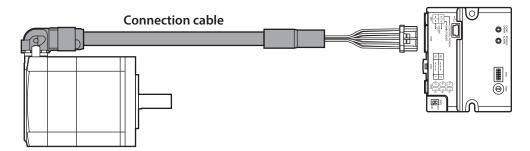

The model name of the connection cable varies depending on the outlet direction from the motor. Refer to the figures below.

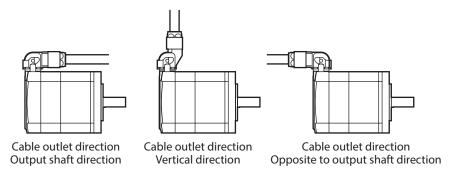

memo

When installing the motor on a moving part, use a flexible cable.

#### Connection cables

| Longeth             | Cable outlet direction |                    |                                    |
|---------------------|------------------------|--------------------|------------------------------------|
| Length<br>[m (ft.)] | Output shaft direction | Vertical direction | Opposite to output shaft direction |
| 0.2 (0.7)           | CCM002Z1EFF            | CCM002Z1EVF        | CCM002Z1EBF                        |
| 0.5 (1.6)           | CCM005Z1EFF            | CCM005Z1EVF        | CCM005Z1EBF                        |
| 1 (3.3)             | CCM010Z1EFF            | CCM010Z1EVF        | CCM010Z1EBF                        |
| 2 (6.6)             | CCM020Z1EFF            | CCM020Z1EVF        | CCM020Z1EBF                        |
| 3 (9.8)             | CCM030Z1EFF            | CCM030Z1EVF        | CCM030Z1EBF                        |
| 5 (16.4)            | CCM050Z1EFF            | CCM050Z1EVF        | CCM050Z1EBF                        |
| 7 (23.0)            | CCM070Z1EFF            | CCM070Z1EVF        | CCM070Z1EBF                        |
| 10 (32.8)           | CCM100Z1EFF            | CCM100Z1EVF        | CCM100Z1EBF                        |

#### Flexible connection cables

| Length    | Cable outlet direction |                    |                                    |
|-----------|------------------------|--------------------|------------------------------------|
| [m (ft.)] | Output shaft direction | Vertical direction | Opposite to output shaft direction |
| 0.5 (1.6) | CCM005Z1EFR            | CCM005Z1EVR        | CCM005Z1EBR                        |
| 1 (3.3)   | CCM010Z1EFR            | CCM010Z1EVR        | CCM010Z1EBR                        |
| 2 (6.6)   | CCM020Z1EFR            | CCM020Z1EVR        | CCM020Z1EBR                        |
| 3 (9.8)   | CCM030Z1EFR            | CCM030Z1EVR        | CCM030Z1EBR                        |
| 5 (16.4)  | CCM050Z1EFR            | CCM050Z1EVR        | CCM050Z1EBR                        |
| 7 (23.0)  | CCM070Z1EFR            | CCM070Z1EVR        | CCM070Z1EBR                        |
| 10 (32.8) | CCM100Z1EFR            | CCM100Z1EVR        | CCM100Z1EBR                        |

#### **■** Extension cables/Flexible extension cables

These cables are used when extending a connection cable (add between the driver and connection cable). Use if the length of the connection cable used is not enough when extending the distance between a motor and a driver.

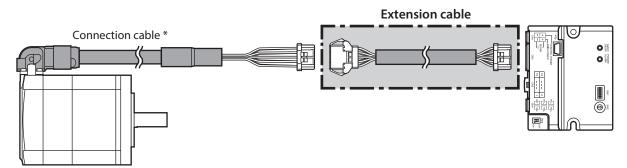

\* Use the connection cable used.

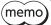

- When installing the motor on a moving part, use a flexible cable.
- When extending the wiring length by connecting an extension cable to the connection cable, make the total cable length 10 m (32.8 ft.) or less.

#### Extension cables

| Model        | Length [m (ft.)] |
|--------------|------------------|
| CCM010Z2ADFT | 1 (3.3)          |
| CCM030Z2ADFT | 3 (9.8)          |
| CCM050Z2ADFT | 5 (16.4)         |
|              |                  |

#### • Flexible extension cables

| Model                        | Length [m (ft.)] |  |
|------------------------------|------------------|--|
| CCM010Z2ADRT                 | 1 (3.3)          |  |
| CCM030Z2ADRT                 | 3 (9.8)          |  |
| <b>CCM050Z2ADRT</b> 5 (16.4) |                  |  |

### 15-3 RS-485 communication cables

These cables are used when connecting a driver with a network converter.

| Model    | Length [m (ft.)] |  |
|----------|------------------|--|
| CC02FLT6 | 2 (6.6)          |  |
| CC05FLT6 | 5 (16.4)         |  |

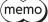

These cables cannot be used for connection between drivers.

## 15-4 Power supply cable

This cable is used when connecting a driver to power supplies.

| Model     | Length [m (ft.)] | Number of poles |
|-----------|------------------|-----------------|
| LCD06Z2AY | 0.6 (2)          | 4               |

## 15-5 I/O signal cables

These cables are used when connecting the I/O signals of the host controller to the driver.

#### **■** Connector assembly type

This is a cable allowing simple and easy connection with the driver. A connector is assembled at the driver side.

| Model     | Length [m (ft.)] | Number of poles |
|-----------|------------------|-----------------|
| LCD06Z2BY | 0.6 (2)          | 16              |

#### Pin assignment

| Pin No. | Signal name*      | Color of lead wire |
|---------|-------------------|--------------------|
| 1       | OUT2- (READY-)    | Brown              |
| 2       | OUT2+ (READY+)    | Red                |
| 3       | OUT1- (HOME-END-) | Orange             |
| 4       | OUT1+ (HOME-END+) | Yellow             |
| 5       | OUTO- (ALM-B-)    | Green              |
| 6       | OUT0+ (ALM-B+)    | Blue               |
| 7       | IN4 (P-PRESET)    | Purple             |
| 8       | IN3 (ALM-RST)     | Gray               |
| 9       | IN2 (STOP)        | White              |
| 10      | IN1 (FREE)        | Black              |
| 11      | IN0 (ZHOME)       | Brown              |
| 12      | IN-COM            | Red                |
| 13      | CCW- [DIR-]       | Orange             |
| 14      | CCW+ [DIR+]       | Yellow             |
| 15      | CW- [PLS-] Green  |                    |
| 16      | CW+ [PLS+]        | Blue               |

The figure shows the view from the insertion side of contacts.

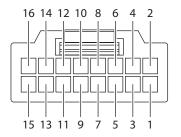

<sup>\*</sup> Values in brackets [ ] are signals when the 1-pulse input mode is set. Values in parentheses ( ) are initial values.

### **■** General-purpose type

These are shielded cables for control I/O of the driver offering good noise immunity. The ground wires useful to grounding are come out from both ends of the cable. Select the cable suitable for the number of I/O signals connected.

#### **Model list**

| Length    |             | Number of lead wires |             |             |
|-----------|-------------|----------------------|-------------|-------------|
| [m (ft.)] | 6 pieces    | 10 pieces            | 12 pieces   | 16 pieces   |
| 0.5 (1.6) | CC06D005B-1 | CC10D005B-1          | CC12D005B-1 | CC16D005B-1 |
| 1 (3.3)   | CC06D010B-1 | CC10D010B-1          | CC12D010B-1 | CC16D010B-1 |
| 1.5 (4.9) | CC06D015B-1 | CC10D015B-1          | CC12D015B-1 | CC16D015B-1 |
| 2 (6.6)   | CC06D020B-1 | CC10D020B-1          | CC12D020B-1 | CC16D020B-1 |

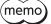

(memo) To use the cable, make sure to provide contacts by yourself and crimp the lead wires.

# 16 Accessories

### 16-1 Pulse signal converter for noise immunity

This product converts a pulse signal, which is output from the open collector output, to a pulse signal for good noise immunity by outputting the pulse signal again from the differential output.

Model: VCS06

### 16-2 Relay contact protection part/circuit

#### ■ CR circuit for surge suppression

This product is effective to suppress the surge which occurs in a relay contact part. Use it to protect the contacts of the relay or switch.

Model: EPCR1201-2

#### ■ CR circuit module

This product is effective to suppress the surge which occurs in a relay contact part. Use it to protect the contacts of the relay or switch.

Four pieces of CR circuit for surge suppression are mounted on the compact circuit, and this product can be installed to the DIN rail. This product can make the wiring easily and securely since it also supports terminal block connection.

Model: VCS02

# 17 Reference materials

### 17-1 Timing chart

#### **■** Power activation

When a control power supply is not connected

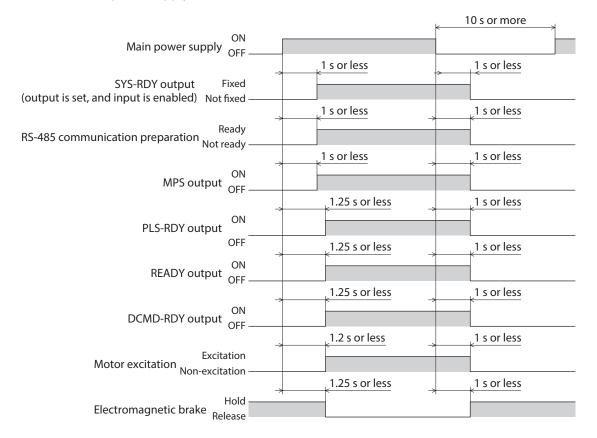

#### • When a control power supply is connected

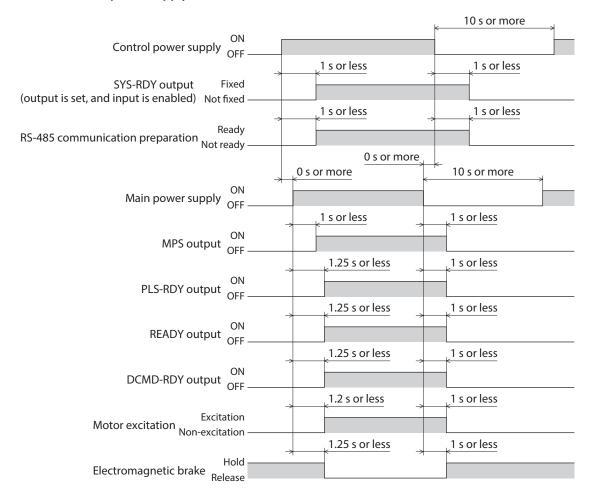

#### **■** Excitation

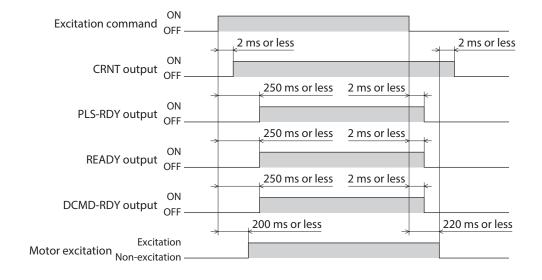

# 17-2 Specifications

### **■** Product specifications

|                      | Rated voltage               | 24 VDC±5 %<br>48 VDC±5 %                                                                                                    |
|----------------------|-----------------------------|----------------------------------------------------------------------------------------------------|
| Main power supply    | Input current               | 0.4 to 3.7 A*1                                                                                                    |
|                      | Allowable operating voltage | 24 VDC input: 20 to 32 VDC (22.8 to 32 VDC)*2<br>48 VDC input: 40 to 55 VDC                                                                 |
| Control power supply | Rated voltage               | 24 VDC±5 %<br>48 VDC±5 %                                                                                                    |
|                      | Input current               | 0.15 A (0.4 A)*3                                                                                                    |
|                      | Allowable operating voltage | 24 VDC input: 20 to 32 VDC (22.8 to 32 VDC)*2<br>48 VDC input: 40 to 55 VDC                                                                 |
| Interface            | Pulse input                 | 3 to 5.25 VDC  Maximum input pulse frequency  Line driver output: 1 MHz (duty cycle 50 %)  Open-collector output: 250 kHz (duty cycle 50 %) |
|                      | Control input               | 4.5 to 32 VDC                                                                                                    |
|                      | Control output              | 4.5 to 32 VDC<br>10 mA or less                                                                                                    |

<sup>\*1</sup> The input current varies depending on the motor combined. Check on p.17.

### **■** General specifications

| Degree of protection                              |                        | IP20                                                   |
|---------------------------------------------------|------------------------|--------------------------------------------------------|
| Operating<br>environment                          | Ambient<br>temperature | 0 to +50 °C (+32 to +122 °F) (non-freezing)            |
|                                                   | Humidity               | 85 % or less (non-condensing)                          |
|                                                   | Altitude               | Up to 1,000 m (3,300 ft.) above sea level              |
|                                                   | Surrounding atmosphere | No corrosive gas or dust. No exposure to water or oil. |
| Storage<br>environment<br>Shipping<br>environment | Ambient<br>temperature | −25 to +70 °C (−13 to 158 °F) (non-freezing)           |
|                                                   | Humidity               | 85 % or less (non-condensing)                          |
|                                                   | Altitude               | Up to 3,000 m (10,000 ft.) above sea level             |
|                                                   | Surrounding atmosphere | No corrosive gas or dust. No exposure to water or oil. |

 $<sup>^{*}2</sup>$  The value in parentheses ( ) is the one when the electromagnetic brake motor is connected.

<sup>\*3</sup> The value in parentheses ( ) is the one when the electromagnetic brake motor is connected. The **AZM46** type is 0.23 A.

## 17-3 Regulations and standards

#### **■** UL Standards, CSA Standards

This product is recognized by UL under the UL and CSA Standards.

Check the <a href="APPENDIX UL Standards for AZ Series">AZ Series</a> for recognition information about UL Standards.

#### **■** CE Marking / UKCA Marking

This product is affixed with the marks under the following directives/regulations.

#### • EU EMC Directive / UK EMC Regulation

Refer to "6-8 Conformity to EMC Directive/Regulations" on p.25 for details about conformity.

#### • EU RoHS Directive/UK RoHS Regulation

This product does not contain the substances exceeding the restriction values.

#### ■ Republic of Korea, Radio Waves Act

This product is affixed with the KC Mark under the Radio Waves Act, the Republic of Korea.

- Unauthorized reproduction or copying of all or part of this manual is prohibited.

  If a new copy is required to replace an original manual that has been damaged or lost, please contact your nearest Oriental Motor branch or sales office.
- Oriental Motor shall not be liable whatsoever for any problems relating to industrial property rights arising from use of any information, circuit, equipment or device provided or referenced in this manual.
- Characteristics, specifications and dimensions are subject to change without notice.
- While we make every effort to offer accurate information in the manual, we welcome your input. Should you find unclear descriptions, errors or omissions, please contact the nearest office.
- *Oriental motor*, *O(STEP)*, and ABZO sensor are registered trademarks or trademarks of Oriental Motor Co., Ltd., in Japan and other countries.

Modbus is a registered trademark of the Schneider Automation Inc.

Other product names and company names mentioned in this manual may be registered trademarks or trademarks of their respective companies and are hereby acknowledged. The third-party products mentioned in this manual are recommended products, and references to their names shall not be construed as any form of performance guarantee. Oriental Motor is not liable whatsoever for the performance of these third-party products.

© Copyright ORIENTAL MOTOR CO., LTD. 2022

Published in November 2023

• Please contact your nearest Oriental Motor office for further information.

ORIENTAL MOTOR U.S.A. CORP. Technical Support Tel:800-468-3982 8:30am EST to 5:00pm PST (M-F)

ORIENTAL MOTOR (EUROPA) GmbH Schiessstraße 44, 40549 Düsseldorf, Germany Technical Support Tel:00 800/22 55 66 22

ORIENTAL MOTOR (UK) LTD. Unit 5 Faraday Office Park, Rankine Road, Basingstoke, Hampshire RG24 8QB UK Tel:+44-1256347090

ORIENTAL MOTOR (FRANCE) SARL Tel:+33-1 47 86 97 50

ORIENTAL MOTOR ITALIA s.r.l. Tel:+39-02-93906347 ORIENTAL MOTOR ASIA PACIFIC PTE. LTD. Singapore Tel:1800-842-0280

ORIENTAL MOTOR (MALAYSIA) SDN. BHD. Tel:1800-806-161

ORIENTAL MOTOR (THAILAND) CO., LTD. Tel:1800-888-881

ORIENTAL MOTOR (INDIA) PVT. LTD. Tel:1800-120-1995 (For English) 1800-121-4149 (For Hindi)

TAIWAN ORIENTAL MOTOR CO., LTD. Tel:0800-060708

SHANGHAI ORIENTAL MOTOR CO., LTD. Tel:400-820-6516

INA ORIENTAL MOTOR CO., LTD. Korea Tel:080-777-2042

ORIENTAL MOTOR CO., LTD. 4-8-1 Higashiueno, Taito-ku, Tokyo 110-8536 Japan Tel:+81-3-6744-0361 www.orientalmotor.co.jp/ja